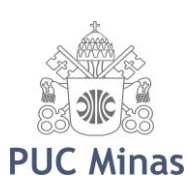

# PONTIFÍCIA UNIVERSIDADE CATÓLICA DE MINAS GERAIS

Programa de Mestrado em Ensino de Ciências e Matemática

Alexander Rodrigues Ladeira

# **UMA PROPOSTA DE ATIVIDADES DIDÁTICAS COM TÓPICOS DE MATEMÁTICA BÁSICA PREPARATÓRIOS PARA O ESTUDO DE CÁLCULO UNIVERSITÁRIO**

Belo Horizonte 2014

Alexander Rodrigues Ladeira

# **UMA PROPOSTA DE ATIVIDADES DIDÁTICAS COM TÓPICOS DE MATEMÁTICA BÁSICA PREPARATÓRIOS PARA O ESTUDO DE CÁLCULO UNIVERSITÁRIO**

Dissertação apresentada ao Programa de Pós-Graduação em Ensino de Ciências e Matemática da Pontifícia Universidade Católica de Minas Gerais, como requisito parcial para obtenção do título de Mestre em Ensino de Ciências e Matemática.

Orientador: Prof. Dr. Dimas Felipe de Miranda

Belo Horizonte 2014

Ladeira, Alexander Rodrigues L154p Uma proposta de atividades didáticas com tópicos de matemática básica preparatórios para o estudo de cálculo universitário / Alexander Rodrigues Ladeira. Belo Horizonte, 2014. 163 f.:il. Orientador: Dimas Felipe de Miranda Dissertação (Mestrado) – Pontifícia Universidade Católica de Minas Gerais. Programa de Pós-Graduação em Ensino de Ciências e Matemática. 1. Cálculo - Estudo e ensino. 2. Maxima (Programa de computador). 3. Aprendizagem por atividades. 4. Tecnologia educacional. I. Miranda, Dimas Felipe de. II. Pontifícia Universidade Católica de Minas Gerais. Programa de Pós-Graduação em Ensino de Ciências e Matemática. III. Título. SIB PUC MINAS CDU: 517

FICHA CATALOGRÁFICA Elaborada pela Biblioteca da Pontifícia Universidade Católica de Minas Gerais Alexander Rodrigues Ladeira

# **UMA PROPOSTA DE ATIVIDADES DIDÁTICAS COM TÓPICOS DE MATEMÁTICA BÁSICA PREPARATÓRIOS PARA O ESTUDO DE CÁLCULO UNIVERSITÁRIO**

Dissertação apresentada ao Programa de Pós-Graduação em Ensino de Ciências e Matemática da Pontifícia Universidade Católica de Minas Gerais, como requisito parcial para obtenção do título de Mestre em Ensino de Ciências e Matemática.

Prof. Dr. Dimas Felipe de Miranda (Orientador) – PUC Minas

Prof. Dr. Luiz Carlos Picoreli de Araújo – CEFET/MG

Prof. Dr. João Bosco Laudares – PUC Minas

Belo Horizonte, 23 de outubro de 2014

### **AGRADECIMENTOS**

A Deus, por estar sempre no controle de todas as coisas, ajudando aqueles que são seus, como uma altura protetora em todos os momentos.

A meus pais, pelo exemplo de vida, pelo apoio incondicional e por fazerem de mim quem eu sou.

A meus irmãos, por estarem sempre a meu lado, me incentivando e ajudando a alcançar meus objetivos.

Ao amigo e dedicado orientador Prof. Dr. Dimas Felipe de Miranda, pela paciência, boa disposição e entusiasmo com que sempre me acompanhou durante toda esta jornada.

Ao Grupo de Pesquisa em Informática e Metodologia para o Ensino de Matemática – GRUPIMEM – pelas ideias e contribuições, inserindo este trabalho em um projeto maior do grupo, com apoio da FAPEMIG e do FIP/PUC Minas.

Aos demais professores do programa de Mestrado em Ensino de Ciências e Matemática da PUC Minas, pelo incentivo e pelos preciosos momentos de trocas enriquecedoras que tivemos durante as disciplinas.

Aos meus colegas de mestrado, pelos sublimes momentos de estudo e de descontração que tivemos.

A todos os amigos que, de uma forma ou de outra, contribuíram para que este trabalho fosse realizado.

### **RESUMO**

O presente trabalho discute as contribuições de uma sequência de atividades didáticas planejadas, envolvendo tópicos de matemática básica preparatórios para o estudo de Cálculo Diferencial e Integral. Estudos têm mostrado que os índices de não-aprendizagem, reprovação e evasão nas disciplinas de Cálculo em todo o país é alarmante, o que têm levado diversas instituições de ensino superior a criar estratégias na tentativa de sanar o problema. Uma destas estratégias é a criação de uma disciplina de nivelamento, com tópicos pré-cálculo, no intuito de dar aos alunos recém-chegados à universidade, um embasamento matemático mais adequado para o acompanhamento das aulas de Cálculo. Porém, o que se tem notado é que os alunos fracassam e apresentam dificuldades também nessa nova disciplina. Nesta pesquisa, foi elaborada e aplicada uma sequência de atividades envolvendo tópicos de matemática elementar, com utilização de um software matemático de domínio livre denominado Maxima, na tentativa de analisar como esse tipo de atividade pode contribuir para uma aprendizagem mais efetiva nessa disciplina. As considerações apontam para a possibilidade de trabalhar numa abordagem intuitiva dos conceitos, num ambiente mais dinâmico, com maior facilidade de visualização de propriedades gráficas, além de uma mudança de postura dos alunos, que se mostraram mais ativos no processo de construção do conhecimento.

Palavras-chave: Matemática Básica. Pré-Cálculo. Tecnologias da Informação e Comunicação. Ensino de Cálculo. Maxima.

### **ABSTRACT**

This paper discusses the contributions of a sequence of planned educational activities involving topics from basic mathematics preparatory to the study of differential and integral calculus. Studies have shown that rates of non-learning, repetition and dropout in the disciplines of calculus across the country is alarming, which has led several institutions of higher learning to develop strategies in an attempt to remedy the problem. One of these strategies is the creation of a discipline leveling, pre-calculus topics in order to give newcomers to university students a more adequate mathematical basis for the attend classes of calculus. However, what we have noticed is that students fail and also present difficulties in this new discipline. In this research, we designed and implemented a sequence of activities involving topics of elementary mathematics, using a mathematical opensource software called Maxima, in an attempt to examine how this type of activity can contribute to a more effective learning in this discipline. Considerations point to the possibility of working in an intuitive approach to the concepts in a more dynamic, with greater ease of viewing environment graphical properties, including a change in attitude of the students, who were more active in the process of knowledge construction.

Keywords: Basic Mathematics. Pre-Calculus. Information Technologies and Communication. Teaching Calculus. Maxima.

## **LISTA DE FIGURAS**

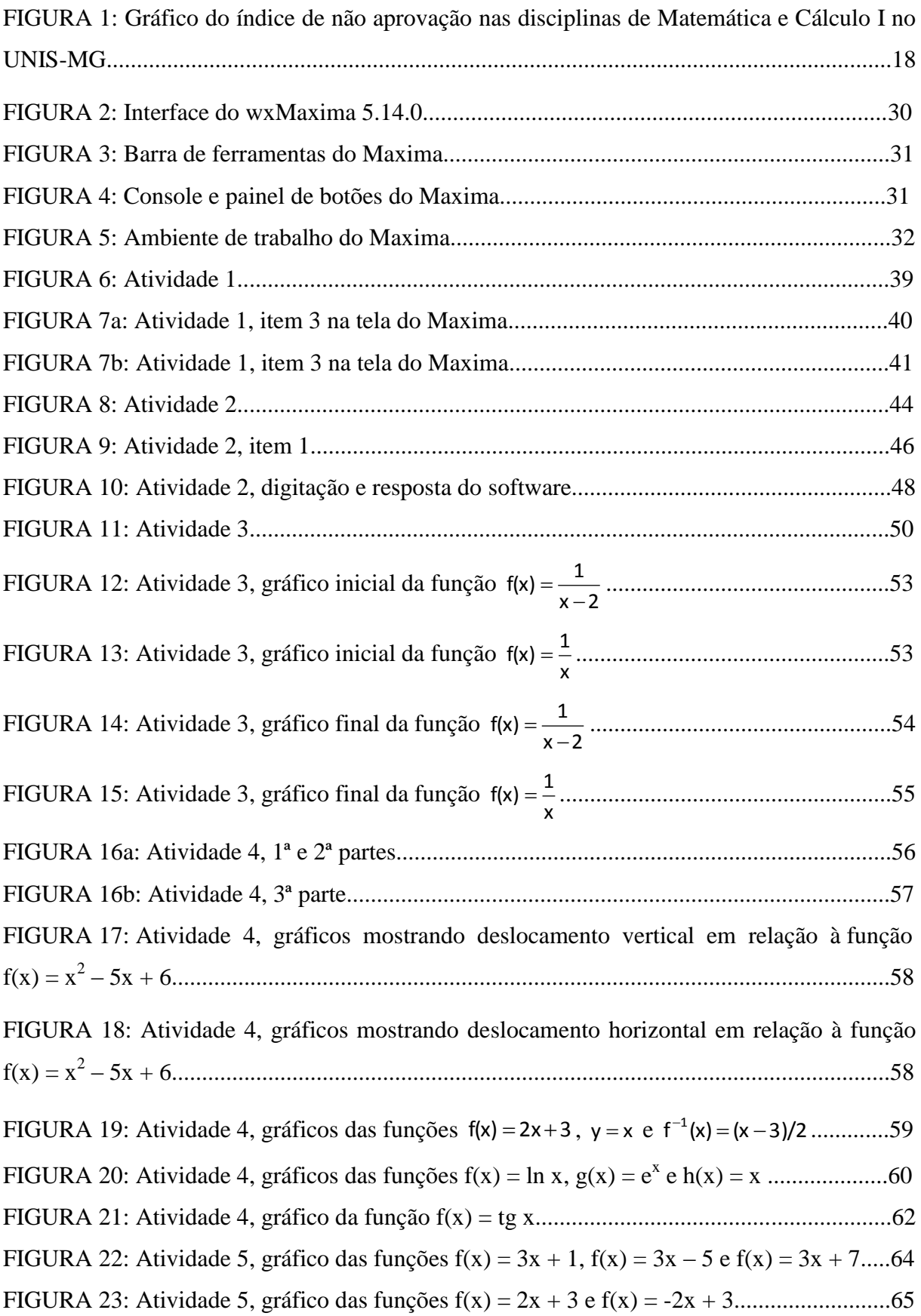

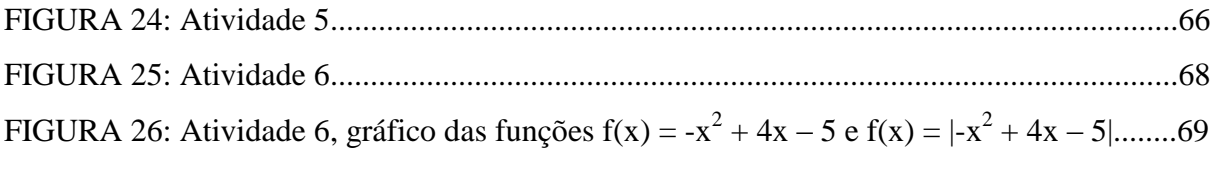

## **LISTA DE ABREVIATURAS E SIGLAS**

- DOE Department of Energy (Departamento de Energia)
- MAC Machine Aided Cognition (Cognição Auxiliada por Máquina)
- MIT AILab Laboratório de Inteligência Artificial do Instituto Tecnológico de Massachussets
- TIC's Tecnologias Informacionais e Comunicacionais
- UNIS-MG Centro Universitário do Sul de Minas
- USP Universidade de São Paulo

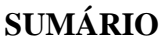

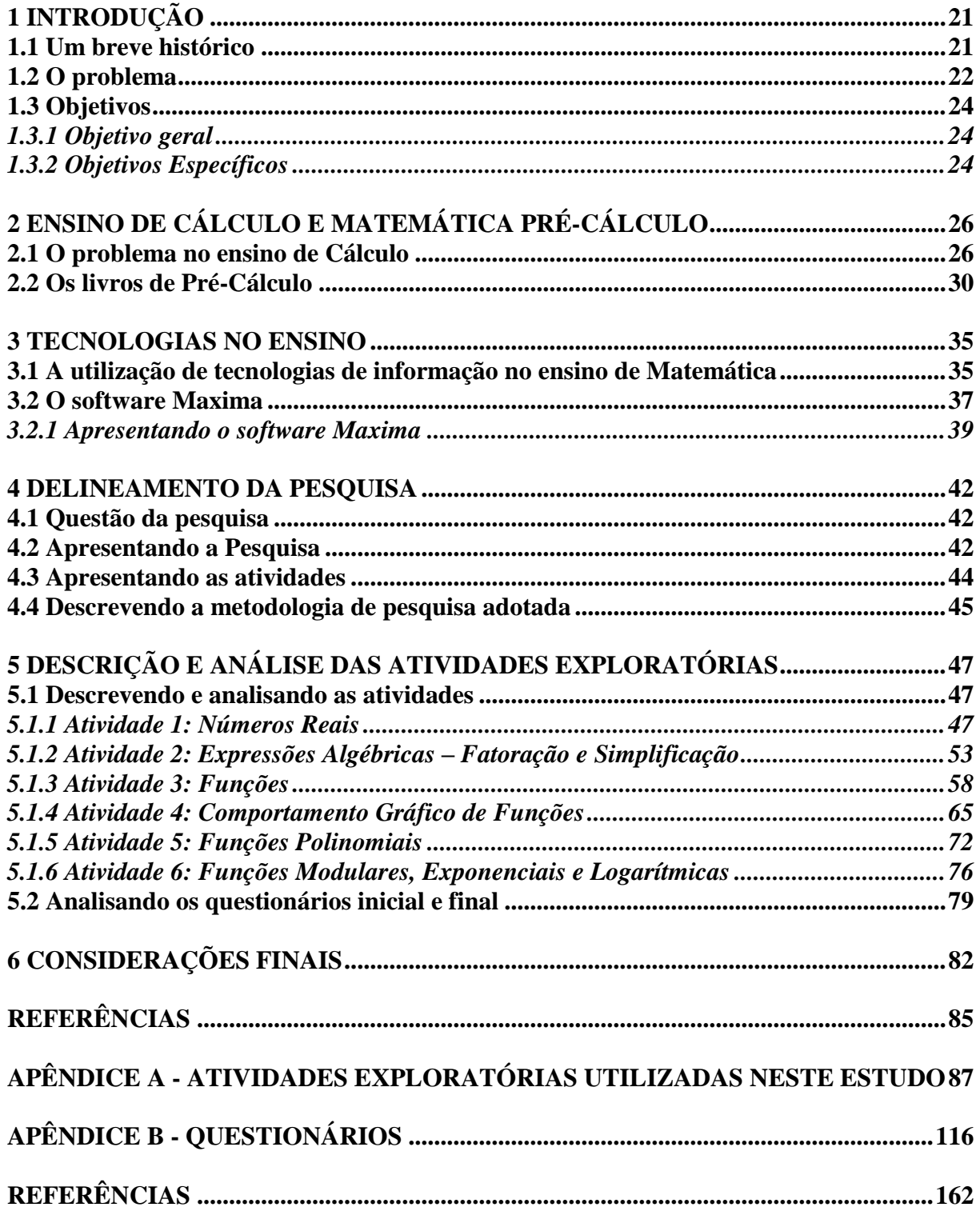

## **1 INTRODUÇÃO**

#### <span id="page-11-0"></span>**1.1 Um breve histórico**

O ensino de Matemática tem passado por grandes transformações no decorrer dos anos. São inúmeros os desafios que os professores enfrentam, no dia a dia da sala de aula, para conseguir atingir seu objetivo principal: que ocorra uma aprendizagem efetiva e que seus alunos tornem-se capazes de aplicar o que foi aprendido. Desde o início da vida escolar, o autor desta pesquisa tem uma imensa admiração pelo trabalho dos professores. A ele sempre encantou o fato de ser possível uma pessoa auxiliar outros na compreensão e assimilação de coisas novas, tal qual um guia levando um grupo por uma trilha de novas e maravilhosas descobertas.

Por este motivo, assim que o pesquisador terminou o Ensino Médio, ingressou no curso de Licenciatura em Matemática pelo Centro Universitário do Sul de Minas (UNIS-MG). Além de ser apaixonado pela arte de educar, as aulas e os problemas de Matemática sempre o encantaram, por seu caráter desafiador, investigativo. Logo no primeiro ano de curso, começou a trabalhar como professor substituto em uma escola pública de sua cidade. A partir daí, se apaixonou pela profissão e constatou que, efetivamente, a docência era o caminho que ele queria trilhar.

Durante todo o curso de graduação, o preocupavam as questões relacionadas ao ensino e à aprendizagem de matemática. Como este professor faria para que os alunos gostassem e se sentissem interessados pela aula? Conseguiria fazer com que eles, de fato, aprendessem e adquirissem o mesmo gosto que ele pelos desafios que a matemática proporciona? Os relatos e pesquisas mostravam que a maioria dos alunos apresentava grande dificuldade ao interagir com os conceitos matemáticos, fazendo com que, não raro, essa disciplina fosse eleita por muitos como a mais difícil e, o professor de matemática, muitas vezes encarado pelos alunos, bem como pelos colegas de trabalho, como um professor demasiadamente rigoroso. Estes fatores intrigavam bastante o professor pesquisador, e continuam a intrigar.

Assim que concluiu a graduação em Matemática, foi efetivado em concurso público para lecionar no ensino médio da rede estadual. Daí por diante, as inquietações do professor pesquisador com respeito às dificuldades de aprendizagem dos alunos apenas aumentaram. Quando começou a trabalhar com turmas de ensino superior, no ano seguinte, constatou que as dificuldades dos alunos em relação à matemática permaneciam, e, em alguns casos, eram ainda mais acentuadas.

Desde o início de sua prática docente, o autor desta pesquisa sempre procurou tornar o ensino mais contextualizado, incentivando os questionamentos e a reflexão de seus alunos. Em sua experiência docente, percebeu ao longo do tempo a grande dificuldade que os alunos têm para trabalhar com conceitos e propriedades algébricas. Esses conceitos são frequentemente explorados através de definições e regras, não promovendo um espírito questionador e se apresentando, geralmente, como um conjunto de conceitos desprovidos de significado.

Quando foi convidado a assumir, no ensino superior, a disciplina de Cálculo Diferencial e Integral e, posteriormente, a disciplina de Fundamentos da Matemática, esta última inserida na grade numa tentativa de "sanar" possíveis falhas resultantes de um ensino médio pouco satisfatório, e preparar os alunos recém-chegados à universidade para a disciplina de Cálculo, o pesquisador sentiu ainda mais expressivamente o quanto os alunos que chegam a um curso superior de engenharia possuem dificuldades e pouca ou nenhuma destreza no trabalho com expressões algébricas e outros conceitos fundamentais para o bom aproveitamento desta disciplina.

Essas percepções o inquietavam de modo que, ao procurar complementar a sua formação com o mestrado, este pesquisador optou por uma linha de pesquisa que abordasse o ensino de Matemática, visando encontrar respostas às suas inquietações enquanto professor.

### <span id="page-12-0"></span>**1.2 O problema**

Nas universidades, vários alunos, em considerável número, advindos do ensino médio e iniciantes nas áreas de ciências exatas, são frequentemente surpreendidos pela disciplina de Cálculo Diferencial e Integral, e não raro, acabam atingindo níveis insatisfatórios de aprendizagem nessa disciplina. Para Rezende (2003), "o "ensino de Cálculo" está em crise, em estado latente, dissimulado por algumas ações paliativas, apesar da evidência catastrófica ("catástrofe" aqui, no sentido comum do termo) dos seus resultados finais."

O alarmante insucesso dos estudantes é atribuído, por muitos educadores pesquisadores, ao fato de tais alunos iniciantes se depararem com muitos conceitos novos, que exigem deles uma mente capaz de perceber os conceitos matemáticos básicos como um conjunto de conhecimentos conectados entre si, e faltar-lhes domínio de habilidades algébricas essenciais. (SAFIER, 2003)

Logo, uma necessidade premente que se apresenta é a de conectar conceitos matemáticos básicos entre si e trabalhar o domínio de habilidades algébricas, visando levar os estudantes a uma maior familiaridade com o Cálculo Diferencial e Integral.

Conceitos matemáticos se reportam a leituras, análises e reflexões sobre definições, enunciados, demonstrações e teorias, em geral. Habilidades, por outro lado, em especial as algébricas, remetem o estudante ao campo da manipulação, do fazer repetidas vezes. Para tal, os livros didáticos, em geral, levam o aluno a executar algum (ou muito) trabalho braçal.

Atualmente, com a propalada facilidade de acesso, gratuidade e capacidade cada vez maior dos softwares na realização de operações aritméticas e algébricas, uma das hipóteses que se levantam é a de que o aluno poderia ser aliviado deste trabalho braçal (repetição exaustiva de exercícios algébricos cujo objetivo é "treinar").

Então, considerando-se este contexto e os alunos iniciantes nos estudos de Cálculo Diferencial e Integral, afloram questões básicas, tais como: (a) quais conteúdos matemáticos básicos e atitudes são demandadas dos estudantes por parte dos professores de cálculo universitário, especialmente de cálculo I? (b) Quais as realidades didático/metodológicas e carências de conteúdos básicos estes estudantes alegam enfrentar? (c) Quais contribuições, uma proposta de Atividades Didáticas Planejadas, envolvendo tópicos de matemática básica e utilizando recursos computacionais, pode oferecer aos estudantes, como preparação para os estudos de Cálculo Universitário?, sendo esta última a questão fundamental desta pesquisa.

Visando responder a esta questão, foi elaborada uma sequência de atividades, preparadas para serem desenvolvidas de forma interativa, com o uso do software gratuito MAXIMA, contemplando os seguintes assuntos: operações aritméticas e algébricas básicas, e análise do comportamento gráfico e das propriedades fundamentais das funções elementares. Estes assuntos, geralmente, permeiam os capítulos iniciais dos livros de Cálculo I e/ou os livros de introdução ao cálculo.

Os desafios iniciais que surgiram para o pesquisador foram:

a) selecionar um software adequado ao tratamento dos conteúdos estudados;

b) organizar uma sequência de atividades, dentro da proposta estabelecida, para ser usada, interativamente, com o software.

O software selecionado foi o MAXIMA, por oferecer a vantagem de ser gratuito, apresentar uma boa interface com o usuário e, sobretudo, por possuir comandos que favorecem a manipulação de operações e expressões algébricas, além de permitir ao usuário criar e implementar seus próprios programas.

As atividades foram confeccionadas e organizadas tendo em vista uma abordagem intuitiva e investigativa e se apresentam em formatos variados, de acordo com o conteúdo abordado.

## <span id="page-14-0"></span>**1.3 Objetivos**

### <span id="page-14-1"></span>*1.3.1 Objetivo geral*

Propor uma sequência de atividades planejadas, abordando tópicos da ementa da disciplina Matemática Básica (Pré-Cálculo), com a utilização de uma ferramenta computacional, analisando a viabilidade destas atividades e suas possíveis contribuições para o desenvolvimento de competências e habilidades necessárias para a aprendizagem efetiva de Cálculo Diferencial e Integral.

#### <span id="page-14-2"></span>*1.3.2 Objetivos Específicos*

- a) Apresentar a utilização de TIC's no Ensino de Matemática e de Cálculo, enquanto tendência da Educação Matemática;
- b) Verificar em livros textos didáticos de Introdução ao Cálculo, como ocorre a abordagem metodológica dos conteúdos;
- c) Elaborar e testar uma sequência didática de atividades que desenvolva o raciocínio e a compreensão dos conceitos de matemática pré-cálculo;
- d) Analisar a utilização de um aplicativo matemático (software) na sequência didática, no sentido de verificar a viabilidade da utilização do mesmo no ensino de matemática pré-cálculo.

O presente trabalho é composto por uma análise inicial do problema do ensino de Cálculo e de seus conceitos introdutórios, abordando a realidade em que se encontra o ensino dessa disciplina em algumas universidades do país e também no centro universitário em que o professor pesquisador leciona, além de discutir algumas estratégias criadas por algumas instituições de ensino superior, na tentativa de sanar, ou pelo menos, minimizar os resultados insatisfatórios observados nessa disciplina.

Como a proposta deste estudo faz uso de um recurso computacional para a realização da sequência de atividades elaborada, é feita também uma explanação sobre a influência das tecnologias no ensino de cálculo e de matemática em geral, bem como uma análise a priori das questões levantadas para essa pesquisa, o detalhamento da sequência didática e as conclusões e observações a que se chega ao analisar a aplicação da sequência nas turmas iniciantes dos cursos de engenharia.

# <span id="page-16-0"></span>**2 ENSINO DE CÁLCULO E MATEMÁTICA PRÉ-CÁLCULO**

### <span id="page-16-1"></span>**2.1 O problema no ensino de Cálculo**

São numerosos os trabalhos que se têm publicado que abordam o "fracasso no ensino de Cálculo" (REZENDE, 2003). De fato, os índices de reprovação dessa disciplina, assim como os de evasão, tanto em universidades públicas como privadas, têm se mostrado alarmantes. Para citar alguns exemplos, em cursos de Cálculo Diferencial e Integral para funções de uma variável real, oferecidos aos alunos da USP, no ano de 1995, a taxa de nãoaprovação, que inclui alunos reprovados por nota, falta ou desistência, foi de 66,9% (BARUFI, 1999). De acordo com Rezende, 2003, os dados referentes a essa disciplina na UFF seguem a mesma tendência, com o índice de não-aprovação variando de 45% a surpreendentes 95%, sendo que, no Curso de Matemática, este índice em geral ultrapassa 65%.

Na instituição privada em que o professor pesquisador leciona, embora os índices de não-aprovação não atinjam proporções tão gigantescas, há muito se tem demonstrado uma grande preocupação com a taxa de aprendizagem nessa disciplina, tanto que, assim como outras instituições de ensino superior através do país, numa tentativa de abrandar a chamada falta de base dos alunos, decidiu-se por instaurar uma disciplina que trabalhasse com tópicos de pré-cálculo, denominada nesta instituição simplesmente por Matemática.

Uma análise superficial dos resultados dos últimos anos, em dois cursos de engenharia em que o pesquisador leciona (Engenharia Agronômica e Engenharia Civil), aponta claramente que a nova disciplina criada não atendeu satisfatoriamente aos objetivos de sua proposição, uma vez que os resultados dos alunos em Cálculo I continuaram ruins e, o que é ainda mais alarmante, os resultados na disciplina de Matemática se mostraram ainda piores. A Figura 1 mostra os resultados nas disciplinas de Cálculo I e Matemática (Pré-Cálculo) alcançados pelas turmas dos primeiros períodos na instituição em que leciona o pesquisador.

Como se pode observar, nos anos de 2011 e 2012, o índice de não-aprovação na disciplina de Matemática superou o índice de não-aprovação na disciplina de Cálculo I nos cursos analisados. Esta simples análise, por si só, leva a crer que a medida paliativa tomada em muitas instituições de ensino, de criar uma disciplina de nivelamento para o estudo de Cálculo não pode ser considerada satisfatória.

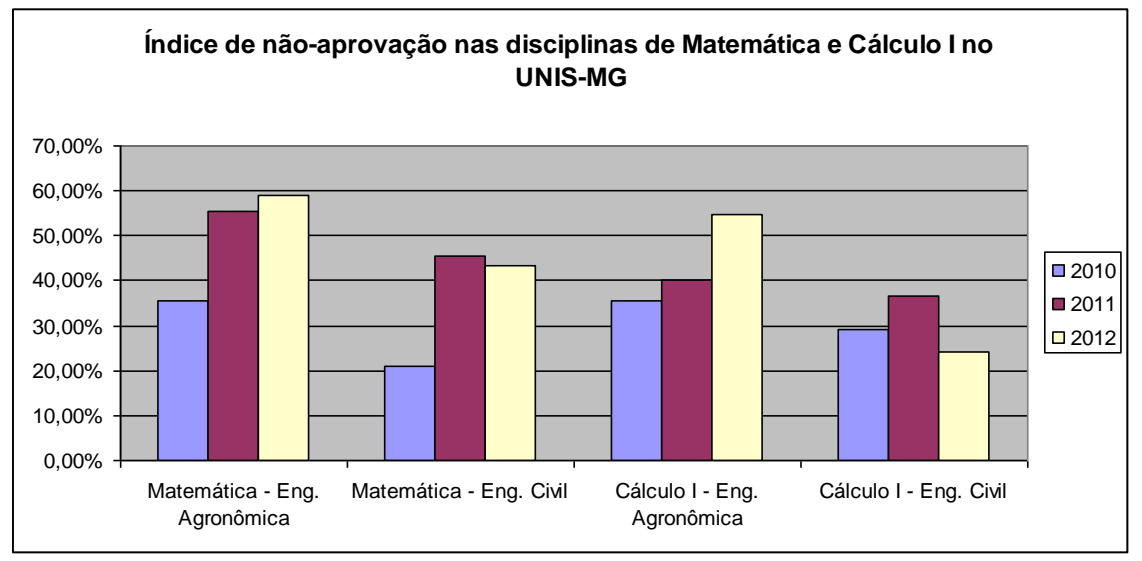

**Figura 1: Gráfico do índice de não aprovação nas disciplinas de Matemática e Cálculo I no Centro Universitário do Sul de Minas (UNIS-MG)**

**Fonte: Elaborado pelo pesquisador**

Diversas pesquisas têm mostrado que o mesmo fenômeno ocorreu também em outras instituições, onde a implantação de uma disciplina preparatória para o Cálculo I, igualmente mostrou-se ineficaz.

O fracasso no ensino/aprendizagem de Cálculo tem levado algumas instituições a tomar medidas ainda mais radicais, como chegar até mesmo ao ponto de excluir essa disciplina do currículo de seus cursos. Para Rezende (2003), excluir o Cálculo de sua grade curricular ou criar disciplinas subsidiárias para o seu ensino representam, sem dúvida, indícios de que o tal problema já atinge limites próximos do insuportável.

Diante da problemática apresentada, surgem algumas questões importantes, às quais todo professor-pesquisador que atua na área de Cálculo gostaria de responder: Por que os alunos não aprendem? Qual a razão de tantas reprovações? Por que a disciplina de Matemática, criada para subsidiar o Cálculo e sanar as possíveis falhas de pré-requisitos dos alunos, não tem cumprido seu papel? Estaria a Matemática sendo ensinada no curso superior exatamente da mesma forma que foi nos anos de escolaridade anteriores, fazendo com que se repitam os resultados insatisfatórios?

Reis (2001), em sua tese de doutorado, compara a realidade do ensino de Cálculo no cenário atual, com seus altos índices de reprovação e evasão, a uma encenação teatral, onde, segundo ele:

> ...vemos, de um lado, os atores (professores) atuando em uma peça mal ensaiada e mal dirigida, fazendo com que o público (alunos), de outro lado, não capte sua mensagem e se retire antes do último ato. De quem é a culpa no palco da sala de

aula? Dos atores e sua má performance ou do público e sua insensibilidade? Ou seria do diretor? (p.21)

De fato, na tentativa de encontrar um possível "culpado" para tal situação alarmante, há, por um lado, aqueles que afirmam que a falta de conhecimentos prévios ou "falta de base" dos alunos impede que estes avancem na disciplina, enquanto que por outro lado, há aqueles que alegam que a falta de preparo pedagógico dos professores, que insistem na reprodução de um padrão de aulas tradicionais, é a principal responsável pelos altos índices de fracasso e/ou evasão. De acordo com Barreto (1995):

> As causas são muitas e já bem conhecidas, principalmente a má formação adquirida durante o 1º e 2º graus, de onde recebemos um grande contingente de alunos passivos, dependentes, sem domínio de conceitos básicos, com pouca capacidade crítica, sem hábitos de estudar e consequentemente, bastante inseguros. (p. 4)

Esta visão é a que predomina entre os professores de Cálculo, que veem na formação inadequada dos alunos a principal causa dos problemas no ensino-aprendizagem de Cálculo. Esta visão, sem dúvida, foi preponderante na decisão de algumas instituições, de criar disciplinas que dessem fundamentação teórica para o Cálculo I, conhecidas comumente como Pré-Cálculo. Provavelmente, acreditava-se que, fortalecendo nos estudantes essa formação básica, que lhes era evidentemente precária, se conseguiria amenizar os resultados insatisfatórios, o que claramente não ocorreu.

Em contrapartida, para a maioria dos alunos, a raiz de suas dificuldades com Cálculo encontra-se, geralmente na forma como o professor conduz a sua prática pedagógica, que é muitas vezes centrada na transmissão de conhecimentos, com muito pouca ou quase nenhuma interação entre professor e aluno, e mesmo dos alunos entre si. De fato, segundo Becker (1995), o processo de ensino e aprendizagem tende a ocorrer sob uma das formas pedagógicas seguintes:

- a) Uma pedagogia centrada no professor, hierárquica, baseada na transmissão do conhecimento, que muitas vezes acaba por anular a capacidade criativa do aluno. A epistemologia empirista fundamenta e legitima essa forma pedagógica;
- b) Uma pedagogia centrada no aluno, que se contrapõe ao modelo anterior, mas que atribui ao aluno qualidades que ele não tem, como domínio do conhecimento

sistematizado em determinada área ou uma capacidade de abstração elevada. A epistemologia apriorista fundamenta e legitima essa forma pedagógica;

c) Uma pedagogia centrada na relação, que tende a desabsolutizar os pólos da relação pedagógica, dialetizando-os, sem que nenhum disponha de hegemonia prévia. Professor e aluno trazem suas próprias bagagens que, diferenciadas, entram em relação e, na medida dessa relação, professor e aluno constroem conhecimento. A epistemologia construtivista fundamenta e legitima essa forma pedagógica.

O fato é que, raramente se observa, dentre os professores de Cálculo e de várias outras disciplinas do conhecimento matemático, uma postura pedagógica baseada na interação entre professor e aluno e entre os próprios alunos, antes, o que mais comumente acontece no cotidiano das salas de aula de Cálculo é a reprodução da primeira prática pedagógica mencionada por Becker, onde a aula expositiva é a estratégia predominantemente adotada.

Da mesma forma, Franchi (1993) descreve que o ensino tradicional de Cálculo se dá, na maior parte das vezes, através de aulas expositivas, centradas na fala do professor, com conteúdos apresentados como prontos e inquestionáveis, sem relação com situações reais. Além do mais, há que se levar em consideração que geralmente os docentes que lecionam disciplinas de matemática em cursos da área de ciências exatas são, de um modo geral, bacharéis ou licenciados em Matemática, com pós-graduação em Matemática Pura ou Aplicada, alguns poucos têm mestrado ou doutorado em Educação Matemática. (CURY, 2006)

Ainda um outro fator frequentemente mencionado pelos professores e que deve ser levado em consideração, no que diz respeito às possíveis causas do fracasso no ensinoaprendizagem de Cálculo, é a falta de motivação dos alunos. Frota (2002) investigou as estratégias de estudo utilizadas por estudantes de Cálculo e, ao discutir os fatores que influenciam os estilos de aprendizagem dos estudantes, destaca a importância da motivação.

> A motivação do aluno, por exemplo, é um fator que contribui para a aprendizagem, compreendendo as expectativas de desempenho que o aluno tem, fundamentadas em uma autoavaliação das próprias capacidades e na avaliação dos colegas, professores, familiares, bem como na importância ou valor que atribui à tarefa, ou seja, o valor da meta. (FROTA, 2002, p.61).

Assim, a falta de motivação pode ser um dentre os fatores que influenciam para que a aprendizagem de Cálculo e de Matemática Pré-Cálculo não ocorra de forma satisfatória.

A própria estrutura tradicional de abordagem dos tópicos de Cálculo e de Matemática Pré-Cálculo muitas vezes acaba contribuindo para a falta de motivação dos alunos. A ementa da disciplina de Matemática, focada neste estudo, consiste basicamente na utilização de técnicas de fatoração e simplificação e no estudo das funções algébricas elementares, o que, por muitas vezes, se reflete em listas de exercícios quilométricas, onde o foco geralmente se baseia na repetição de técnicas e artifícios de simplificação. Este fator, juntamente à problemática apresentada anteriormente, levaram o pesquisador a refletir profundamente, enquanto professor das disciplinas de Matemática e Cálculo I, em quais estratégias poderiam ser utilizadas para que o ensino de Matemática aos alunos recém-chegados à universidade se tornasse mais agradável e menos massante, contribuindo para uma aprendizagem mais efetiva.

### <span id="page-20-0"></span>**2.2 Os livros de Pré-Cálculo**

Com a instauração de disciplinas de introdução ao cálculo em diversas universidades, tem aparecido no mercado uma quantidade considerável de livros com o propósito de serem utilizados nestas disciplinas. A análise superficial de alguns deles mostra, porém, que a abordagem dos temas matemáticos considerados fundamentais para o estudo do cálculo concentra-se na exposição dos teoremas, postulados e definições, seguida de baterias de exercícios de fixação, muitas vezes ausentes de significado.

Como a questão central desta pesquisa se refere diretamente ao ensino de tópicos preparatórios para o Cálculo, foi feita uma pequena análise de quatro livros que geralmente são indicados como bibliografia básica das disciplinas pré-cálculo, quanto à sua apresentação, estrutura e abordagem metodológica e, em que medida, ao ver deste pesquisador, tais livros atendem às necessidades dos estudantes iniciantes dos cursos de ciências exatas.

Na instituição em que o pesquisador leciona, o livro Pré-Cálculo, de Paulo Boulos, é o livro-texto que compõe a bibliografia básica a ser utilizada no desenvolvimento da disciplina de Matemática (Pré-Cálculo). O livro é dividido em três capítulos que abordam, basicamente:

> 1) O Conjunto dos Números Reais como Corpo: regras básicas de operações com números reais, potenciação e frações;

- 2) Expressões Algébricas: equações do 1º grau, fatoração e expressões racionais;
- 3) O Conjunto dos Números Reais como Corpo Ordenado: módulo, radiciação e equações do 2º grau.

Este livro traz uma abordagem que pode ser considerada bastante tradicional, uma vez que trata das propriedades e operações com os números reais de forma mecânica, sem atribuição de significados nem qualquer contextualização dos temas abordados. Nesta edição, o autor não trabalha com funções, se limitando somente à caracterização do conjunto dos números reais como corpo ordenado, potenciação e radiciação, e expressões algébricas. Logo, faz-se necessário fazer uma complementação da bibliografia com outros livros que abordem as funções.

Um outro livro indicado na bibliografia é o primeiro volume da série Matemática – Temas e Metas, intitulado: Conjuntos Numéricos e Funções, de autoria de Antonio dos Santos Machado. Este livro, além de antigo – sua publicação é de 1988 –, apresenta os tópicos de conjuntos e funções de forma também tradicional, trazendo pouca ou quase nenhuma aplicação ou exemplo prático. Dividido em 5 capítulos, que abordam, essencialmente, os conjuntos numéricos e as funções mais elementares, este volume não trata de expressões algébricas, fatoração, potenciação e radiciação.

Uma característica também marcante nestas obras é a pouca ênfase dada às interpretações geométricas dos assuntos tratados; o tratamento é quase que exclusivamente algébrico e/ou aritmético, concentrando-se muito mais nas técnicas de desenvolvimento dos exercícios do que na compreensão de conceitos.

Outro livro didático mais moderno, que vem sendo frequentemente indicado é o publicado pela Editora Pearson e intitulado "Pré-Cálculo", de autoria de Demana, Waits, Foley e Kennedy. Em relação aos dois anteriores, este livro é mais completo no sentido de conter praticamente todos os tópicos essenciais a uma disciplina preparatória para o Cálculo Diferencial e Integral. O livro é dividido em quatro grandes partes:

- 1) Introdução: abordando o conjunto dos números reais e demais conjuntos numéricos;
- 2) Álgebra: um conjunto de cinco capítulos onde são abordados os temas de radiciação e potenciação, expressões algébricas, equações e inequações;
- 3) Funções: nesta parte são tratadas as funções algébricas elementares (afim, quadrática, exponencial e logarítmica), além de um tratamento das funções potência e funções polinomiais em geral, num total de oito capítulos;
- 4) Introdução ao Cálculo: fazendo uma introdução aos conceitos de derivada e integral.

Além dos tópicos já citados, o livro contém ainda um conjunto de quatro apêndices bastante extensos, abordando os temas: sistemas e matrizes, análise combinatória, trigonometria e secções cônicas, possibilitando que o aluno iniciante no curso de engenharia tenha à sua disposição uma revisão de quase todos os tópicos do ensino médio, além de um primeiro contato com tópicos do ensino superior.

Diferente dos dois livros mencionados anteriormente, que praticamente deixam de lado o aspecto geométrico, este terceiro aborda e discute os gráficos de forma mais extensiva. Ao tratar do assunto Equações, por exemplo, o livro privilegia a resolução de equações por meio de gráficos (p. 39). De acordo com os próprios autores:

> Uma das principais características dessa obra é o equilíbrio entre os métodos algébrico, numérico, gráfico e verbal, quando na resolução dos problemas. Por exemplo: obtemos soluções graficamente quando esse é o método mais apropriado a ser usado ou usamos os métodos numéricos e gráficos quando a álgebra é difícil de ser usada. (p.xiii)

Outros fatores que se destacam neste livro são as discussões acerca de simetria, assíntotas, extremos local e absoluto e comportamento gráfico final de funções, temas bastante importantes para o Cálculo Diferencial e Integral, inclusive abordando também as funções polinomiais de grau maior que dois, que não são tratadas nos outros dois livros já mencionados.

O quarto livro analisado, também intitulado Pré-Cálculo, de Fred Safier, é o mais completo dos quatro por abordar praticamente todos os temas essenciais a um aluno que inicia um curso na área de ciências exatas. O livro é composto por 45 capítulos, que abrangem todos os tópicos preparatórios para o curso de Cálculo, como potenciação e radiciação, expressões algébricas, funções polinomiais, exponenciais, logarítmicas e trigonométricas, além de trazer também muitos tópicos preparatórios para o estudo de Geometria Analítica, Álgebra Linear e Teoria dos Números, como vetores, secções cônicas, álgebra matricial, sequências e séries e princípio da indução, finalizando com uma introdução aos limites e derivadas. Uma das

grandes vantagens deste livro é o fato de ser absolutamente completo, abordando todos os tópicos essenciais da matemática básica para um curso de ciências exatas, apresentados em pequenos capítulos, como se fossem pequenos módulos independentes, o que dá ao professor a flexibilidade de escolher alguns módulos que achar mais relevantes para o curso que leciona e, ao mesmo tempo, desconsiderar outros que não ache de extrema importância.

Embora aborde todos estes temas, o livro o faz de forma bastante sucinta, apresentando resumidamente os conceitos e teoremas, o que por sua vez pode comprometer a compreensão de um aluno iniciante. Como consta na própria capa da segunda edição, o livro contém "explicações concisas de todos os conceitos de pré-cálculo". (SAFIER, 2011).

É importante salientar que, de maneira geral, os livros de pré-cálculo analisados não seguem a tendência atual dos livros de Cálculo, que, de acordo com Stewart (2011), devem "concentrar-se na compreensão de conceitos" e fazer uso da Regra dos Quatro, que consiste em apresentar os tópicos geométrica, numérica, algébrica e verbalmente. Nos livros que analisamos, predominam quase exclusivamente os tratamentos numéricos e algébricos, em detrimento das interpretações geométricas e verbais.

Além disso, um fator a ser levado em consideração é que nenhum dos livros analisados faz uso ou incentiva a utilização de alguma tecnologia computacional quer seja para análise e construção de gráficos, ou para comparação de resultados, como fazem os livros de Cálculo mais modernos, como os de James Stewart (2011) e Howard Anton (2007).

Outro aspecto a ser levado em consideração é que alguns livros de Matemática Pré-Cálculo simplesmente ignoram os temas relacionados à Trigonometria, ou, quando muito, os alocam nos apêndices, como assuntos de menos importância, o que é um contrassenso uma vez que os conceitos trigonométricos são ao estudo e compreensão do Cálculo nos cursos de engenharia.

Para o leitor que se interessar em fazer uma análise mais profunda das obras aqui mencionadas, as referências completas a elas se encontram no conjunto de referenciais bibliográficos deste trabalho.

Diante deste dilema que o ensino de Cálculo e, em adição, o de Matemática Pré-Cálculo vêm enfrentando nas diversas instituições do país, somado à escassez de materiais didáticos que apresentem abordagens alternativas e mais modernas dos conceitos básicos que antecedem o ensino de Cálculo, o pesquisador sentiu-se motivado a tentar elaborar uma sequência de atividades que pudesse, de alguma forma, contribuir para o ensino e a aprendizagem de matemática nos períodos iniciais do ensino superior.

O resultado dessa pesquisa é uma proposta de atividades guiadas, algumas com caráter investigativo, que utilizam um programa de computador como ferramenta, na tentativa de tornar a disciplina Matemática (Pré-Cálculo) mais atraente, ao fazer uso de múltiplas representações, aliando sempre o trabalho com o software à resolução com lápis e papel, por acreditar que essas mídias, quando usadas concomitantemente, contribuem para a aprendizagem de forma mais significativa do que quando usadas isoladamente.

## <span id="page-25-0"></span>**3 TECNOLOGIAS NO ENSINO**

A Matemática, assim como todas as outras ciências, está em um processo de evolução constante. No decorrer da história, novos instrumentos e novas concepções se agregam ao conjunto de conhecimentos matemáticos, fornecendo novas maneiras de encarar problemas e resultados antigos e levando à reformulação de teorias, notações e formas de trabalho. Essa constante evolução do pensamento matemático reflete-se também, inquestionavelmente, na maneira de se ensinar os conceitos matemáticos. No que se refere à Educação Matemática, em cada período da história podemos notar enfoques, abordagens, metodologias e teorias educacionais que foram sendo acrescentadas, reformuladas ou adaptadas, até chegarmos à forma de se ensinar matemática que temos hoje. O objetivo deste capítulo é fazer um breve levantamento do uso de computadores nas aulas de matemática no decorrer dos anos e discutir a contribuição desta utilização para a aprendizagem de matemática.

### <span id="page-25-1"></span>**3.1 A utilização de tecnologias de informação no ensino de Matemática**

Dentre todas as transformações pelas quais tem passado o ensino de matemática no decorrer dos anos, pode-se dizer que a inserção da tecnologia, em especial da Informática, vem se mostrando fonte de grande discussão entre os pesquisadores, no que diz respeito à utilização do computador em sala de aula.

De fato, é inegável que a tecnologia assume um papel extremamente importante na sociedade atual e o sistema educacional deve propiciar ao sujeito ambientes nos quais se possa ter contato com as novas tecnologias, dando a dimensão do conhecimento científico e tecnológico que perpassa a sociedade, com o objetivo de formar cidadãos críticos, conscientes e atualizados com os avanços tecnológicos do meio onde estão inseridos.

O papel da informática na educação matemática sofreu muitas transformações e avanços ao longo dos anos. De acordo com Prado, et al (2008), as primeiras utilizações dos computadores em sala de aula, que já datam de mais de 25 anos, aconteciam mais como uma ferramenta de cálculo do que uma ferramenta cognitiva. A partir da década de 70 até finais da década de 80, os softwares aplicados à educação desenvolveram-se amplamente, sendo criados aplicativos para gestão escolar, tutoriais, programas de exercícios e prática, simuladores, jogos educacionais, entre outros. Esses aplicativos foram introduzidos em grande escala na década de 80 e sua utilização tem sido cada vez mais crescente desde então.

A princípio, assim como a televisão educativa, os computadores eram vistos como substitutos do professor tradicional, que detinha o conhecimento e repassava toda a informação ao aluno, que atuava como mero receptor. Porém, com o desenvolvimento das pesquisas envolvendo Tecnologias de Informação e Comunicação, denominadas TIC's, na educação matemática, percebeu-se várias perspectivas para o uso da tecnologia como instrumento de trabalho nessa área.

O avanço tecnológico expressivo e acelerado do mundo em que vivemos tem feito com que diversos aparatos tecnológicos passassem a fazer parte do cotidiano de pessoas de todas as classes sociais, em maior ou menor medida e, que esses equipamentos adentrassem também no âmbito educacional. Há muito tempo, pesquisadores vêm discutindo a utilização desses equipamentos na escola, o que se costuma chamar de Informática na Educação. Esses estudos têm mostrado que, para que haja contribuição significativa dessas tecnologias, que por vezes denominaremos nesse texto por TIC's (Tecnologias de Informação e Comunicação), na aprendizagem, não basta apenas instalar computadores nas escolas, nem muito menos utilizá-los como uma simples ferramenta para incrementar a aula tradicional, pois algumas das questões que surgem a partir do uso do computador remetem à transformação da prática do educador. (Valente, 1999)

De fato, apesar dos constantes avanços, pouco ainda se conhece sobre o impacto das TIC's em sala de aula. De acordo com Fiorentini e Lorenzato (2009):

> Parece haver uma crença de que as novas tecnologias são uma panaceia para solucionar os males da educação atual. Essa é uma razão pela qual a comunidade de Educação Matemática deve investigar seriamente a implementação e utilização das TIC's, pois, se, de um lado, pode ser considerado relativamente simples equipar as escolas com essas tecnologias, de outro, isso exige profissionais que saibam utilizálas com eficácia na prática escolar. (p.46)

O trabalho com computadores em sala de aula requer uma nova maneira de pensar esse espaço, e uma nova maneira de entender a relação professor-aluno. Todos estes personagens vêm de uma cultura tradicional de ensino. Logo, requer-se um preparo adequado do profissional da educação para lidar com essa nova realidade, evitando que o modelo de aula tradicional seja simplesmente recopiado num novo contexto, pois, desta forma, perderiase grande parte da riqueza de contribuições que a tecnologia pode dar à aprendizagem. Para Lévy (1993) é preciso que seja feito um trabalho para que essas ferramentas se incorporem à cultura e ao cotidiano de quem irá utilizá-las.

É importante destacar ainda que a utilização das TIC's em sala de aula não são uma solução mágica para os problemas de aprendizagem e não devem simplesmente substituir a aula tradicional. Ambas as metodologias de ensino podem e devem ser usadas concomitantemente, pois são complementares na construção dos conceitos e idéias matemáticas, pois, segundo Valente (1999):

> A "informática na educação" que estamos tratando enfatiza o fato de o professor da disciplina curricular ter conhecimento sobre os potenciais educacionais do computador e ser capaz de alternar adequadamente atividades tradicionais de ensino-aprendizagem e atividades que usam o computador. (p.2)

Repensar o ambiente escolar no contexto da utilização de TIC's, envolve uma mudança fundamental na postura do professor, que deixa de assumir o papel de simples transmissor de conhecimentos, para tornar-se um facilitador no processo de construção de conhecimento com auxílio do computador. (Valente, 1999) O aluno, por sua vez, passa a ser agente ativo na busca de soluções e respostas aos problemas propostos.

Nesse sentido, torna-se necessária a utilização de atividades que envolvam professores e alunos na busca do saber, que façam com que o aluno seja retirado de uma posição passiva e passe a ser um agente ativo na construção do conhecimento, auxiliado pelo professor, que não lhe dá as respostas prontas, mas que o incentiva a indagar, cria juntamente com ele mais perguntas, mediando o processo de aprendizagem. Para tanto, é preciso que os docentes estejam melhor preparados, não só para manusear a máquina, mas também, e principalmente, para saber enfrentar todos os desafios que a utilização do computador em sala de aula pode trazer.

Como as atividades realizadas com utilização do computador precisam envolver e motivar diretamente o aluno, exigindo sua participação ativa, as sequências de atividades guiadas e as atividades investigativas são bem indicadas para esse tipo de trabalho. Essas atividades têm a característica de deslocar o centro do processo do professor para o aluno, que passa a ser o principal agente na busca de soluções.

Levando em consideração estes aspectos, para essa pesquisa optou-se pela criação de uma sequência de atividades didáticas planejadas, tendo como base a utilização do software denominado Maxima.

### <span id="page-27-0"></span>**3.2 O software Maxima**

O desenvolvimento da informática e dos sistemas computacionais algébricos, a partir da década de 80, representou um avanço potencial para a educação matemática, por fornecer facilidade na manipulação de símbolos e objetos matemáticos e, consequentemente, possibilitar o cálculo praticamente imediato de operações e simplificações matemáticas trabalhosas de se realizar com uso apenas de papel e lápis. Diferentemente da computação numérica, tais sistemas permitem a manipulação analítica de símbolos matemáticos, o que possibilita construir sequências de cálculos algébricos.

Desde o aparecimento da computação algébrica, foram criados diversos sistemas computacionais que possuem esse recurso, sendo os mais comercializados e conhecidos, o Maple e o Mathematica. Esses softwares disputam a preferência dos usuários por possuírem diversos recursos interessantes, tais como alta portabilidade, interface amigável, capacidade de computação algébrica, numérica e gráfica, capacidade de manipulação de fórmulas e números, além de uma linguagem de programação de alto nível, facilidade na produção de textos e hipertextos, e sistema de ajuda de fácil utilização. Porém, ambos os softwares mencionados são softwares proprietários, isto é, requerem a aquisição de uma licença para sua utilização. É sabido que o ambiente educacional, seja público ou privado, é, na maioria das vezes, carente de recursos, o que impossibilita a instalação de softwares desse tipo. Por esse motivo, deu-se preferência, para o desenvolvimento desta pesquisa, a um software de acesso livre, de grande potencial, porém relativamente pouco conhecido ou divulgado, denominado Maxima.

O Maxima é um software voltado para a realização de cálculos matemáticos, numéricos ou simbólicos, sendo possível, através deste software, manipular, expandir ou simplificar expressões algébricas, derivar e integrar funções, bem como visualizar diversos tipos de gráficos, além de outras funcionalidades.

Este software começou a ser desenvolvido a partir de 1967 no MIT AILab (Laboratório de Inteligência Artificial do Instituto Tecnológico de Massachussets), como parte de um projeto denominado MAC (Machine Aided Cognition – Cognição Auxiliada por Máquina), recebendo inicialmente o nome de Macsyma (MAC's SYmbolic MAnipulator – Manipulador Simbólico do MAC).

Em 1982 o MIT enviou ao DOE (Department of Energy – Departamento de Energia), uma cópia do software que, por sua vez, concede a licença de exploração à empresa Symbolics, que segue desenvolvendo o projeto durante alguns anos.

Em 1992, o software é adquirido por uma empresa que viria a se chamar precisamente Macsyma Inc, porém, neste período, o software já vinha perdendo força diante da presença no mercado de outros programas similares como Maple ou Mathematica, os quais, não se pode deixar de mencionar, foram inspirados em suas origens pelo próprio Macsyma.

De 1982 até seu falecimento em 2001, William Schelter, da Universidade do Texas, manteve uma versão do software, conhecida como Maxima, para diferenciá-la da versão comercial. Em 1998, Schelter conseguiu permissão para distribuir o Maxima sob a licença GNU-GPL, gerando interesse pelo software num momento em que a versão comercial estava praticamente morta.

Atualmente, o projeto é liderado por um grupo de desenvolvedores de vários países, do meio acadêmico e privado. Como o Maxima é distribuído sob licença GNU-GPL, tanto o código fonte como os manuais são de livre acesso e estão facilmente disponíveis na internet através da página do projeto: maxima.sourceforge.net

# <span id="page-29-0"></span>*3.2.1 Apresentando o software Maxima*

No desenvolvimento deste trabalho, foi utilizada a versão wxMaxima 5.14.0, cuja interface é mostrada na Figura 2.

| W wxMaxima 0.7.4 [ não salvo ]                                                               |
|----------------------------------------------------------------------------------------------|
| Arquivo Editar Maxima Equações Á_lgebra Cálculo Simplificar Gráficos Numérico Ajuda          |
| 8 FIB 6' 5 FIB 6 O F                                                                         |
| ۸<br>$/$ *                                                                                   |
| wxMaxima 0.7.4 http://wxmaxima.sourceforge.net                                               |
| Maxima 5.14.0 http://maxima.sourceforge.net                                                  |
| Using Lisp GNU Common Lisp (GCL) GCL 2.6.8 (aka GCL)                                         |
| Distributed under the GNU Public License. See the file COPYING.                              |
| Dedicated to the memory of William Schelter.                                                 |
| The function bug report () provides bug reporting information.                               |
|                                                                                              |
| $(*ii)$                                                                                      |
|                                                                                              |
|                                                                                              |
|                                                                                              |
|                                                                                              |
|                                                                                              |
|                                                                                              |
|                                                                                              |
|                                                                                              |
|                                                                                              |
|                                                                                              |
| 间                                                                                            |
| ا گ<br><b>ENTRADA:</b>                                                                       |
| Simplificar<br>Simplificar (r)<br>Gráfico 2D<br>Resolver<br>Fatorar<br><b>Expandir</b>       |
| Simplificar (tr)<br>Expandir (tr)<br>Reduzir (tr)<br>Resolver EDO<br>Gráfico 3D<br>Forma ret |
| Bem-vindo ao wxMaxima<br>Pronto para entrada do usuário                                      |

**Figura 2: Interface do wxMaxima 5.14.0**

**Fonte: Elaborado pelo pesquisador**

Na apresentação padrão, na parte superior da tela aparecem a barra de título, o menu principal e a barra de ferramentas. O menu principal é formado pelos submenus: Arquivo, Editar, Maxima, Equações, Álgebra, Cálculo, Simplificar, Gráficos, Numérico e Ajuda.

Na barra de ferramentas estão os botões: Abrir Sessão, Salvar Sessão, Imprimir documento, Configurar o wxMaxima, Copiar Seleção, Apagar Seleção, Inserir texto, Inserir grupo de Entrada, Interromper Cálculo Atual e Mostrar help do Maxima, conforme se vê na Figura 3.

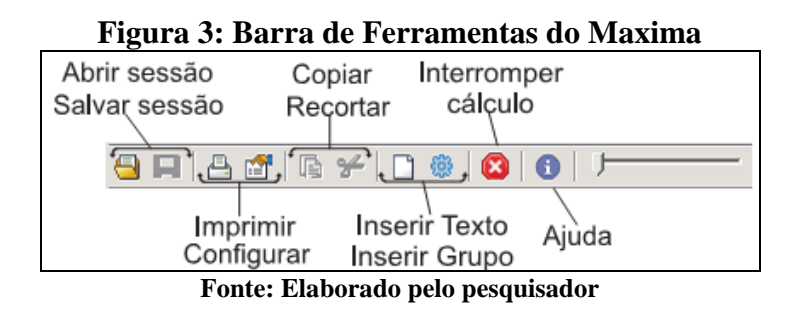

Na Figura 4, está exposto o Console, onde são digitados os comandos de entrada, que devem ser finalizados com ponto e vírgula para, em seguida pressionar-se a tecla Enter. No painel de botões, logo abaixo da entrada, encontram-se alguns atalhos para determinadas funções, como Simplificar, Fatorar, Resolver, Expandir, Gráfico 2D, etc.

**Figura 4: Console e Painel de Botões do Maxima**

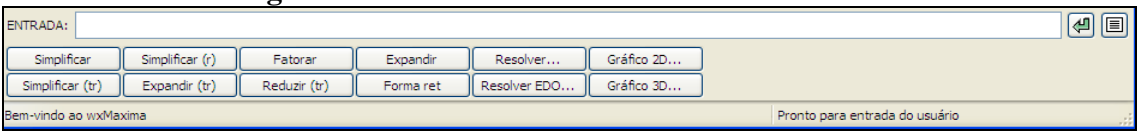

**Fonte: Elaborado pelo pesquisador**

Finalmente, no Ambiente de Trabalho, são impressos todos os comandos digitados e os resultados obtidos durante a realização da sessão. O Ambiente de Trabalho pode ser visto na Figura 5.

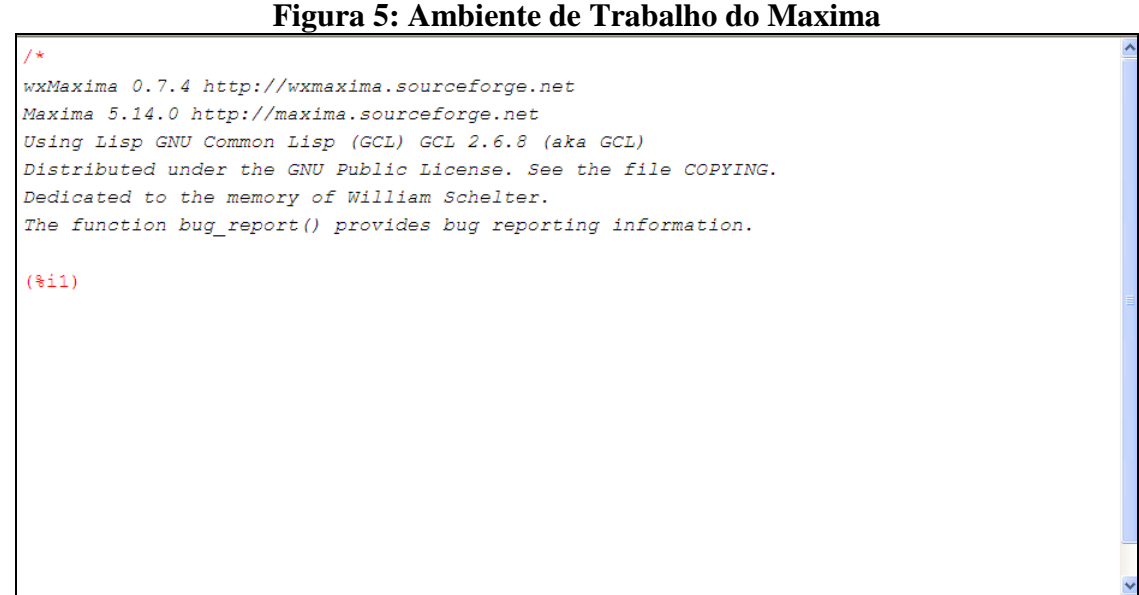

**Fonte: Elaborado pelo pesquisador**

Como se pode notar, o Maxima é um software de interface amigável e fácil manipulação, cuja utilização não representou grandes obstáculos à realização das atividades propostas nesta pesquisa.

### <span id="page-32-0"></span>**4 DELINEAMENTO DA PESQUISA**

### <span id="page-32-1"></span>**4.1 Questão da pesquisa**

Com o desenvolvimento da pesquisa, muitas inquietações e questões que apareciam no trabalho do professor e pesquisador foram-se reformulando, bem como outras questões subjacentes foram surgindo e se incorporando ao que se tinha em mente, à medida que se refletia nas leituras e nos resultados das pesquisas que abordavam o tema do ensino de Cálculo.

Com base em todas as reflexões, chegou-se a uma questão essencial, que norteou a pesquisa:

# **Que contribuições uma proposta de Atividades Didáticas Planejadas, envolvendo tópicos de Matemática Básica, com a utilização de Tecnologias Informacionais e Comunicacionais, pode oferecer aos estudantes, como preparação para o estudo de Cálculo universitário?**

### <span id="page-32-2"></span>**4.2 Apresentando a Pesquisa**

A pesquisa de campo foi realizada no 1º semestre de 2013, em um minicurso ofertado como parte da Semana Integrada de Engenharias e Computação, com participação livre dos alunos dos cursos de Engenharia.

O minicurso foi intitulado "Tópicos de Matemática (Pré-Cálculo) com Utilização de Ferramentas Computacionais", com duração de 9 horas, no período de 14 a 16 de maio de 2013 e teve inscrição inicial de 30 alunos, dos quais 10 não compareceram a nenhum dia do curso. Dos 20 alunos restantes, apenas 13 participaram efetivamente de todas as atividades dos três dias de trabalho. Dos 13 alunos que participaram de todas as atividades, 12 eram alunos do 1º período do curso de Engenharia Civil e estavam cursando regularmente a disciplina de Matemática e 1 era aluno do 3º período, que já havia cursado as disciplinas de Matemática e Cálculo I no ano anterior e estava atualmente cursando a disciplina de Cálculo Diferencial e Integral II.

A ementa da disciplina "Matemática" nestes cursos conta com 80 horas/aula e aborda os seguintes tópicos:

a) Conjuntos Numéricos;

- b) Potenciação e Radiciação;
- c) Expressões Algébricas;
- d) Produtos Notáveis e Fatoração;
- e) Equações Algébricas;
- f) Funções Algébricas Elementares: Afim, Quadrática, Modular, Exponencial e Logarítmica;
- g) Composição e Inversão de Funções;
- h) Paridade;
- i) Inequações.

A bibliografia básica usada para o desenvolvimento da disciplina é:

- a) BOULOS, Paulo. Pré-cálculo. São Paulo: Pearson Makron Books, 2001.
- b) MACHADO, Antônio dos Santos. Conjuntos Numéricos e Funções: Matemática: Temas e Metas. São Paulo: Atual, 1988. v. 1.
- c) DANTE, Luiz Roberto. Matemática: Contexto e Aplicações. 4. ed.. São Paulo: Ática, 2008.

É sabido que, além dos tópicos mencionados, alguns outros assuntos são também essenciais aos alunos que passarão pelo Cálculo num curso de engenharia, tais como uma revisão de álgebra matricial, geometria analítica e trigonometria, sequências e séries. Porém, para esta pesquisa, o pesquisador preferiu focar essencialmente nos tópicos que compõem a disciplina de Matemática na instituição em que leciona, o que não impede que, posteriormente, a sequência de atividades seja ampliada para abordar estes outros assuntos, igualmente importantes. Embora não se tenha elaborado nenhuma atividade que abordasse especificamente a trigonometria, buscou-se incluir conceitos trigonométricos, na medida do possível, em algumas atividades, por considerar serem estes conceitos de grande importância para os alunos iniciantes em cursos de engenharia.

Pensando nos tópicos abordados por essa disciplina, foram planejadas e implementadas 6 atividades ao longo do minicurso, realizadas pelos alunos participantes individualmente; incentivando-se, porém, a discussão em duplas. A implementação ocorreu no Laboratório de Informática V, localizado no campus I do Centro Universitário do Sul de Minas, equipado com aproximadamente 30 computadores, nos quais estavam instalados alguns softwares educacionais, dentre os quais o Maxima, software utilizado nessa pesquisa.

Foi escolhido o Maxima, por tratar-se de um software livre, pouco divulgado, de fácil utilização, que fornece ferramentas interessantes para a abordagem dos conteúdos selecionados.

### <span id="page-34-0"></span>**4.3 Apresentando as atividades**

Na elaboração das atividades, procurou-se trabalhar na perspectiva de atividades investigativas e descobertas guiadas.

As atividades investigativas promovem a aprendizagem na medida em que colocam o aluno na posição de descobridor, de construtor da sua própria aprendizagem. O estudante sai da posição passiva, de receptor de conhecimentos transferidos de forma direta pelo professor ou pelos livros e passa a ocupar a postura de sujeito ativo que procura, através de uma atividade bem elaborada, descobrir novos conceitos, criar estratégias e estabelecer definições. Neste sentido, quando o aluno investiga em Matemática ele tem a oportunidade de construir novos conhecimentos, ou até mesmo rever conceitos, porém com novo sentido; de vivenciar a experiência dos matemáticos profissionais. Os alunos podem envolver-se na realização de investigações matemáticas e isso é um poderoso processo de construção do conhecimento. (PONTE, 2003).

A utilização de práticas investigativas pode levar a um maior envolvimento do aluno no processo de aprendizagem matemática levando-o a adotar uma postura especulativa.

> Práticas investigativas introduzidas na sala de aula de matemática parecem ser cruciais para o desenvolvimento de uma postura especulativa em matemática, podendo gerar também, um deslocamento do foco da aula, do professor para o aluno, no sentido de uma aula mais colaborativa. Atividades de investigação podem conformar uma concepção de matemática como algo dinâmico, do conhecimento matemático como em construção, através do desenvolvimento de idéias e processos, constituintes do pensar e fazer matemáticos. (FROTA, 2005, p. 1, 2)

Para a realização de uma atividade com características investigativas, o professor deve estar atento a alguns aspectos. Uma atividade de investigação desenvolve-se habitualmente em três fases: (i) introdução da tarefa, em que o professor faz a proposta à turma, (ii) realização da investigação, individualmente, aos pares, em pequenos grupos ou com toda a turma, e (iii) discussão dos resultados, em que os alunos relatam aos colegas o trabalho realizado. (PONTE, 2003).

O procedimento adotado para o planejamento e a realização da sequência de atividades apresentada nessa pesquisa foram pautados nestes aspectos, sendo realizada uma pequena introdução, seguida da realização da investigação, individualmente ou em duplas e, em momentos apropriados, a socialização e discussão dos resultados, com todo o grupo.

O próprio processo de investigação subentende a descoberta, uma vez que o aluno, agora na posição de pesquisador, investiga à procura de respostas a determinadas perguntas ou em busca da validação de suas conjecturas. Como as atividades da sequência têm seus objetivos claramente definidos, elas foram elaboradas de forma a tentar levar os estudantes a conclusões específicas, já previamente intencionadas pelo autor deste estudo, de modo que os estudantes são, por assim dizer, guiados através do processo de investigação, o que também caracteriza as atividades elaboradas como atividades de descoberta guiada.

> As explorações propostas, livres ou guiadas, levavam os alunos a tecerem intuições, inferências e conjecturas que, ao serem sistematizadas, produziam novas inferências e conjecturas em outro nível de elaboração, que necessitavam de novas sistematizações mais sofisticadas que, por sua vez, levavam a novas inferências..., num processo recorrente. (PIMENTEL, 2007, p.8)

Assim, para este estudo. optou-se por desenvolver atividades exploratórias guiadas, tendo em vista que esse tipo de exploração leva ao surgimento de novas inferências e conjecturas, o que vai ao encontro do desenvolvimento do trabalho com TIC's.

Nessa perspectiva, foram elaboradas as seguintes atividades:

- **1) Números Reais:** naturais, inteiros, racionais e irracionais e operações;
- **2) Expressões Algébricas:** fatoração e simplificação;
- **3) Funções:** valor numérico, raízes, domínio e imagem, gráficos;
- **4) Comportamento gráfico de funções:** deslocamentos horizontais e verticais, gráfico de funções inversas, paridade;
- **5) Funções Polinomiais:** funções afim e quadrática, coeficientes e propriedades, funções polinomiais de grau maior que 2;
- **6) Funções Modulares, Exponenciais e Logarítmicas:** comportamento gráfico.

As atividades foram aplicadas, duas por dia, no decorrer dos três dias de minicurso. Todas as atividades exploratórias encontram-se, na íntegra, nos apêndices.

## <span id="page-35-0"></span>**4.4 Descrevendo a metodologia de pesquisa adotada**

Basicamente, a pesquisa realizada pode ser classificada como qualitativa, uma vez que o objetivo principal era investigar as contribuições da utilização de uma sequência de
atividades para o ensino de Introdução ao Cálculo, partindo de observações feitas das interações dos alunos no laboratório de informática, durante a implementação das atividades.

Para Fiorentini e Lorenzato (2004), os educadores matemáticos, para produzirem conhecimento

> realizam seus estudos utilizando métodos interpretativos e analíticos das ciências sociais e humanas, tendo como perspectiva o desenvolvimento de conhecimentos e práticas pedagógicas que contribuam para uma formação mais integral, humana e crítica do aluno e do professor. (p.4)

De acordo com Garnica (2004), uma pesquisa qualitativa contém as seguintes características:

> (a) a transitoriedade de seus resultados; (b) a impossibilidade de uma hipótese a priori, cujo objetivo da pesquisa será comprovar ou refutar; (c) a não neutralidade do pesquisador que, no processo interpretativo, vale-se de suas perspectivas e filtros vivenciais prévios dos quais não consegue se desvencilhar; (d) que a constituição de suas compreensões dá-se não como resultado, mas numa trajetória em que essas mesmas compreensões e também os meios de obtê-las podem ser (re)configuradas; e (e) a impossibilidade de estabelecer regulamentações, em procedimentos sistemáticos, prévios, estáticos e generalistas (p. 86).

Dentro dessa perspectiva de pesquisa qualitativa encontram-se os experimentos de ensino, realizados em sala de aula, que visam, prioritariamente, permitir que compreendamos a forma como um estudante, ou pares deles, lidam com certa proposta de atividades, ou com as tecnologias de informação e comunicação. (BORBA, 2004)

Como instrumentos de coleta de dados, além dos formulários das atividades propriamente ditas, optou-se pela aplicação de questionários com formulários de preenchimento, acompanhados de perguntas abertas, que permitissem aos participantes se expressarem livremente, possibilitando a elaboração de categorias de análise, o que contribuiu bastante para a formação de um conjunto de respostas para a questão principal da pesquisa.

A análise destes questionários, bem como a descrição das atividades e de sua aplicação, serão feitos no próximo capítulo.

# **5 DESCRIÇÃO E ANÁLISE DAS ATIVIDADES EXPLORATÓRIAS**

Como apresentado no capítulo anterior, foram elaboradas 6 (seis) atividades exploratórias para serem realizadas com o auxílio do software Maxima, para aplicação nos moldes de uma sequência didática. Para Zabala (1998, p.18) uma sequência didática é "um conjunto de atividades ordenadas, estruturadas e articuladas para realização de certos objetivos educacionais, que tem um princípio e um fim conhecido tanto pelos professores como pelos alunos".

# **5.1 Descrevendo e analisando as atividades**

Para proceder à descrição e análise das atividades realizadas, apresentaremos a atividade e utilizaremos, quando necessário, recortes das mesmas, de acordo com seus objetivos principais, que nos permitam tecer considerações consistentes com as conclusões e/ou respostas à questão central de nossa pesquisa. No Apêndice A, o leitor encontrará a sequência de atividades no formato em que foi apresentada aos estudantes.

Após uma breve explanação e reconhecimento dos principais comandos do software Maxima, foi pedido aos alunos que realizassem algumas operações básicas com o mesmo, como adição, subtração, divisão e radiciação. Foi solicitado também que pedissem ao software que retornasse a representação decimal de alguns números irracionais, conforme explorado na Atividade 1.

# *5.1.1 Atividade 1: Números Reais*

#### **Objetivos:**

a) Conhecer os principais comandos do software Maxima;

b) Explorar conceitos de números reais com auxílio do software Maxima;

c) Identificar números racionais e irracionais, a partir de sua representação decimal;

d) Reconhecer os números naturais, inteiros, racionais e irracionais como subconjuntos do conjunto dos números reais.

# **Figura 6: Atividade 1**

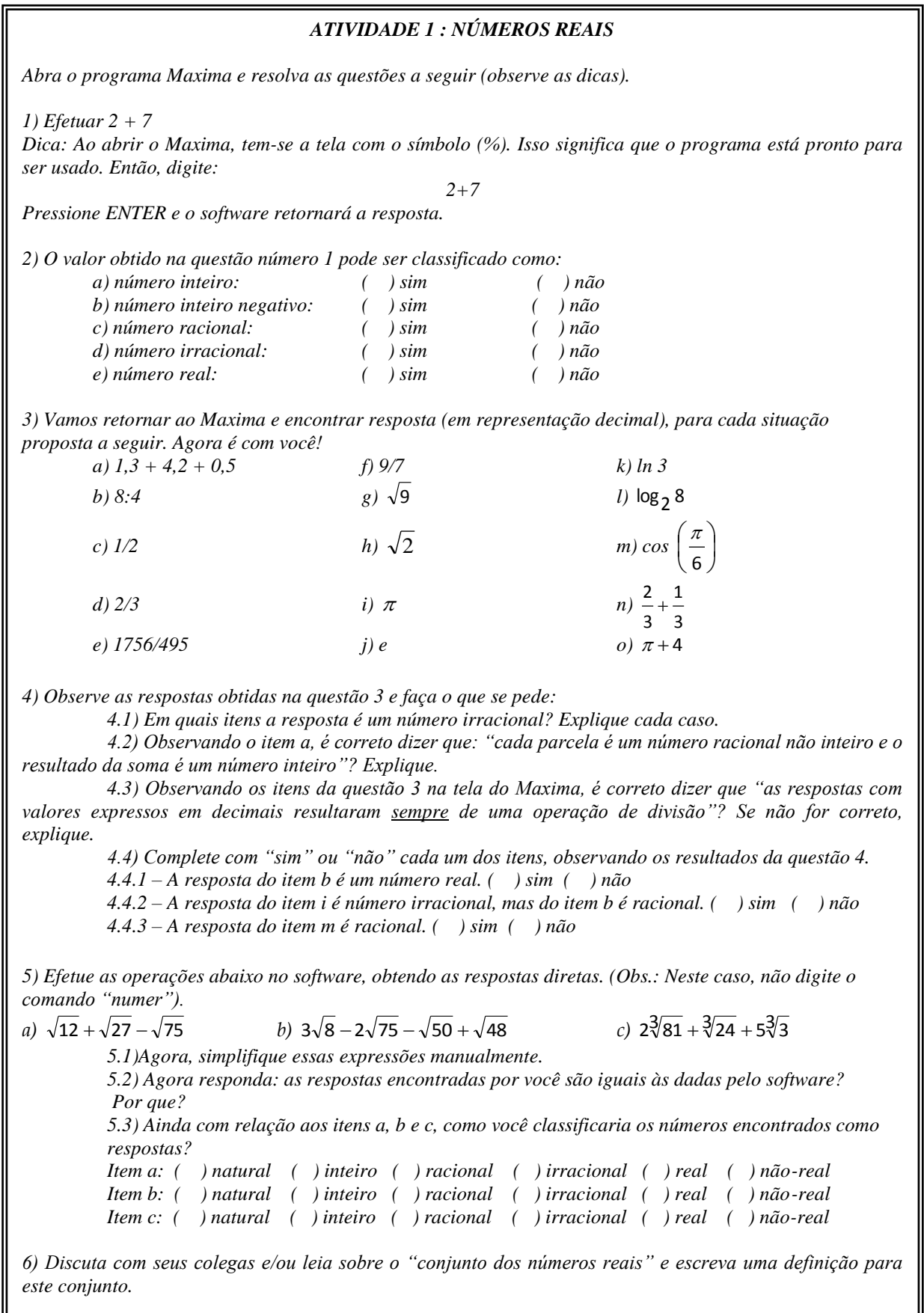

Durante a realização da tarefa, surgiram algumas dúvidas, comuns quando se realiza uma atividade com utilização de TIC's, como, por exemplo, as operações em que os números aparecem com vírgula, fazem com que o software retorne uma mensagem de erro, sendo necessário utilizar a representação decimal com ponto; nos itens b e c, a operação de divisão aparece representada por dois sinais distintos, ambos aceitos na representação escrita, porém um deles, os dois pontos (:), não é reconhecido pelo software como um símbolo válido para a operação. Quando estas dúvidas foram levantadas, procurou-se criar outros questionamentos e incentivar os alunos a procurarem, por si próprios, outras formas de representação equivalentes e as testarem no software. As figuras 7a e 7b mostram o item 3 da atividade, na tela do Maxima.

| W wxMaxima 0.7.4 [ não salvo* ]           |  |                               |              |         |                             |                                                                                     |            |                       |   |
|-------------------------------------------|--|-------------------------------|--------------|---------|-----------------------------|-------------------------------------------------------------------------------------|------------|-----------------------|---|
|                                           |  |                               |              |         |                             | Arquivo Editar Maxima Equações Á_lgebra Cálculo Simplificar Gráficos Numérico Ajuda |            |                       |   |
| 5 EI 8 2 B X D \$                         |  |                               |              | 168 G F |                             |                                                                                     |            |                       |   |
|                                           |  |                               |              |         |                             |                                                                                     |            |                       |   |
|                                           |  | $(\frac{1}{21})$ 1.3+4.2+0.5; |              |         |                             |                                                                                     |            |                       |   |
| $(\$o1)$ $6.0$                            |  |                               |              |         |                             |                                                                                     |            |                       |   |
|                                           |  |                               |              |         |                             |                                                                                     |            |                       |   |
| $(\frac{1}{2}i2)$ 8/4;                    |  |                               |              |         |                             |                                                                                     |            |                       |   |
| $(\$o2)$ 2                                |  |                               |              |         |                             |                                                                                     |            |                       |   |
|                                           |  |                               |              |         |                             |                                                                                     |            |                       |   |
| $(\frac{1}{2}, \frac{1}{2}, \frac{1}{2})$ |  |                               |              |         |                             |                                                                                     |            |                       |   |
| $(*03) 0.5$                               |  |                               |              |         |                             |                                                                                     |            |                       |   |
|                                           |  | (%i4) 1756/495, numer;        |              |         |                             |                                                                                     |            |                       |   |
|                                           |  | (%04) 3.547474747474748       |              |         |                             |                                                                                     |            |                       |   |
|                                           |  |                               |              |         |                             |                                                                                     |            |                       |   |
| $(\$i5)$ 9/7, numer;                      |  |                               |              |         |                             |                                                                                     |            |                       |   |
|                                           |  | (%o5) 1.285714285714286       |              |         |                             |                                                                                     |            |                       |   |
|                                           |  |                               |              |         |                             |                                                                                     |            |                       |   |
| $(\$i6)$ $9^(1/2)$ ;                      |  |                               |              |         |                             |                                                                                     |            |                       |   |
| $(*o6)$ 3                                 |  |                               |              |         |                             |                                                                                     |            |                       |   |
|                                           |  |                               |              |         |                             |                                                                                     |            |                       |   |
|                                           |  | $(\$i7)$ $2^(1/2)$ , numer;   |              |         |                             |                                                                                     |            |                       |   |
|                                           |  | (%07) 1.414213562373095       |              |         |                             |                                                                                     |            |                       |   |
|                                           |  |                               |              |         |                             |                                                                                     |            |                       |   |
| $\left\langle \cdot \right\rangle$        |  |                               |              |         | $\mathop{\rm III}\nolimits$ |                                                                                     |            | ≯                     |   |
| ENTRADA:                                  |  |                               |              |         |                             |                                                                                     |            | $\left  \Phi \right $ | e |
| Simplificar                               |  | Simplificar (r)               | Fatorar      |         | Expandir                    | Resolver                                                                            | Gráfico 2D |                       |   |
| Simplificar (tr)                          |  | Expandir (tr)                 | Reduzir (tr) |         | Forma ret                   | Resolver EDO                                                                        | Gráfico 3D |                       |   |
|                                           |  |                               |              |         |                             | Pronto para entrada do usuário                                                      |            |                       |   |

**Figura 7a: Atividade 1, item 3 na tela do Maxima**

**Fonte: Elaborado pelo pesquisador**

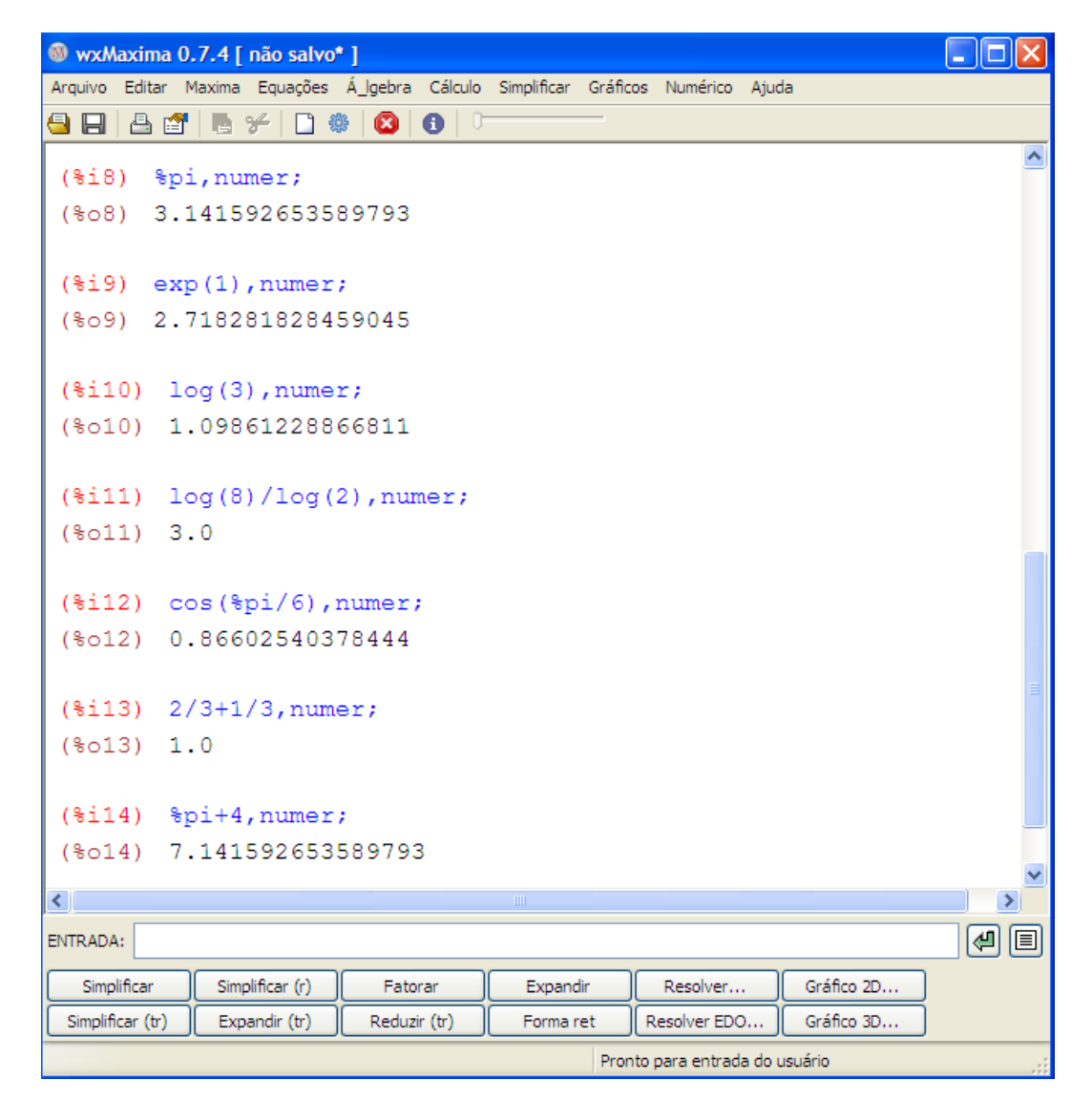

**Figura 7b: Atividade 1, item 3 na tela do Maxima**

**Fonte: Elaborado pelo pesquisador**

No decorrer de qualquer atividade realizada com utilização de tecnologias computacionais, é importante que o professor esteja atento a possíveis dúvidas e discrepâncias de representação ao se fazer a passagem da representação escrita no papel, para a linguagem do aparato computacional em uso. O papel do professor durante estas atividades deve ser de facilitador e não de um 'entregador' da informação ao estudante, fazendo questionamentos, motivando e instigando os alunos a pesquisarem e a tentarem encontrar as respostas por si mesmos, tornando-se assim participantes ativos na construção de seu conhecimento. (VALENTE, 1999)

Nos itens em que a resposta era um número de representação decimal infinita, como no caso dos itens d, e e f, que representam dízimas periódicas bem como nos itens g, h, i e j, que são números irracionais, o software apresenta a resposta com 15 casas decimais após a vírgula, com arredondamento na última casa. Pôde-se notar, através das respostas dadas, que alguns alunos possuem dúvidas a respeito de qual seria a melhor representação decimal para este tipo de número. Alguns alunos simplesmente copiaram a resposta da tela do computador, com as 15 casas decimais. Outros, talvez desanimados de ter de copiar todos os algarismos, tentaram representar os resultados de forma mais compacta, utilizando apenas algumas casas decimais e reticências indicando que os decimais eram infinitos. Um terceiro grupo de alunos resolveu simplesmente arredondar estes números, demonstrando talvez desconhecimento da representação correta de um número irracional e de uma dízima periódica, como se vê no exemplo abaixo.

| $d)$ 2/3        | Resp.: $0, 67$                        |
|-----------------|---------------------------------------|
| e) 1756/495     | Resp: 3.5                             |
| $f)$ 9/7        | Resp.: $\frac{1}{2}\mathcal{L}\delta$ |
| $g)$ $\sqrt{9}$ | Resp: 3,00                            |
| h) $\sqrt{2}$   | Resp.: $\Box$ , $4\angle$             |
| i) $\pi$        | Resp. $3.99$                          |
| $\mathbf{j})$ e | Resp.: $\prec$ , 72                   |

**Protocolo 1: Atividade 1 – item 3, aluno 1**

**Fonte: Banco de dados da pesquisa**

Ainda com relação aos itens g e h, da mesma atividade, os alunos manifestaram dúvidas a respeito da transformação de radicais em potências de expoente fracionário, bem como na mudança de base do logaritmo na letra l, assuntos que precisaram ser retomados naquele momento.

Em seguida, pede-se aos alunos que identifiquem, nos itens de a até o, quais resultados representavam números irracionais. Seis alunos conseguiram identificar todos os irracionais, justificando corretamente; outros seis consideraram as dízimas periódicas como números irracionais e um aluno identificou corretamente alguns irracionais, mas não conseguiu identificar todos. Alguns alunos que simplesmente arredondaram os decimais infinitos no item anterior, erraram ao responder a essa questão, classificando 2 como número racional. Lembrando que, quando da aplicação da sequência didática a que se refere essa pesquisa, os alunos do 1º período já haviam cursado boa parte da disciplina de Matemática (Pré-Cálculo), tendo inclusive estudado o conjunto dos Números Reais e seus subconjuntos.

Ao serem questionados, no item 4.2, quanto à possibilidade de a soma de dois números racionais não inteiros resultar num número inteiro, um aluno demonstrou possuir um conceito equivocado sobre operações com números racionais, como se pode observar na sua resposta no protocolo 2.

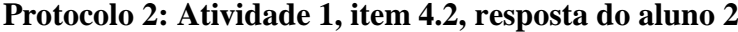

| 4.2) Observando o item a, é correto dizer que: "cada parcela é um número racional não inteiro e o<br>resultado da soma é um número inteiro"? Explique. |  |
|----------------------------------------------------------------------------------------------------|--|
| racional + racional = inteiro<br>racional + inteiro<br>R' não, porque o resultado pode ser racional                                                    |  |

**Fonte: Banco de dados da pesquisa**

Quando se perguntou aos alunos se as respostas com valores expressos em decimais (com vírgula), resultam sempre de uma operação de divisão, no item 4.3, 8 (oito) alunos responderam corretamente que não, porém nenhum deles chegou a concluir que os números irracionais são decimais não exatos que não advém da divisão de dois números inteiros.

No item 5, foi solicitado aos alunos que realizassem operações que envolviam simplificação de radicais no Maxima (Figura 6). Em seguida, pediu-se que os alunos realizassem, manualmente, com lápis e papel, as mesmas simplificações de radicais. Essa atividade foi bastante enriquecedora pois, por vezes, o software, ao indicar o resultado da operação, o fazia utilizando a representação dos radicais por potências de expoente fracionário, as quais os alunos tinham de transformar para a representação usual de radicais, para comparar com os seus resultados, encontrados manualmente.

Quando se pediu aos alunos que classificassem os resultados obtidos nas operações acima como natural, inteiro, racional, irracional, real ou não-real, alguns equívocos interessantes se destacaram.

a) Alguns alunos, já nessa etapa do ensino superior, ainda não assimilaram que um mesmo número pode pertencer e com frequência pertence, a mais de um conjunto.

Tais alunos mostraram não compreender bem a relação de inclusão entre os conjuntos numéricos.

b) Dos 9 (nove) alunos que corretamente classificaram os resultados dos itens b e c, como números irracionais, 7 (deles), inclusive o aluno que se encontrava já no 3º período do curso de Engenharia Civil, não reconheceram tais números como reais, o que talvez sugira que o trabalho com os números irracionais, que geralmente é feito à parte, precisa frisar de maneira mais eficaz a relação destes números com o conjunto dos números reais.

# *5.1.2 Atividade 2: Expressões Algébricas – Fatoração e Simplificação*

### **Objetivos:**

a) Revisar os processos básicos de fatoração e simplicação de expressões, com o uso do software Maxima.

b) Utilizar técnicas de fatoração e propriedades da potenciação para simplificar expressões algébricas.

# **Figura 8: Atividade 2**

# *ATIVIDADE 2: EXPRESSÕES ALGÉBRICAS – FATORAÇÃO E SIMPLIFICAÇÃO 1) Utilizando o software Máxima, fatore as expressões abaixo.*   $a) 8x^4y^2 + 6x^3y^3 - 2xy^4$ *c*)  $4x^2 - 25$  *e*)  $27x^3 - 1$ *b*)  $x^2 + 7x + 12$ d)  $4x^2-4xy+y^2$   $f(x^3-2x^2-3x+6)$ *Fatore, com utilização de lápis e papel, as expressões do exercício 1, tentando na medida do possível, especificar quais os métodos e procedimentos utilizados.*

2) Simplifique a expressão abaixo, usando o software:  $\frac{(2a)^2 + (1a)^2}{(32a)^2 + (b^5)^3}$  $(2a^2)^4$ . $(4a^3)^3$ . $(b^3)^5$ 

*Desenvolva a mesma expressão, usando as propriedades da potenciação e faça as devidas simplificações.*

*3) Escreva as expressões abaixo no software Maxima e, em seguida, utilize o comando "Simplificar". Anote as respostas dadas pelo software.*

a) 
$$
\frac{x^2-1}{x^2+x-2}
$$
 b)  $\frac{x^2+2x-3}{x^2+8x+16}$ .  $\frac{3x+12}{x-1}$  c)  $\frac{x-4}{x^2-4}$ .  $\frac{x^2-3x-4}{x^2-5x+6}$  d)  $\frac{a^2+5b+5ab+a}{a^2+ab-20b^2}$ 

*Explicite, passo a passo, através da fatoração, o processo utilizado para a simplificação de cada item do exercício 3.*

Uma das habilidades mais exigidas no ensino tradicional de cálculo é a manipulação de expressões algébricas com o objetivo de simplificá-las. Em geral, no tratamento dos limites, derivadas e integrais, são entregues ao aluno longas listas de exercícios cujo processo de resolução envolve, essencialmente, a fatoração e simplificação de expressões para posterior resolução imediata do limite, derivada ou integral propriamente ditos, os quais algumas vezes têm resultado imediato.

O ensino de fatoração e simplificação de expressões algébricas em sala de aula durante a disciplina de Matemática Pré-Cálculo é por vezes massante, pois, por suas características bastante mecanicistas, consiste não raro na repetição interminável de modelos.

Buscou-se, portanto, com essa atividade, fazer uma ligação entre as técnicas aprendidas em sala e as simplificações e fatorações realizadas pelo software, utilizando o aparato computacional aliado à resolução detalhada em lápis e papel. Isso remete-nos à discussão levantada por Lévy (1993) acerca das relações entre tecnologias e conhecimento a partir da oralidade e da escrita. Ainda de acordo com Borba e Penteado (2003) esse transitar entre as mídias – computador e escrita – contribui para a construção e/ou reafirmação de conceitos, de modo que a informática não substitui a oralidade e a escrita, apenas as complementa.

Durante a aplicação da atividade, observou-se que era atrativa para os alunos essa interação entre o que era feito no papel, com os resultados mostrados na tela. Muitos alunos disseram, durante a atividade, preferir fazer as fatorações e simplificações no papel, uma vez que, nas palavras deles, o software *"não mostrava o passo-a-passo do processo"*. Além disso, ao comparar as resoluções no papel com as respostas mostradas na tela do computador, os alunos precisavam, em alguns momentos, fazer certas adaptações, ou analisar com mais calma para perceber que, embora sua resposta não fosse exatamente idêntica a do software, ela não estava necessariamente errada. É o que acontece, por exemplo, com a letra a do item 1. O software Maxima, ao realizar a fatoração da expressão, coloca em evidência o fator  $-2xy^2$ , enquanto que todos os alunos, ao realizar a atividade, optaram pelo fator  $2xy^2$ .

A Figura 9 mostra as expressões do item 1 já fatoradas na tela do Maxima.

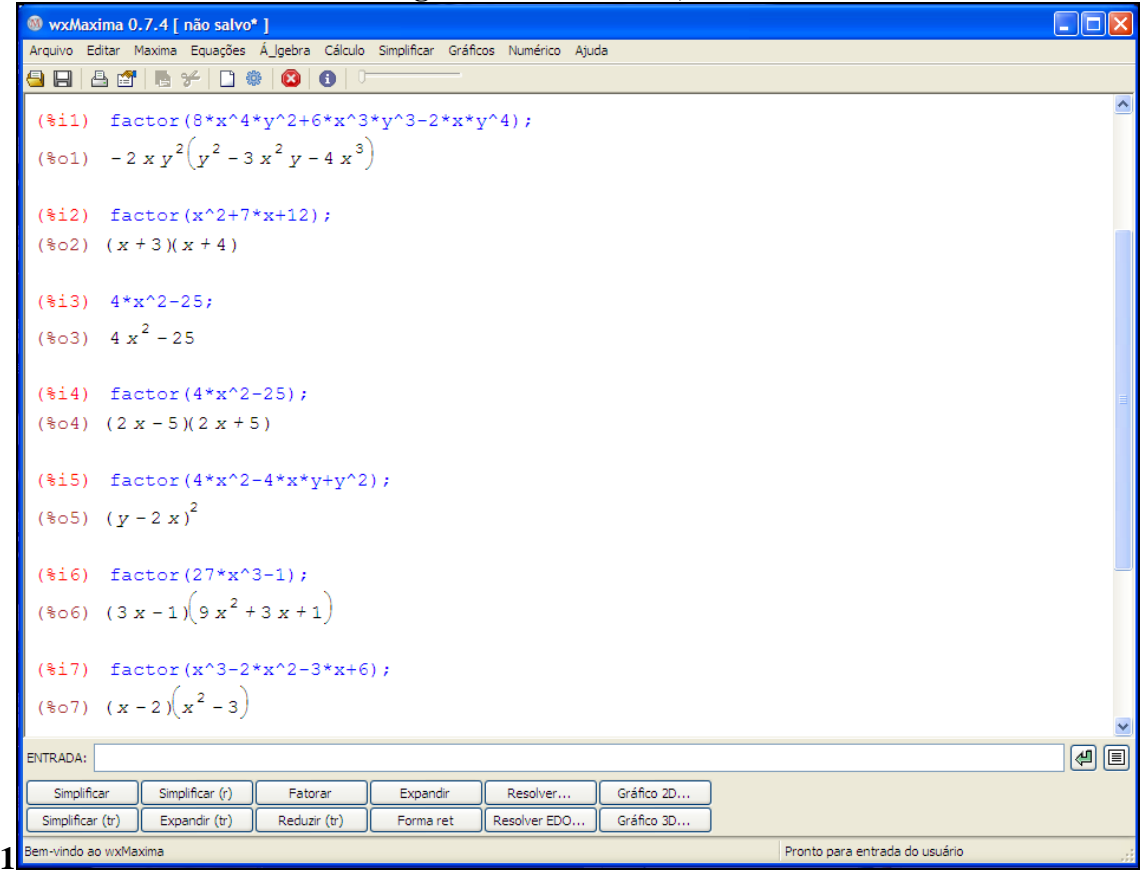

**Figura 9: Atividade 2, item** 

**Fonte: Elaborado pelo pesquisador**

Em seguida, foi solicitado aos alunos que realizassem a fatoração das expressões, com lápis e papel, descrevendo qual o método ou técnica de fatoração utilizado. Embora quase todos os alunos tenham conseguido realizar as fatorações no software de maneira satisfatória, metade não conseguiu realizá-las com lápis e papel e, muito menos, especificar quais os métodos utilizados nas fatorações.

Este fato leva-nos à conclusão de que o trabalho exaustivo que muitas vezes acontece em sala de aula ao se trabalhar com fatoração não leva à efetiva aprendizagem por parte dos alunos, que demonstram também excessiva dificuldade em identificar qual o processo de fatoração a ser utilizado em cada caso.

Entre a metade dos alunos que realizou a fatoração do item 1 com lápis e papel, as maiores dificuldades encontradas foram na quinta e sexta fatorações, que utilizavam a diferença de cubos e o agrupamento, respectivamente, como mostram os protocolos 3 e 4.

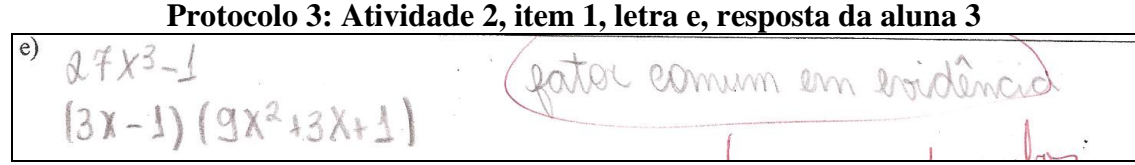

**Fonte: Banco de dados da pesquisa**

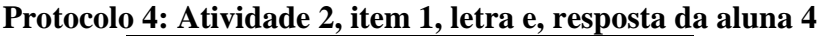

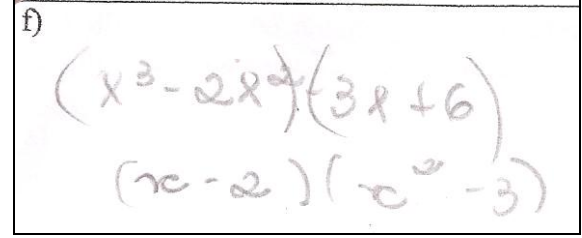

**Fonte: Banco de dados da pesquisa**

Percebe-se no protocolo 3, que a aluna não reconhece o processo de fatoração utilizado para essa expressão, copia o resultado do software e menciona uma técnica de fatoração conhecida, que não condiz com a fatoração realizada. Já no protocolo 4, a aluna copia a fatoração dada pelo software sem indicar o processo, ou detalhar o procedimento de agrupamento.

No item 2, pediu-se aos alunos que simplificassem a seguinte expressão envolvendo potências:

$$
\frac{(2a^2)^4.(4a^3)^3.(b^3)^5}{(32a)^2.(b^5)^3}
$$

Ao realizar a digitação da expressão no computador, o aluno deveria estar atento ao acréscimo de parênteses nos lugares adequados a fim de que o programa "entendesse" corretamente a divisão a ser realizada. A expressão digitada corretamente no Maxima, juntamente com sua resposta, se encontra na figura 10.

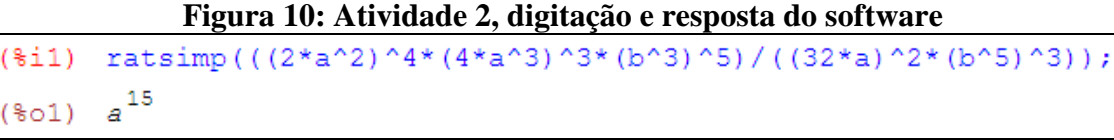

### **Fonte: Elaborado pelo pesquisador**

Ao fazer a digitação no software, alguns alunos se equivocaram na colocação dos parênteses, digitando a expressão erroneamente. Uma aluna, ao simplificar a expressão com a utilização de lápis e papel, percebeu que não encontrava resposta compatível com a dada pelo software e começou a questionar, com sua colega de dupla o que poderia estar ocorrendo. Depois de discutirem juntas, começaram a avaliar a expressão digitada no software e encontraram seu erro. As atividades utilizando TIC's, quando associadas à linguagem verbal e escrita, permitem comparações entre diferentes maneiras de se escrever matemática, o que pode levar até mesmo à assimilação e construção de alguns conceitos. O trecho da atividade da aluna encontra-se reproduzido no protocolo 5.

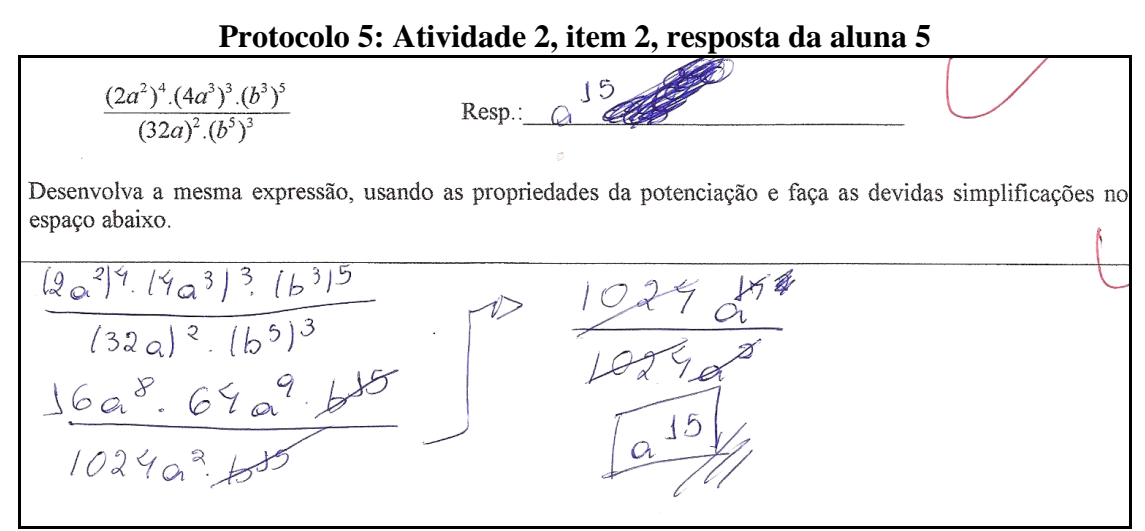

**Fonte: Banco de dados da pesquisa**

Percebe-se no protocolo que a aluna corrigiu o erro na resposta copiada do software após resolver manualmente e perceber a discrepância dos resultados.

Apenas 4 (quatro) alunos conseguiram realizar manualmente a simplificação envolvendo potências de maneira satisfatória.

Finalmente, no item 3 da atividade, pediu-se aos alunos que simplificassem algumas frações algébricas, utilizando as técnicas de fatoração e simplificação trabalhadas até então.

Apenas 1 (um) aluno conseguiu de maneira satisfatória simplificar as frações descrevendo no papel os procedimentos utilizados. O restante dos alunos alegou que não sabia ou que o tempo não foi suficiente.

Digno de nota que, uma aluna, em vez de lançar mão das técnicas de fatoração para simplificar as expressões b)  $x - 1$  $\frac{3x + 12}{1}$  $x^2 + 8x + 16$  $x^2 + 2x - 3$ 2 2  $\overline{a}$  $\overline{+}$  $+8x+$  $\frac{+2x-3}{2} \cdot \frac{3x+12}{2}$  e c)  $x^2 - 5x + 6$  $:\frac{x^2 - 3x - 4}{2}$  $x^2 - 4$ x - 4 2 2  $x^2-4$   $x^2-5x+$  $-3x-$ ÷, , preferiu expandir a multiplicação e a divisão, não conseguindo simplificá-las após as expansões.

$$
\frac{2x^2+2x-3}{x^2+8x+16} \cdot \frac{3x+12}{x-1} = \frac{3x^3+12x^2+6x^2+24x-9x-36}{x^3-12x^2+8x^2-8x+16x-16}
$$
  
\n
$$
\frac{3x^3+18x^2+15x-36}{x^3+6x^2+8x-16}
$$
  
\n
$$
\frac{3x^3+18x^2+15x-36}{x^3+6x^2+8x-16}
$$
  
\n
$$
\frac{3x^2+16x^2+8x-16}{x^2+3x^2+12x+12x+16}
$$
  
\n
$$
\frac{x^3-9x^2+26x-24}{x^4-3x^3-8x^2+12x+16}
$$

# **Protocolo 6: Atividade 2, item 3, resposta da aluna 4**

#### **Fonte: Banco de dados da pesquisa**

O procedimento adotado pela aluna parece mostrar que a mesma não enxerga as técnicas de fatoração como uma ferramenta útil na simplificação de frações algébricas ou, pelo menos, não conseguiu fazer essa ligação com o auxílio da atividade proposta.

# *5.1.3 Atividade 3: Funções*

### **Objetivos:**

a) Explorar os conceitos relacionados ao valor numérico de uma função;

b) Compreender o conceito de raiz (ou zero) de uma função utilizando o software Maxima;

c) Intuir o Teorema de Bolzano através de manipulação numérica e gráfica com o auxílio do software;

d) Identificar o domínio e o conjunto imagem de funções algébrica e graficamente.

*Abra o programa Maxima e resolva as questões a seguir. 1ª parte 1*) *Dada a função f(x)* =  $4x^3 + 4x^2 - 25x - 25$ *, calcular*: *a)f(-3) b) f(-2) c) f(1) d) f(2) e) f(3) 1.1 - O que você observa com relação aos sinais de f(-3) e f(-2)? 1.2 - O que se pode observar com relação aos sinais de f(-2) e f(0)? 1.3 - O que se pode observar com relação aos sinais de f(2) e f(3)?*  $A$ inda com relação à função f(x) =  $4x^3 + 4x^2 - 25x - 25$ : *a) calcule suas raízes; b) Você acha que o fato de f(-2) e f(0) possuírem sinais opostos poderia ser uma pista para encontrarmos uma das raízes da função? Por que? c) Construa o gráfico da função na tela do Maxima.* 2) *Dada a função*  $f(x) = x^2 - 5x + 6$ : *a) Construa o gráfico da função na tela do Maxima. b) Encontre as raízes. c) Calcule f(1) e f(4). d) Agora calcule f(2,5) e f(3,5). e) O que se pode observar com relação aos sinais das duplas de imagens calculadas? f) Observando os itens b, c e d, seria correto afirmar que, caso f(a) e f(b) possuam sinais diferentes, a função possui uma raiz no intervalo [a, b]? Comente. g) Você acha que o resultado constatado no item f vale para qualquer função? Discuta com seus colegas e/ou leia sobre o teorema de Bolzano e escreva suas conclusões. 2ª parte 3) Sobre as funções abaixo, faça o que se pede:*  $a) f(x) = 3x + 8$  *b*)  $x - 2$  $f(x) = \frac{1}{x - 2}$  c)  $f(x) = \sqrt{x + 3}$ *3.1 – Construa o gráfico da função. 3.2 – O que você pode observar, no gráfico, a respeito dos valores de x "usados" pela função? 3.3 – Determine algebricamente o domínio de cada função e compare com o gráfico. 4) Construa os gráficos das seguintes funções e obtenha, com auxílio dos gráficos, o domínio e o conjunto imagem de cada uma delas. (Obs.: Para inserir o módulo de x no Maxima, digite abs(x).) a*)  $f(x) = 3x + 6$  *b*)  $f(x) = -x^2$  *c*)  $f(x) =$ x  $\frac{1}{x}$  *d)*  $f(x) = |x|$ 

#### **Fonte: Elaborado pelo pesquisador**

Os alunos deveriam trabalhar inicialmente com as duas funções algébricas:

a) 
$$
f(x) = 4x^3 + 4x^2 - 25x - 25
$$

b) 
$$
f(x) = x^2 - 5x + 6
$$

O primeiro passo seria calcular, com a ajuda do software, diversos valores numéricos nas funções e analisar o sinal dos resultados. Foram escolhidas propositalmente duplas de valores que se encontravam entre as raízes das funções, de modo que os sinais das imagens

fossem opostos. O intuito era fazer com que os alunos pensassem que, como os sinais das imagens eram opostos, se as funções fossem contínuas, haveria pelo menos uma raiz da função entre os dois valores de x sugeridos.

Ao final deste item, os alunos deveriam construir o gráfico das funções com o auxílio do software e avaliar suas conjecturas.

A princípio todos os alunos chegaram a conclusão de que haveria uma raiz no intervalo de imagens de sinais opostos. Mas, após a construção do gráfico, o aluno 7 levantou a seguinte questão: *"Mas e se houver uma secção no gráfico da função justamente nessa parte? Ela poderia não cruzar o eixo x!"*

A partir daí, iniciou-se uma discussão em que a conjectura feita pelo aluno 7 acabou sendo aceita. Nesse momento, o professor-pesquisador fez uma intervenção/intermediação, pedindo aos alunos que pesquisassem sobre o Teorema de Bolzano. A estratégia adotada pelos alunos foi utilizar um site de pesquisas, no caso o GOOGLE, pesquisando por Teorema de Bolzano. A primeira definição encontrada dizia:

*Seja f uma função contínua no intervalo fechado [a, b]. Se f(a) x f(b) < 0 então a função tem pelo menos um zero em ]a, b[.*

Alguns alunos resolveram então procurar o significado de "função contínua". Um dos resultados escolhidos e trazidos à tona foi de uma página hospedada em Portugal, no endereço eletrônico <http://www.fc.up.pt/mp/machaves/est00/eduarda/Eduarda/estagio.htm>, cuja definição para função contínua era a seguinte:

#### *O que é uma função contínua?*

*A palavra contínua significa, em geral, "sem interrupções no tempo e no espaço". Assim seria de esperar que uma função contínua fosse uma função representada por um gráfico sem interrupções, que se pudesse desenhar de uma só vez, [sem levantar o lápis do papel.](http://www.fc.up.pt/mp/machaves/est00/eduarda/Eduarda/conexoarcos.htm)*

Neste momento, foi feita uma intervenção no sentido de questionar com o grupo se essa definição informal respondia satisfatoriamente à conjectura levantada pelo aluno 7, alertando-os sobre o perigo de aceitar como verdade as informações encontradas na internet, sem os devidos questionamentos. A aluna 5 procurou então uma definição numa página hospedada pela Unesp no endereço eletrônico:

[http://www.calculo.iq.unesp.br/PDF/Continuidade-complemento.pdf.](http://www.calculo.iq.unesp.br/PDF/Continuidade-complemento.pdf)

A definição encontrada foi:

*Grosso modo, uma função contínua é uma função que não apresenta interrupção – ou seja, uma função que tem um gráfico que pode ser desenhado sem tirar o lápis do papel. Assim, verificar que uma função não é contínua, a partir do seu gráfico, é muito simples.* 

Este último site complementava a definição acima com uma série de gráficos exemplificando funções contínuas e funções com pontos e/ou intervalos de descontinuidade.

A partir dessa breve pesquisa e discussão no grupo e com o professor, os alunos chegaram à conclusão de que poderia-se garantir a existência de uma raiz num intervalo de imagens opostas, desde que a função fosse contínua nesse intervalo, como mostra a conclusão a que chegou o aluno 7.

### **Protocolo 7: Atividade 3, item 3, resposta do aluno 7**

g) Você acha que o resultado constatado no item f vale para qualquer função? Discuta com seus colegas e/ou leia sobre o teorema do valor intermediário e escreva suas conclusões. FUNCAD DEVE SER CONTINUA. HOUER SECCOES RODE NÃO CRUZAR em una DESTAS.

**Fonte: Banco de dados da pesquisa**

Na segunda parte da atividade 3, foi pedido que se construísse no software os gráficos das funções abaixo e que fossem determinados os domínios das funções, tanto graficamente, quanto algebricamente. Os conjuntos-imagem também deveriam ser determinados a partir dos gráficos construídos.

a) 
$$
f(x) = 3x + 8
$$

- b)  $x - 2$  $f(x) = \frac{1}{x-1}$  $=$
- c)  $f(x) = \sqrt{x+3}$
- d)  $f(x) = 3x + 6$

e) 
$$
f(x) = -x^2
$$
  
f)  $f(x) = \frac{1}{x}$   
g)  $f(x) = |x|$ 

No caso das funções das letras b e f, ao construir os gráficos utilizando os intervalos de variação de x e y padrão do Maxima, a visualização gráfica era a seguinte:

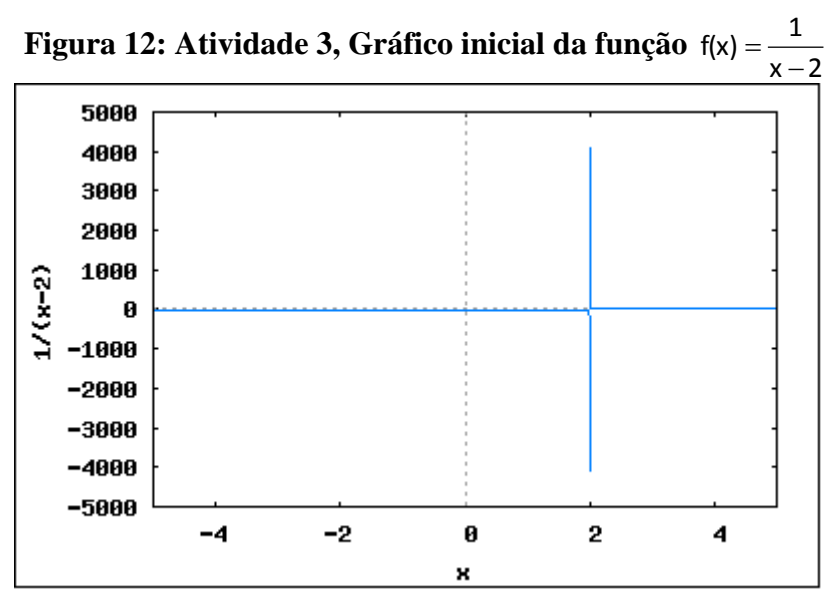

**Fonte: Elaborado pelo pesquisador**

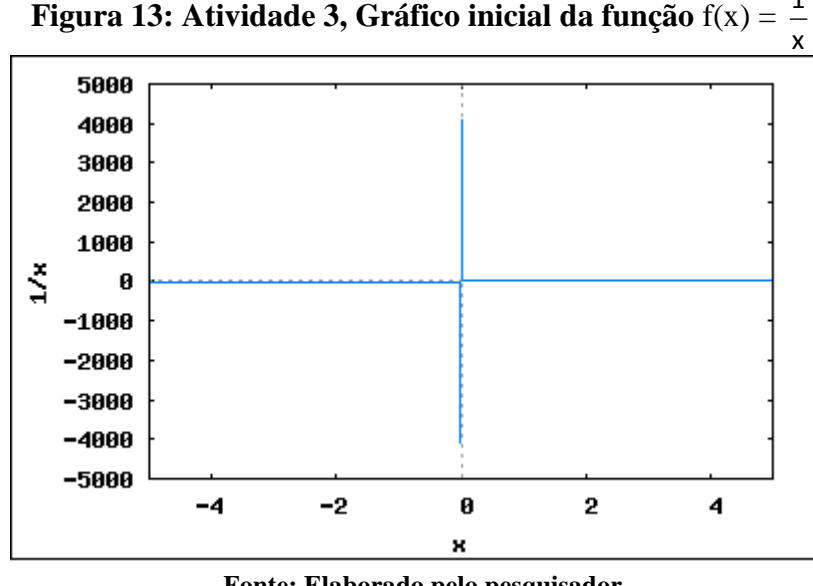

1

**Fonte: Elaborado pelo pesquisador**

Após construir os gráficos mencionados a aluna 5 relatou: *"Os gráficos tem o formato de uma cruz, está certo isso, professor?"*

Foi feita uma intervenção levando o questionamento da aluna para toda a turma: *"O que vocês acham, o gráfico de uma função pode ter o formato de uma cruz?"*. No trabalho com TIC's o professor deve atuar como um facilitador, não entregando as informações prontas ao aluno, mas levantando questionamentos, instigando os alunos a buscarem respostas explorando ao máximo as possibilidades do software, bem como lançando mão de lápis e papel, e discussões no grupo.

Ao ser levada essa questão para todo o grupo, dois alunos responderam quase que simultaneamente que "*o gráfico de uma função não poderia ser composto por uma reta vertical, pois haveria mais de um valor de y para o mesmo valor de x"*, ao que imediatamente, todos concordaram. Logo em seguida, o aluno 11 relatou que, comparando os gráficos dessas duas funções com as outras construídas, percebia-se um intervalo de variação muito alto no eixo y. Foi sugerido então que os alunos construíssem novos gráficos, das mesmas funções, alterando o intervalo de variação do y, e tentassem encontrar um intervalo que proporcionasse uma melhor visualização. Constatou-se que o ideal seria um intervalo de variação menor de y, como por exemplo, o intervalo [-5, 5], como pode ser visto nas Figura 14 e 15.

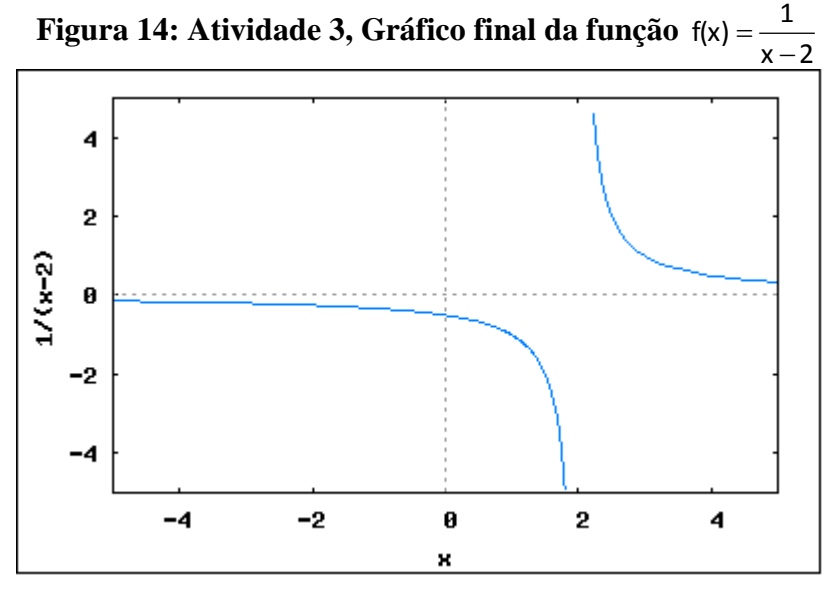

**Fonte: Elaborado pelo pesquisador**

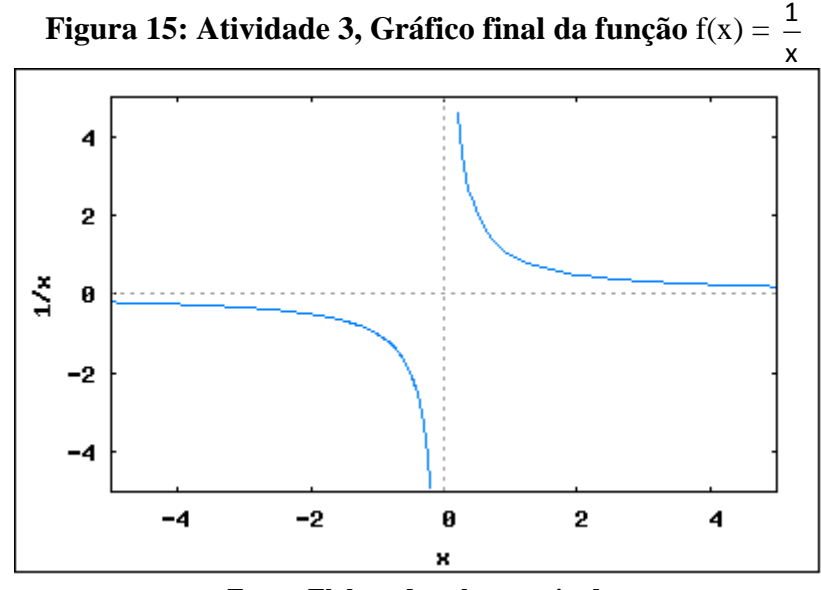

**Fonte: Elaborado pelo pesquisador**

Este tipo de problema com a janela de visualização do gráfico de uma função é muito comum quando se faz uso de recursos computacionais. O professor deve estar atento a este tipo de situação, que pode induzir o aluno a raciocínios equivocados. Este episódio gerou também uma discussão acerca da atitude questionadora que se deve ter ao analisar os dados que o computador fornece. Estes não devem ser aceitos sem a devida reflexão, mas temos sempre que questionar os resultados obtidos, o que ressalta ainda mais o papel do professor como instigador das reflexões do aluno nesse processo. Este fator sem dúvida contribui para que os estudantes se tornem mais independentes na construção de seus conhecimentos, à medida que buscam respostas às questões levantadas pelo professor. (LIMA, 2009)

Concluindo a atividade, a maior parte dos estudantes não teve muitas dúvidas na determinação do domínio e do conjunto imagem das funções, à medida que comparavam o domínio visualizado no gráfico, com aquele obtido algebricamente. Porém, alguns alunos fizeram confusão ao determinar a imagem da função através da visualização no software, como se pode notar no protocolo 8. Notadamente nos itens b e d, a aluna 10 encarou como imagem da função o intervalo de visualização do eixo das ordenadas mostrado pelo software, não fazendo ligação com o conceito de imagem já estudado anteriormente em sala.

|                         | TT000C010 0. THE FRIGHT OF IREIN TO FROPOSIG WA MIGHT TO       |
|-------------------------|----------------------------------------------------------------|
| a) $f(x) = 3x + 6$      | $\text{Im}(f) =$ $ \mathcal{K}\rangle$                         |
| b) $f(x) = -x^2$        | $\text{Im}(f) = \begin{bmatrix} 0 & -\lambda 5 \end{bmatrix}$  |
| c) $f(x) = \frac{1}{x}$ | $\text{Im}(f) = \frac{1}{\gamma} \epsilon e^{i\omega t} y + 0$ |
| d) $f(x) =  x $         | $Im(f) = \frac{1}{2} y G(x) = \frac{1}{2} y \ge 0$             |

**Protocolo 8: Atividade 3, item 4, resposta da aluna 10**

**Fonte: Banco de dados da pesquisa**

Este tipo de erro é bastante comum quando se trabalha com TIC's uma vez que, de maneira geral, os alunos têm a tendência de encarar o software como impassível de erros, retirando todas as informações da tela, muitas vezes sem questioná-las. Por isso, é importante que o professor/mediador esteja atento durante toda a execução das atividades, para auxiliar os alunos na transposição das informações do computador para o papel, não raro ressaltando as limitações características do software em uso.

Com essa atividade, pudemos perceber mais uma vez que o uso de recursos computacionais pode ser uma ferramenta auxiliar de grande utilidade, quando aliado a outras mídias como o lápis, o papel e o quadro, cabendo ao professor agir como mediador, tendo a habilidade de alternar adequadamente atividades com o computador e atividades consideradas tradicionais (VALENTE, 1999).

# *5.1.4 Atividade 4: Comportamento Gráfico de Funções*

# **Objetivos:**

a) Identificar transformações nos gráficos de funções, como deslocamentos, horizontais e verticais;

- b) Compreender as relações entre os gráficos de funções inversas;
- c) Caracterizar graficamente funções pares e funções ímpares.

### *ATIVIDADE 4: COMPORTAMENTO GRÁFICO DE FUNÇÕES*

# *1ª parte*

1.1 Dada a função  $f(x) = x^2 - 5x + 6$ , faça o que se pede:

- a) Determine, algebricamente, a fórmula da função  $g(x) = f(x) + 2$ .
- *b) Construa, usando o Maxima, os gráficos das duas funções no mesmo sistema cartesiano. Ao observar os gráficos das funções f e g, percebe-se que houve um deslocamento. Explique, com suas palavras, como este*  deslocamento ocorreu. (Obs: Utilize como intervalos de variação:  $x \in [-2, 7]$  e y  $\in [-3, 10]$ .)
- *c*) Determine a fórmula da função  $h(x) = f(x) 2$ .
- d) Seguindo o mesmo raciocínio do item b, como você acha que seria o gráfico da função  $h(x) = f(x) 2$ ?  *Qual seria a sua relação com o gráfico da função f? Haveria deslocamento? Em que sentido?*

*e) Construa o gráfico da função h(x) e verifique suas conjecturas.*

*f) Qual é o conjunto imagem das funções f, g e h?*

1.2 Ainda sobre a função  $f(x) = x^2 - 5x + 6$ :

a) Encontre, com lápis e papel, uma fórmula para a função  $g(x) = f(x + 2)$ .

- *b) Construa, no mesmo sistema cartesiano, os gráficos das funções f e g. Utilize os mesmos intervalos de variação sugeridos no item b da questão 1.1. Observando os gráficos das duas funções, responda: - Houve um deslocamento do gráfico da função f? Em caso afirmativo, este deslocamento foi horizontal ou vertical?*
- *c*) Seguindo o mesmo raciocínio do item b, como você acha que seria o gráfico da função  $h(x) = f(x-2)$  ?  *Qual seria a sua relação com o gráfico da função f? Haveria deslocamento? Em que sentido?*

#### *2ª parte*

- 2.1 Dada a função bijetora  $f(x) = 2x + 3$ , faça o que se pede:
- a) Determine, algebricamente, uma fórmula para a função f<sup>-1</sup>(x) , isto é, a inversa da função f. Discuta  *com seus colegas, um possível processo prático para isso.*
- *b) Construa, na mesma janela do software Maxima, os gráficos de f , de sua inversa, encontrada no item a e*  da função identidade  $f(x) = x$ . Utilize variação para  $x \in [-5, 5]$  e  $y = \in [-5, 5]$ . Observando-se o gráfico  *das três funções desenhadas, observa-se que há uma simetria. Qual das três funções desenhadas representa um eixo de simetria?*

2.2 *Construa, num mesmo sistema de coordenadas, os gráficos das funções*  $f(x) = ln(x)$ ,  $g(x) = e^x e a função$ *identidade h(x) = x. Use variação para x [-5, 5] e y = [-5, 5]. a) Há simetria entre os gráficos?*

*b*) Seria correto dizer que  $f(x) = ln(x)$  e  $g(x) = e^x$  são funcões inversas? Justifique.

**Fonte: Elaborado pelo pesquisador**

# *3ª parte*

*3.1 Construa os gráficos das seguintes funções. Anote no espaço ao lado, se você observa alguma simetria nos gráficos construídos.*

*a*)  $f(x) = 3x$ *b*)  $f(x) = 2x^2$ *c*)  $f(x) = x^3$ *d) f(x) = |x|*

*3.2 Para cada função do exercício 5, calcule f(2), f(-2), f(5) e f(-5), no Maxima. Em seguida, classifique cada função como par ou ímpar, ou nem par nem ímpar.*

*a*)  $f(x) = 3x$ *b*)  $f(x) = 2x^2$ *c*)  $f(x) = x^3$ *d)*  $f(x) = |x|$ 

*3.3 Construa o gráfico das funções trigonométricas. Anote no espaço abaixo, se você percebe alguma simetria nos gráficos.*

*a)*  $f(x) = \text{sen } x$  *b)*  $f(x) = \cos x$  *c)*  $f(x) = \text{te } x$ 

*Analisando apenas as simetrias, como você classificaria estas funções? Relacione a primeira coluna com a segunda.*

![](_page_57_Picture_174.jpeg)

#### **Fonte: Elaborado pelo pesquisador**

Na primeira parte da atividade, foi dada a função  $f(x) = x^2 - 5x + 6$  e solicitado aos alunos que determinassem, algebricamente, as fórmulas das funções:  $g(x) = f(x) + 2 e h(x) =$ f(x) – 2, inicialmente e, das funções  $g(x) = f(x + 2) e h(x) = f(x - 2)$ , posteriormente.

Em seguida, os gráficos das funções encontradas, inclusive da função f inicial, deveriam ser plotados simultaneamente no software. Nas Figuras 17 e 18, pode-se visualizar a representação gráfica encontrada pelos alunos para a primeira e segunda ternas de funções.

**Figura 17: Atividade 4, Gráficos mostrando deslocamento vertical em relação à função f(x) = x<sup>2</sup> – 5x + 6**

![](_page_58_Figure_1.jpeg)

**Fonte: Elaborado pelo pesquisador**

**Figura 18: Atividade 4, Gráficos mostrando deslocamento horizontal em relação à função f(x) = x<sup>2</sup> – 5x + 6**

![](_page_58_Figure_4.jpeg)

**Fonte: Elaborado pelo pesquisador**

Através da análise dos gráficos, os alunos deveriam perceber os deslocamentos, bem como a influência dos deslocamentos horizontais no conjunto imagem da função.

Os alunos tiveram bastante dificuldade em explicar os deslocamentos ocorridos através da linguagem escrita, embora o fizessem bem oralmente.

# **Protocolo 9: Atividade 4, item 1, resposta da aluna 5**

b) Construa, usando o Maxima, os gráficos das duas funções no mesmo sistema cartesiano. Ao observar os gráficos das funções f e g, percebe-se que houve um deslocamento. Explique, com suas palavras, como este deslocamento ocorreu. (Obs. Utilize como intervalos de variação:  $x \in [-2, 7]$  e y  $=$   $\in$  [-2, 5].) pouca le Connente e superior

**Fonte: Banco de dados da pesquisa**

Após alguns minutos de conjecturas entre eles, o aluno 13 falou que no caso das funções do tipo  $g(x) = f(x + b)$  o gráfico deslocava-se horizontalmente e no caso das funções  $h(x) = f(x) + b$ , verticalmente. Porém, o aluno 7, ao observar os deslocamentos, questionou a respeito deste ocorrer para a direita ou esquerda, e para cima ou para baixo, o que gerou mais discussões no grupo. Depois de mais alguns minutos de discussão, chegou-se à conclusão de que o sentido do deslocamento estava diretamente relacionado ao sinal do coeficiente "b". Os alunos perceberam também que, os deslocamentos ocorridos na primeira terna de funções provocavam alterações no conjunto imagem da função, enquanto que com os deslocamentos ocorridos na segunda terna de funções isso não acontecia.

Alguns alunos ficaram surpresos ao perceber que, no caso dos deslocamentos horizontais, quando o coeficiente "b" era positivo a função se deslocava para a esquerda e vice-versa. De forma intuitiva, eles acreditavam que o que deveria acontecer era exatamente o contrário: ao se somar um número positivo, a função se deslocar para a direita, ao se somar um número negativo, a função se deslocar para a esquerda. Neste momento, faz-se importante a intervenção do professor, como mediador, aprofundando a análise desta questão. O professor pode, por exemplo, pedir aos alunos que calculem as raízes das funções em cada caso. Os alunos deverão facilmente perceber que, ao adicionar um número positivo à abscissa da função, a raiz ficará tantas unidades menor quantas forem as unidades do número adicionado, o que, portanto, fará o gráfico da função sofrer um deslocamento horizontal para a esquerda.

Na segunda parte da atividade 4, pediu-se que determinassem no papel, utilizando manipulações algébricas, a função inversa da função  $f(x) = 2x + 3$ . Alguns alunos manifestaram dificuldade de se lembrar como se realizava tal procedimento, mas logo, em decorrência das discussões entre as duplas, todos conseguiram realizar o processo adequadamente. Em seguida, os alunos deveriam construir, num mesmo sistema de coordenadas cartesianas, com utilização do software, os gráficos da função f, de sua inversa e da função identidade  $f(x) = x$  (bissetriz dos quadrantes ímpares). Posteriormente, deveria se fazer o mesmo com as funções  $f(x) = \ln x$  e  $g(x) = e^x$ , comparando-se os gráficos de ambas com o gráfico da função identidade. Os gráficos dessa atividade, construídos no Maxima, estão representados nas figuras 19 e 20.

![](_page_60_Figure_1.jpeg)

**Figura 19: Atividade 4, gráfico das funções f(x) = 2x + 3, y = x e f-1 (x) = (x – 3)/2**

**Fonte: Elaborado pelo pesquisador**

Figura 20: Atividade 4, gráfico das funções f(x) =  $\ln x$ , g(x) =  $e^x e \cdot h(x) = x$ 

![](_page_60_Figure_5.jpeg)

**Fonte: Elaborado pelo pesquisador**

Durante a realização dessa atividade, os estudantes levantaram uma série de suposições sobre os gráficos mostrados na tela do computador. Uma delas foi feita pelo aluno 12, que observou o fato de haver uma inversão nos valores das coordenadas x e y das duas funções. Segundo ele, "*o x de uma função virou y da outra e vice-versa"*. O aluno 7 constatou

que isso de fato deveria acontecer, pois era esse o processo que haviam feito anteriormente no papel — *"trocar o x pelo y".* Mais uma vez pode-se observar e ressaltar a importância da transição entre as mídias, computador e lápis e papel, para a consolidação e assimilação de um conceito (BORBA e PENTEADO, 2003).

Outra discussão que a atividade procurava gerar era sobre a simetria entre os gráficos de duas funções inversas em relação à função identidade, cuja representação gráfica funciona como eixo de simetria. Surpreendentemente, alguns estudantes recém-chegados à universidade desconhecem totalmente o significado de simetria, sendo importante que o professor esteja atento a este fato, fazendo algumas considerações e explanações necessárias para a compreensão deste conceito. Outro aspecto ao qual o professor deve estar atento é que, nem sempre o software Maxima utiliza a mesma escala para graduação do eixo das abscissas e do eixo das ordenadas. Observe, por exemplo, que no gráfico mostrado na Figura 19, existe uma diferença entre as unidades utilizadas para graduar o eixo x e o eixo y. Isso pode, eventualmente, descaracterizar ou dificultar a percepção da simetria entre os gráficos das funções inversas.

Durante a realização da atividade, a maioria dos alunos percebeu de imediato a simetria ao construir os gráficos. A fim de que confirmassem essas conclusões, foi pedido aos alunos que criassem outra função, determinassem sua inversa com lápis e papel e construíssem os gráficos dessas novas funções no computador.

A terceira e última parte da atividade 4, consistia na construção de gráficos de funções pares e ímpares e na análise da existência de simetrias no gráfico dessas funções. No caso das funções pares, os alunos perceberam rapidamente a existência de simetria com relação ao eixo das ordenadas, já no caso das ímpares, a simetria em relação à origem não foi percebida com facilidade. Um aluno constatou, no caso das funções ímpares que *"os quadrantes estavam invertidos*" ou que havia *"uma reflexão entre o desenho no primeiro e terceiro quadrantes, assim como no segundo e quarto quadrantes"*, sendo necessária intervenção do professor para ajudá-los a definir e caracterizar a simetria em relação a um ponto, neste caso, a origem do sistema cartesiano. O exemplo abaixo ilustra a dificuldade que muitos alunos tiveram ao analisar a simetria em relação à origem, que caracteriza uma função ímpar. Ao desenhar no Maxima o gráfico da função f(x) = tg x, mostrado na figura 21, o aluno 7 não conseguiu observar a simetria em relação à origem do sistema de coordenadas.

![](_page_62_Figure_0.jpeg)

**Fonte: Elaborado pelo pesquisador**

**Protocolo 10: Atividade 4, item 3.3, resposta do aluno 7**

|  | c) $f(x) = tg x$ (Obs.: Neste caso, utilize intervalos de variação $x \in [-5, 5]$ e y = $\in [-5, 5]$ .) |  |                                                        |
|--|----------------------------------------------------------------------------------------------------|--|--------------------------------------------------------|
|  |                                                                                                    |  | LAO POSSUI SIMÉTRIA, TORNANDO-A UMA FUNCÃO NOM PAR LEM |

#### **Fonte: Banco de dados da pesquisa**

Refletindo sobre essa atividade, vem à tona uma grande vantagem que as atividades com utilização de TIC's têm sobre as aulas tradicionais, pelo fato de propiciar a construção rápida de gráficos, no mesmo referencial cartesiano ou em referenciais diferentes, para efeito de comparações e constatação de propriedades. Este tipo de trabalho seria extremamente demorado para se realizar na sala de aula tradicional, uma vez que a construção de gráficos no quadro ou no papel é um processo que demanda grande tempo de aula e, nem sempre, devido à falta de precisão, gera uma visualização adequada. (OLIVEIRA et al, 2004) A ágil construção destes gráficos no computador não só propicia a comprovação rápida de resultados, como também motiva os alunos na discussão e busca por mais conhecimentos.

# *5.1.5 Atividade 5: Funções Polinomiais*

### **Objetivos:**

a) Interpretar graficamente os coeficientes e reconhecer as principais propriedades das funções afim e quadrática;

b) Identificar algébrica e graficamente as raízes de funções polinomiais.

Na primeira parte da atividade, foi solicitado aos alunos que construíssem, no computador, os gráficos de um grupo de funções polinomiais do 1° grau com mesmo coeficiente angular e, em seguida, um grupo de funções polinomiais do 1º grau com mesmo coeficiente linear. Os alunos perceberam, através da visualização dos gráficos, que o coeficiente "a" da função  $f(x) = ax + b$ , estava associado ao crescimento/decrescimento da reta que representa esse tipo de função, bem como que o coeficiente "b" estava associado ao valor da ordenada do ponto de intersecção da reta com o eixo das ordenadas. Ao construírem no mesmo plano cartesiano os gráficos das três primeiras funções, os alunos puderam constatar também que *"funções com o mesmo coeficiente a são paralelas".*

![](_page_63_Figure_1.jpeg)

![](_page_63_Figure_2.jpeg)

**Fonte: Elaborado pelo pesquisador**

![](_page_63_Figure_4.jpeg)

**Figura 23: Atividade 5, gráfico das funções**  $f(x) = 2x + 3$  **e**  $f(x) = -2x + 3$ 

**Fonte: Elaborado pelo pesquisador**

Em seguida, pediu-se que se construísse os gráficos de algumas funções quadráticas  $f(x) = ax^2 + bx + c$  e se fizesse a análise gráfica do significado dos coeficientes a, b e c. Como este assunto já havia sido visto pelos alunos no ensino médio e revisto na disciplina de Matemática que estavam cursando, não houve grandes dificuldades em associar o coeficiente "a" à concavidade da parábola, bem como o termo independente "c" à intersecção com o eixo dos y. Houve, porém, certa dificuldade em associar o coeficiente "b" da função quadrática à representação gráfica da função. Um equívoco cometido pelo aluno 8 é mostrado no protocolo a seguir.

# **Protocolo 11: Atividade 5, item 3.3, resposta do aluno 8**

![](_page_64_Figure_2.jpeg)

**Fonte: Banco de dados da pesquisa**

Este aluno, além de não compreender a relação do coeficiente b com o gráfico da função, não soube interpretar a questão, evidentemente confundindo coeficiente b da função, ao qual a pergunta se referia, com item b da questão. Os alunos muitas vezes demonstram dificuldade de interpretação do texto matemático e o professor-pesquisador precisa sempre ter isso bem em mente ao elaborar as atividades, para que a linguagem seja clara e de fácil entendimento.

Somente após intervenção do professor, levantando perguntas com relação às coordenadas do vértice da parábola, foi que alguns alunos começaram a associar o coeficiente "b" à localização da abscissa do vértice.

A Figura 24, mostra a estrutura da atividade 5.

![](_page_65_Figure_1.jpeg)

#### **Fonte: Elaborado pelo pesquisador**

Como se pode ver na Figura 24, na segunda parte desta atividade, os alunos deveriam encontrar, fazendo uso de lápis e papel, as raízes de algumas funções polinomiais de grau maior que 2, lançando mão de estratégias já revistas em sala de aula para solução de equações algébricas. Após encontrar no papel as raízes das funções, os alunos deveriam escrever cada uma das funções na forma fatorada e, em seguida, construir no Maxima os gráficos das funções. A intenção era procurar graficamente as raízes das funções e associá-las aos valores calculados, bem como à forma fatorada de cada função. Os estudantes demonstraram um pouco de dificuldade para encontrar as raízes no papel, no que foram auxiliados pelo professor. A construção dos gráficos e análise das raízes graficamente se deu de maneira bastante satisfatória.

Novamente nessa atividade, fica evidente a utilização do computador como grande facilitador no processo de aprendizagem uma vez que esse tipo de atividade muitas vezes é evitado em sala de aula, por consumir muito tempo.

### *5.1.6 Atividade 6: Funções Modulares, Exponenciais e Logarítmicas*

# **Objetivos:**

a) Identificar as transformações que ocorrem nos gráficos das funções ao se operar com módulos;

b) Identificar graficamente os comportamentos das funções exponenciais e logarítmicas.

Na primeira parte da última atividade, pediu-se aos alunos que construíssem no computador, os gráficos de dois pares de funções:

1) 
$$
f(x) = 3x + 1
$$
  
\n $g(x) = |3x + 1|$   
\n2)  $f(x) = -x^2 + 4x - 5$   
\n $g(x) = |-x^2 + 4x - 5|$ 

A intenção era fazer com que os alunos percebessem, através da análise dos gráficos, a reflexão em relação ao eixo x, provocada quando se aplica o módulo a uma função. Os alunos perceberam isso facilmente. Logo após a construção do primeiro par de gráficos, o aluno 12 comentou: *"Os valores negativos se tornam positivos".* Ainda o aluno 2 disse: *"Os gráficos têm valores de y inversos"*, o que gerou uma discussão com intervenção do professor, quanto a se os valores eram de fato inversos, ou opostos. Essa discussão ajudou a lembrá-los da diferença entre números opostos e números inversos.

Na Figura 25, pode-se observar a estrutura completa da Atividade 6.

**Figura 25: Atividade 6**

![](_page_67_Figure_2.jpeg)

A grande maioria dos alunos constatou com facilidade a reflexão provocada no gráfico da função quando se acrescenta o módulo à sua fórmula. Observe na Figura 26, a reflexão ocorrida na função do item 2, e, em seguida, a conclusão a que chegou a aluna 3, mostrada no protocolo 12.

![](_page_68_Figure_1.jpeg)

**Figura 26:** Atividade 6, gráfico das funções  $f(x) = -x^2 + 4x - 5$  e  $f(x) = |-x^2 + 4x - 5|$ 

**Fonte: Elaborado pelo pesquisador**

#### **Protocolo 12: Atividade 6, item 2, resposta da aluna 3**

**Fonte: Banco de dados da pesquisa**

Na segunda parte desta atividade, foi pedido que se construísse os gráficos de dois pares de funções, exponenciais e logarítmicas:

1) 
$$
f(x) = 2^x
$$
  
\n $g(x) = \left(\frac{1}{2}\right)^x$   
\n2)  $f(x) = \log_3 x$   
\n $g(x) = \log_{\frac{1}{3}} x$ 

A intenção era fazer com que os estudantes associassem o valor das bases, tanto das funções exponenciais quanto das logarítmicas, ao comportamento dos gráficos das funções,

quanto a seu crescimento ou decrescimento. O aluno 13 chegou rapidamente à constatação errônea de que "*quando a base é uma fração, o gráfico é decrescente, quando é um número inteiro, o gráfico é crescente"*, ao que todos pareceram concordar. Então solicitou-se que construíssem os gráficos de uma função exponencial e de uma função logarítmica cuja base fosse a fração 2  $\frac{3}{6}$ . Os alunos imediatamente perceberam que o gráfico de ambas as funções tinha um comportamento crescente. Então, com a mediação do professor, foram ajudados a entender que, o que realmente determina o crescimento ou decrescimento das funções exponenciais e logarítmicas é o fato de sua base ser um número maior que 1, ou um número entre 0 e 1, respectivamente.

Na última parte dessa atividade, os estudantes foram levados a construir gráficos de funções do tipo  $f(x) = e^x$ ,  $g(x) = e^{x-1} e h(x) = e^x - 1$ , bem como das logarítmicas:  $f(x) = \ln x$ ,  $g(x) = ln(x +1) e h(x) = ln x - 1$ , para novamente analisarem os deslocamentos horizontais e verticais ocorridos nos gráficos das funções ao se acrescentar ou subtrair uma unidade da abscissa ou da ordenada da função. Como esse mesmo tipo de situação já havia sido analisado com funções polinomiais na atividade 4, os alunos não demonstraram dificuldade em realizála.

### **5.2 Analisando os questionários inicial e final**

Foi solicitado aos alunos, antes do início das atividades, que respondessem a um Questionário Inicial, que pedia que avaliassem seus conhecimentos com relação aos tópicos que seriam abordados durante as atividades, bem como seu conhecimento computacional e familiaridade com softwares matemáticos.

A totalidade dos alunos avaliou seu conhecimento computacional entre básico e avançado, mas é digno de nota que, com exceção de 5 estudantes, que afirmaram conhecer o software Geogebra superficialmente, todos os outros estudantes que responderam ao Questionário Inicial, afirmaram desconhecer completamente qualquer software matemático. Nenhum deles já havia sequer ouvido falar no software Maxima. Além do mais, a grande maioria dos alunos afirmou também nunca ter visitado o laboratório de informática no ambiente escolar e/ou universitário com o intuito exclusivo de trabalhar com conceitos matemáticos. Este dado, aos olhos do pesquisador, é alarmante, pois estudantes universitários que já passaram por longos períodos de formação no ensino fundamental e médio, bem como por praticamente meio semestre de ensino universitário, já deveriam ter tido pelo menos

algum contato com softwares matemáticos, uma vez que um grande número de pesquisas vêm destacando as grandes contribuições que a utilização destes programas podem dar ao ensino/aprendizagem de matemática.

No Questionário Final, aplicado ao término dos três dias de atividade, os estudantes foram questionados quanto às contribuições que acreditavam que as atividades com o software Maxima tivessem proporcionado ao seu conhecimento matemático. Ao se fazer uma comparação entre os Questionários Inicial e Final, no que tange a como os estudantes classificaram seu conhecimento a respeito dos tópicos abordados, pouca diferença foi notada, com exceção de alguns poucos estudantes, que classificaram seu conhecimento sobre os tópicos maior no Questionário Final, ao término das atividades.

Faremos uma pequena análise, a seguir, das respostas dadas pelos participantes da pesquisa, buscando fazer um paralelo entre suas concepções anteriores e posteriores à aplicação das atividades.

Em relação às concepções dos alunos sobre a importância do uso de tecnologias computacionais no ensino e aprendizagem de matemática, eles foram unânimes, no sentido de afirmar que as tecnologias são de grande serventia por facilitar e agilizar a construção e visualização de gráficos:

> Sim, pois fica mais fácil a identificação com os gráficos. (Aluno 2 – Questionário Final)

> Sim, pois o software mostra com mais clareza os gráficos. (Aluno 4 – Questionário Final)

> Sim, há uma facilidade ao comparar gráficos de funções, e é muito prático e fácil de aprender. (Aluno 6 – Questionário Final)

> Auxilia de uma forma muito mais rápida a encontrar valores das funções, mas o real diferencial foi na criação de gráficos, que juntos com a determinação dos valores marcantes destes gráficos, possibilitou uma análise satisfatória e através dessa análise, conseguimos visualizar várias propriedades. (Aluno 10 – Questionário Final)

Um aluno destacou ainda a importância de relacionar diferentes mídias no processo de ensino/aprendizagem, trabalhando simultaneamente com atividades feitas no computador e atividades registradas com lápis e papel:

> Na parte gráfica foi muito bom, melhor do que feito à mão. Já na questão das equações, eu prefiro fazer no papel mesmo. (Aluna 12 – Questionário Final)

Ainda alguns alunos destacaram a facilidade que o software proporciona no sentido de comprovar conjecturas e fazer comparações:

Sim, o software pode ser manejado com facilidade para tirar provas de vários exercícios e se chegar a conclusões. (Aluno 3 – Questionário Final)

Através da análise e comparação dos Questionários Inicial e Final, percebe-se que os próprios estudantes consideram importante a utilização de TIC's no ensino de matemática, acreditando que estes podem trazer contribuições significativas à aprendizagem. Esta análise mostra também que tem se feito muito pouca utilização dos softwares no ensino, destacando a necessidade premente de preparação e incentivo para que os professores de matemática, em todos os níveis de ensino, comecem a fazer uso mais frequente dessas ferramentas.
#### **6 CONSIDERAÇÕES FINAIS**

Na pesquisa teórico-bibliográfica, foi feito um levantamento dos estudos que analisam as deficiências no ensino/aprendizagem de cálculo, bem como na disciplina de Matemática Pré-Cálculo, criada em algumas instituições no intuito de dar aos alunos recémchegados à universidade, um embasamento matemático técnico e teórico com o fim de amenizar o fracasso quase generalizado na disciplina de Cálculo I. Refletiu-se também acerca das contribuições propostas por pesquisadores de Tecnologias Informacionais e Comunicacionais no intuito de responder à questão principal de investigação que motivou este estudo:

# **Que contribuições uma proposta de Atividades Didáticas Planejadas, envolvendo tópicos de Matemática Básica, com a utilização de Tecnologias Informacionais e Comunicacionais, pode oferecer aos estudantes, como preparação para o estudo de Cálculo universitário?**

Após a realização desta pesquisa de campo, acredita-se ser possível fazer uma reflexão no sentido de buscar uma resposta ou um conjunto de respostas para essa questão.

Antes da realização das atividades propostas neste estudo, a grande maioria dos alunos demonstrava não possuir nenhum tipo de experiência com utilização de TIC's no estudo de Matemática. Conforme mostraram as respostas dadas pelos alunos no Questionário Inicial, a maioria nem sequer havia ouvido falar em algum software específico para o estudo de Matemática. Após a realização das atividades exploratórias, os alunos foram questionados quanto às contribuições destas para a aprendizagem dos tópicos abordados e puderam se posicionar a respeito.

A partir dos posicionamentos, falas e expressões dos alunos e também baseado nas observações e reflexões do pesquisador, acredita-se ser possível descrever as principais contribuições das atividades exploratórias com utilização do Maxima para aprendizagem de tópicos Pré-Cálculo. Dentre estas, pode-se destacar, sem sombra de dúvidas, a possibilidade de visualização rápida de algumas propriedades gráficas, como translações e reflexões nos gráficos de funções, simetria nos gráficos de funções inversas e de funções pares e ímpares e a visualização das raízes de funções polinomiais. Este tipo de visualização geralmente é pouco explorado em sala de aula, uma vez que a construção de diversos gráficos, para efeito de comparação e constatação das propriedades, é um trabalho extremamente demorado. Quando

estas propriedades são trabalhadas, isso geralmente é feito quase exclusivamente de maneira algébrica, o que certamente não proporciona aos alunos a mesma riqueza de informações propiciada pela análise gráfica. Outro aspecto bastante interessante, observado nas atividades e mencionado pelos alunos, é a possibilidade de utilização múltipla de diversas mídias para constatação de resultados, o que torna o trabalho algébrico com produtos notáveis e fatoração, por exemplo, um pouco mais atrativo do que aquele feito exclusivamente na sala de aula tradicional, com baterias de exercícios.

Uma grande contribuição também observada com a aplicação das atividades, foi a criação de um ambiente interativo, onde os alunos criavam conjecturas e observações, e eles próprios tentavam, através do software e de discussões entre si, comprovar as conjecturas e observações levantadas por eles. Acreditamos que esse tipo de sequência de atividades, promove a aprendizagem efetiva dos alunos na medida em que se desloca o foco central do ensino da figura do professor para o aluno, que se torna agente central na busca de respostas às questões suscitadas. Durante as atividades realizadas neste estudo, o professor interveio nas discussões apenas como mediador, suscitando mais perguntas, fomentando as discussões e questionamentos e, muito raramente, ajudando a relembrar algum conceito.

Assim, a partir de nossa pesquisa, o pesquisador acredita que o ensino de Matemática Pré-Cálculo pode ser enriquecido com atividades exploratórias utilizando o computador, redirecionando a forma de se rever esses tópicos no ensino superior, tornando-o menos repetitivo e entediante e, ao mesmo tempo, criando nos alunos uma postura mais questionadora e investigativa, que será tão necessária no decorrer do ensino superior.

No entanto, para que isso ocorra, faz-se necessária também uma mudança de postura do professor, que passa a ser um 'mediador' e deixa de ser um "entregador" de informações prontas aos alunos, o que muitas vezes é o que acontece no ambiente de ensino tradicional. O professor "explicar" os conceitos em sala de aula e levar os alunos para "treinar" resolvendo exercícios no laboratório de informática seria apenas uma transposição do espaço da aula tradicional, da sala para o laboratório, o que, aos olhos do pesquisador, não geraria contribuições tão significativas para o ensino. Portanto, é premente uma mudança na postura do professor, bem como na forma de encarar o conteúdo e planejar as atividades, que devem ter caráter exploratório, investigativo. E a investigação gerada pelas atividades precisa ser instigada e fomentada pelo professor, enquanto observa atentamente o desenvolvimento das discussões entre os alunos.

Espera-se que esse estudo possa contribuir para uma reflexão sobre o ensino de Matemática Pré-Cálculo nas instituições de ensino superior, motivando os professores que atuam nessa área a buscar novas estratégias e formas alternativas de trabalhar com esses tópicos, aliando o trabalho tradicional, com lápis e papel, a outras representações, tais como as proporcionadas pelas TIC's.

### **REFERÊNCIAS**

ANTON, H.; BIVENS, I.; DAVIS, S. **Cálculo.** v. 1, 8 ed. Porto Alegre: Bookman, 2007.

BARRETO, A. **O Ensino de Cálculo I nas universidades.** Informativo da Sociedade Brasileira de Matemática –SBM, (6), 4-5.

BARUFI, M. C. B. **A Construção/Negociação de Significados no Curso Universitário Inicial de Cálculo Diferencial e Integral.** Tese de doutorado. São Paulo: FE-USP, 1999.

BECKER, F. **A Epistemologia do Professor**. Anais do II Congresso Brasileiro de Ação Pedagógica. Belo Horizonte: 1995.

BORBA, M. C.; ARAÚJO, J. L. (Org.) **Pesquisa Qualitativa em Educação Matemática**. Belo Horizonte: Editora Autêntica, 2004.

BORBA, M. C; PENTEADO, M. G. **Informática e Educação Matemática.** Belo Horizonte: Editora Autêntica, 2003.

BOULOS, P. **Pré-Cálculo.** São Paulo: Pearson Makron Books, 2001.

CURY, H. N. **Análise de erros em disciplinas matemáticas de cursos superiores**. In:Seminário Internacional de Pesquisa em Educação, III, Águas de Lindóia, SP, 2006. SBEM, Anais do III SIPEM, 2006.

DANTE, L. R. **Matemática: Contexto e Aplicações.** 4. ed. São Paulo: Ática, 2008.

DEMANA, F. D.; WAITS, B. K.; FOLEY, G. D.; KENNEDY, D. **Pré-Cálculo.** São Paulo: Pearson, 2008.

FIORENTINI, D.; LORENZATO, S. **Investigação em Educação Matemática: percursos teóricos e metodológicos.** 3 ed. São Paulo: Autores Associados, 2009.

FRANCHI, R. H. de O. L. **A Modelagem Matemática como estratégia de aprendizagem do Cálculo Diferencial e Integral nos cursos de Engenharia**. Dissertação de mestrado. Rio Claro: IGCE/UNESP, 1993.

FROTA, M. C. R. **O Pensar Matemático no Ensino Superior: concepções e estratégias de aprendizagem dos alunos**. Tese de doutorado. Belo Horizonte: UFMG, 2002.

FROTA, M.C.R. **Experiência Matemática e Investigação matemática**. V CIBEM, Porto, Portugal: jul. 2005.

GARNICA, A. V. M. **História Oral e Educação Matemática**. In: BORBA, M. C.; ARAÚJO, J. L. (Org.) Pesquisa Qualitativa em Educação Matemática. Belo Horizonte: Editora Autêntica, 2004.

LÉVY, P. **As Tecnologias da Inteligência – O Futuro do Pensamento na Era da Informática.** Rio de Janeiro: Ed. 34, 1993.

LIMA, L. F. **Grupo de Estudos de Professores e a Produção de Atividades Matemáticas sobre Funções utilizando Computadores.** Dissertação de mestrado. Rio Claro: Unesp, 2009.

MACHADO, A. S. **Conjuntos Numéricos e Funções: Matemática – Temas e Metas.** v.1. São Paulo: Atual, 1988.

OLIVEIRA, C. C.; COSTA, J. W.; MOREIRA, M. **Ambientes Informatizados de Aprendizagem.** In: COSTA, J.W.; OLIVEIRA, M. A. M. (orgs.). Novas linguagens e novas tecnologias: educação e sociabilidade. Petrópolis: Vozes, p. 111-139, 2004.

PIMENTEL, R. A.; PAULA, M. J. **A Dinâmica dos Processos de Aprendizagem em uma Atividade de Investigação.** In: Encontro Nacional de Educação Matemática, IX. Belo Horizonte, 2007. Anais... Recife: SBEM, p. 1-16, 2007.

PONTE, J. P.; BROCARDO, J; OLIVEIRA, H. V. **Investigações Matemáticas na Sala de Aula.** Belo Horizonte: Autêntica, 2003.

PRADO, N. V.; PRAMIU, P. V; RIZZI, R. L.; TAVARES, M. H. F. **O Emprego do Software Maxima no Apoio ao Ensino de Matemática.** Cascavel: Unioeste, 2008.

REIS, F. S. **A Tensão entre Rigor e Intuição no Ensino de Cálculo e Análise: A Visão de Professores-Pesquisadores e Autores de Livros Didáticos.** Tese de doutorado. Campinas: Unicamp, 2001.

REZENDE, W. M. **O Ensino de Cálculo: Dificuldades de Natureza Epistemológica.** Tese de doutorado. São Paulo: FE-USP, 2003.

SAFIER, F. **Teoria e Problemas de Pré-Cálculo.** Coleção Schaum. São Paulo: Bookman, 2003.

STEWART, J. **Cálculo.** v.1. São Paulo: Cengage Learning, 2011.

VALENTE, J. A. **Análise dos Diferentes Tipos de Software usados na Educação.** In: Valente, J. A. (org.). O Computador na Sociedade do Conhecimento. Campinas: NIED/Unicamp, 1999.

ZABALA, A. **A Prática Educativa: Como Ensinar.** Porto Alegre: Artmed, 1998.

# **APÊNDICE A - ATIVIDADES EXPLORATÓRIAS UTILIZADAS NESTE ESTUDO**

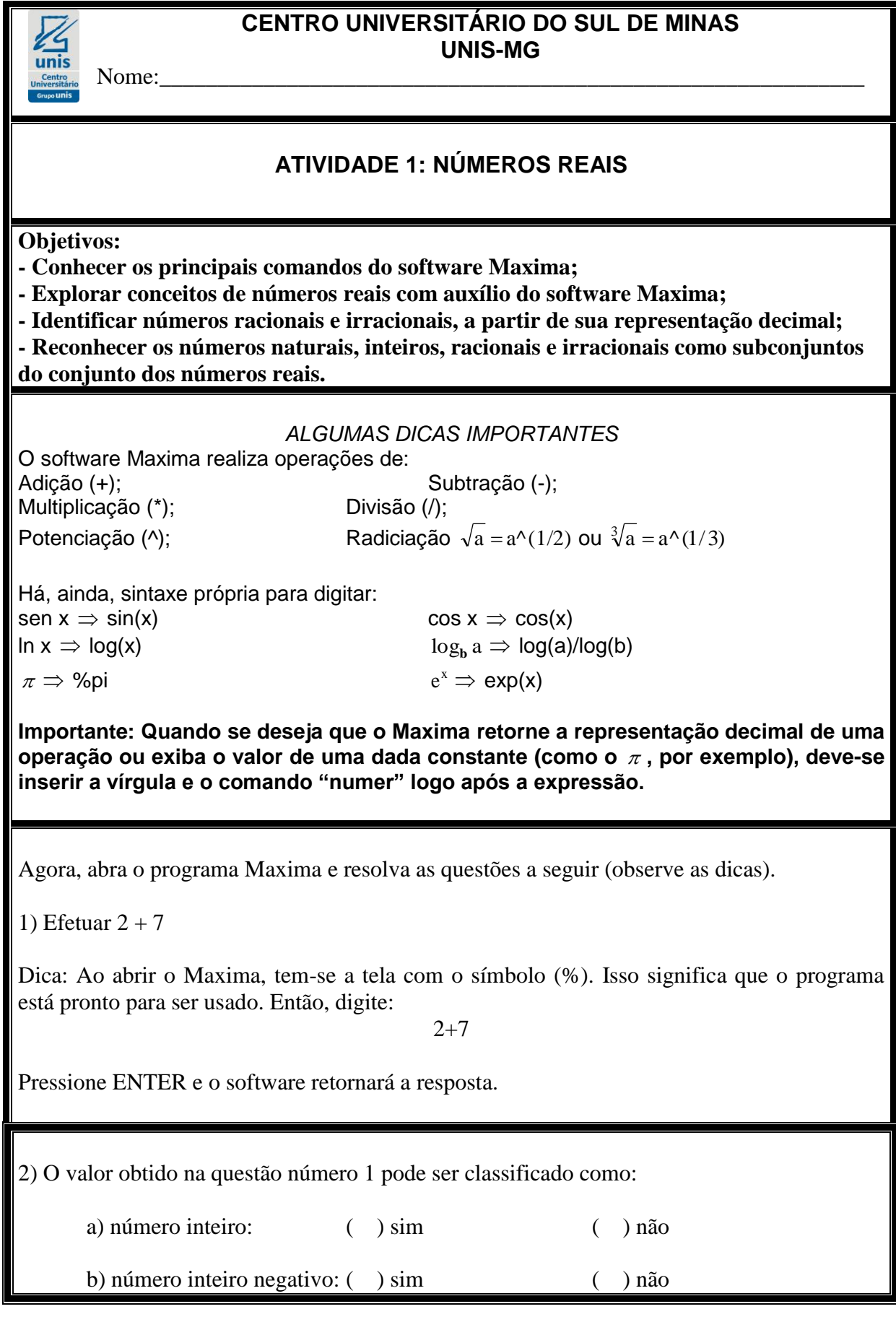

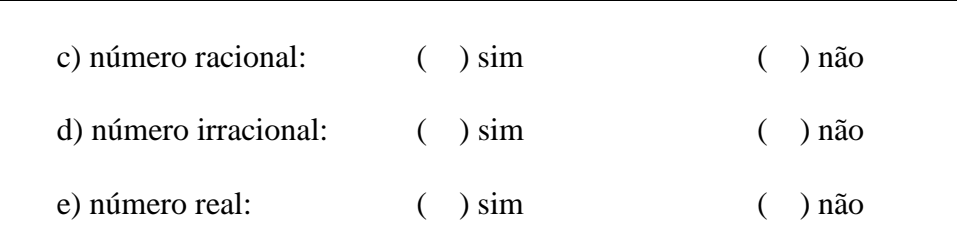

3) Vamos retornar ao Maxima e encontrar resposta (em representação decimal), para cada situação proposta a seguir. Agora é com você!

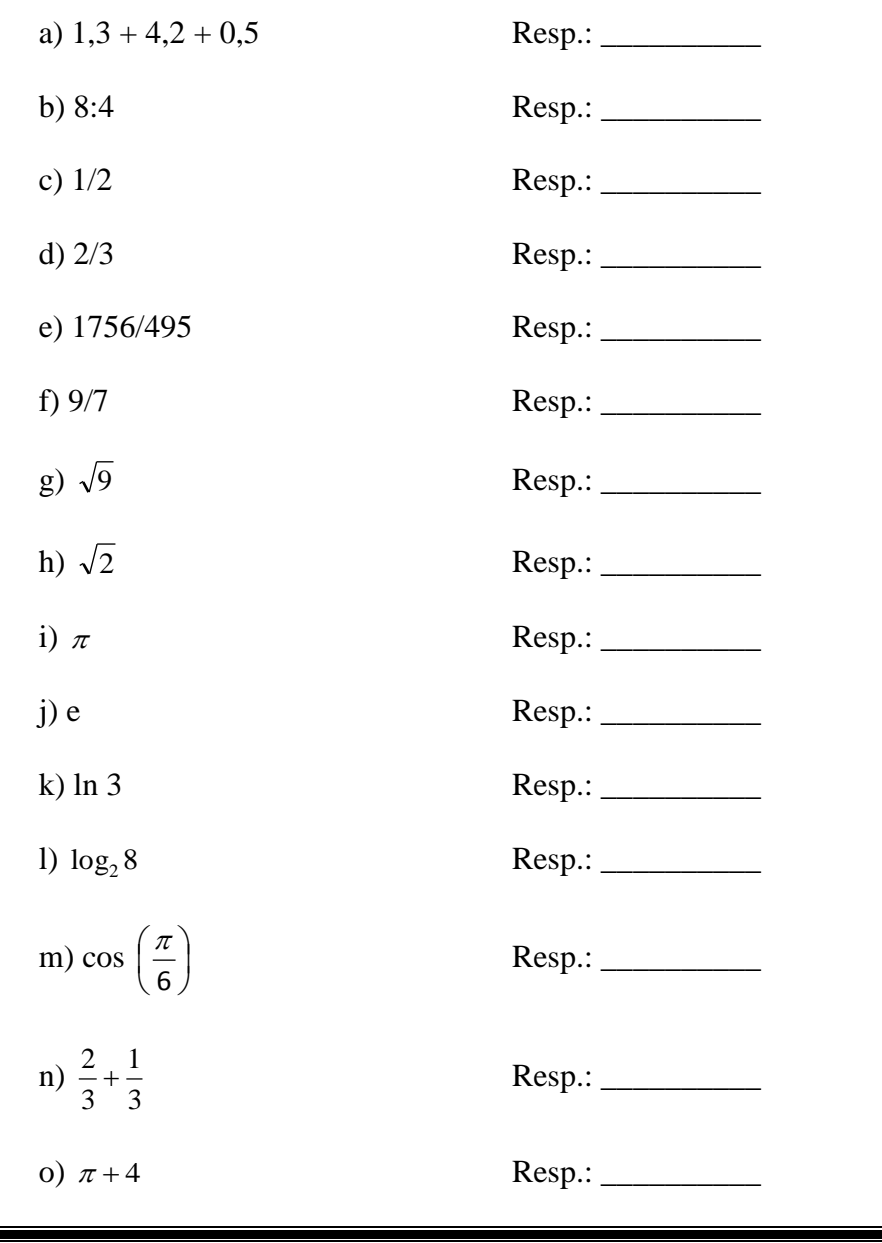

4) Observe as respostas obtidas na questão 3 e faça o que se pede:

4.1) Em quais itens a resposta é um número irracional? Explique cada caso.

4.2) Observando o item a, é correto dizer que: "cada parcela é um número racional não inteiro e o resultado da soma é um número inteiro"? Explique.

4.3) Observando os itens da questão 3 na tela do Maxima, é correto dizer que "as respostas com valores expressos em decimais resultaram sempre de uma operação de divisão"? Se não for correto, explique.

4.4) Complete com "sim" ou "não" cada um dos itens, observando os resultados da questão 3.

 $4.4.1 - A$  resposta do item b é um número real.  $\frac{1}{2}$ 

4.4.2 – A resposta do item i é número irracional, mas do item b é racional. \_\_\_\_\_\_\_\_\_\_\_

 $4.4.3 - A$  resposta do item m é racional.  $\frac{1}{2}$ 

5) Efetue as operações abaixo no software, obtendo as respostas diretas. (Obs.: Neste caso, não digite o comando "numer"). a)  $\sqrt{12} + \sqrt{27} - \sqrt{75}$ Resp.: \_\_\_\_\_\_\_\_\_\_ b)  $3\sqrt{8} - 2\sqrt{75} - \sqrt{50} + \sqrt{48}$ Resp.: \_\_\_\_\_\_\_\_\_\_ c)  $2\sqrt[3]{81} + \sqrt[3]{24} + 5\sqrt[3]{3}$ Resp.: 5.1)Agora, simplifique essas expressões manualmente, nos espaços abaixo: 5.2) Agora responda: as respostas encontradas por você são iguais às dadas pelo software? Por que? 5.3) Ainda com relação aos itens a, b e c, como você classificaria os números encontrados como respostas? Item a: ( ) natural ( ) inteiro ( ) racional ( ) irracional ( ) real ( ) não-real Item b: ( ) natural ( ) inteiro ( ) racional ( ) irracional ( ) real ( ) não-real Item c: ( ) natural ( ) inteiro ( ) racional ( ) irracional ( ) real ( ) não-real

6) Discuta com seus colegas e/ou leia sobre o "conjunto dos números reais" e escreva uma definição para este conjunto.

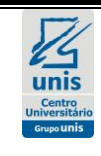

### **CENTRO UNIVERSITÁRIO DO SUL DE MINAS UNIS-MG**

Nome:\_\_\_\_\_\_\_\_\_\_\_\_\_\_\_\_\_\_\_\_\_\_\_\_\_\_\_\_\_\_\_\_\_\_\_\_\_\_\_\_\_\_\_\_\_\_\_\_\_\_\_\_\_\_\_\_\_\_\_\_\_

## **ATIVIDADE 2: EXPRESSÕES ALGÉBRICAS – FATORAÇÃO E SIMPLIFICAÇÃO**

**Objetivos:**

**- Revisar os processos básicos de fatoração e simplicação de expressões, com o uso do software Maxima.**

**- Utilizar técnicas de fatoração e propriedades da potenciação para simplificar expressões algébricas.**

#### *ALGUMAS DICAS IMPORTANTES*

Muitas vezes faz-se necessário transformar uma expressão algébrica num produto de outras expressões mais simples. A tal processo dá-se o nome de fatoração. Para realizar a fatoração com a utilização do software Maxima, pode-se digitar o comando "factor", ou, simplesmente, fazer uso da opção "Fatorar" no menu do aplicativo.

1) Utilizando o software Máxima, fatore as expressões abaixo. Escreva, no espaço reservado à frente, a resposta fornecida pelo software:

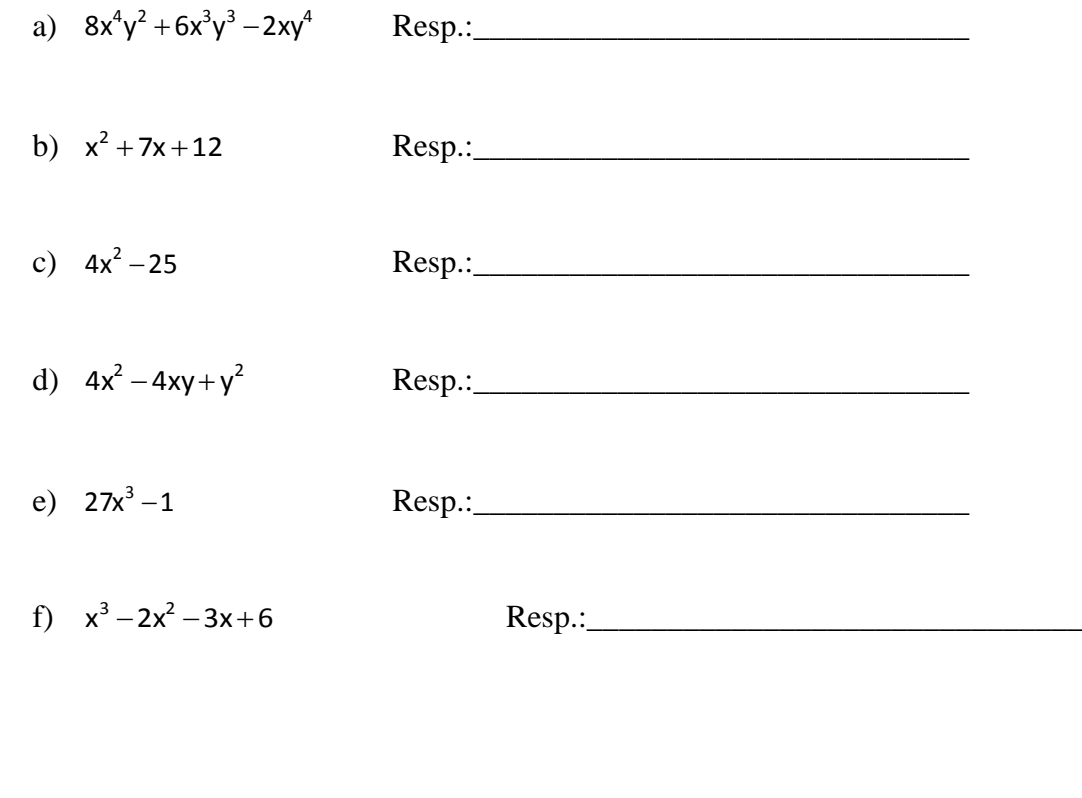

Fatore, com utilização de lápis e papel, as expressões do exercício 1, tentando na medida do possível, especificar quais os métodos e procedimentos utilizados.

2) Simplifique a expressão abaixo, usando o software:

$$
\frac{(2a^2)^4.(4a^3)^3.(b^3)^5}{(32a)^2.(b^5)^3}
$$

Resp.:\_\_\_\_\_\_\_\_\_\_\_\_\_\_\_\_\_\_\_\_\_\_\_\_\_\_\_\_\_\_\_

Desenvolva a mesma expressão, usando as propriedades da potenciação e faça as devidas simplificações no espaço abaixo.

3) Escreva as expressões abaixo no software Maxima e, em seguida, utilize o comando "Simplificar". Anote as respostas dadas pelo software no espaço ao lado.

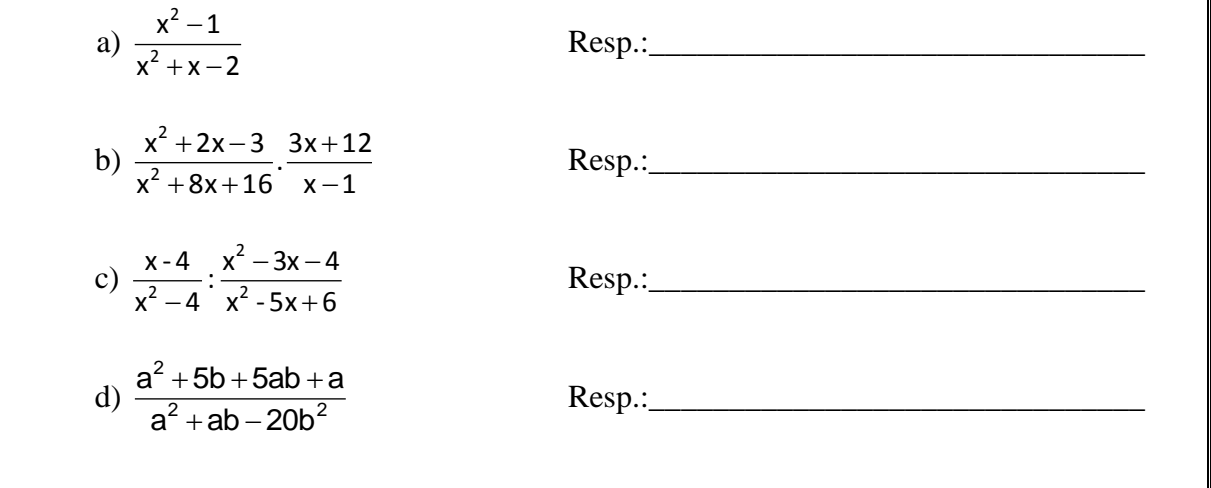

Utilize o espaço abaixo para explicitar, passo a passo, através da fatoração, o processo utilizado para a simplificação de cada item do exercício 3.

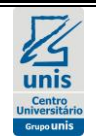

### **CENTRO UNIVERSITÁRIO DO SUL DE MINAS UNIS-MG**

Nome:\_\_\_\_\_\_\_\_\_\_\_\_\_\_\_\_\_\_\_\_\_\_\_\_\_\_\_\_\_\_\_\_\_\_\_\_\_\_\_\_\_\_\_\_\_\_\_\_\_\_\_\_\_\_\_\_\_\_\_\_\_

## **ATIVIDADE 3: FUNÇÕES**

**Objetivos:**

**- Explorar os conceitos relacionados ao valor numérico de uma função;**

**- Compreender o conceito de raiz (ou zero) de uma função utilizando o software Máxima;** 

**- Intuir o Teorema do Valor Intermediário através de manipulação numérica e gráfica com o auxílio do software.**

**- Identificar o domínio e o conjunto imagem de funções algébrica e graficamente.**

### *ALGUMAS DICAS IMPORTANTES*

O software Maxima calcula valores numéricos de funções, determina suas raízes e constrói gráficos. As ferramentas para cada uma dessas operações são:

• Calcular o valor numérico de uma função em  $x = x_0$ , ou seja,  $f(x_0)$ : Inserir a fórmula da função, usando f(x):= antes da expressão que define a lei da função.

Digitar  $f(x_0)$ ;

- Determinar a(s) raiz(es) de uma função: Inserir a fórmula da função; Digitar "solve $(f(x))$ ";
- Construir o gráfico de uma função: Clicar sobre "Gráfico 2D" e inserir a lei da função (neste caso, não é necessário digitar  $f(x):=$ ).

Agora, abra o programa Maxima e resolva as questões a seguir (observe as dicas).

1) Dada a função  $f(x) = 4x^3 + 4x^2 - 25x - 25$ , calcular:

- a)  $f(-3)$
- b)  $f(-2)$
- c)  $f(0)$
- d)  $f(1)$
- e) f(2)
- f)  $f(3)$

1.1 - O que você observa com relação aos sinais de f(-3) e f(-2)?

1.2 - O que se pode observar com relação aos sinais de f(2) e f(3)?

Ainda com relação à função  $f(x) = 4x^3 + 4x^2 - 25x - 25$ : a) calcule suas raízes;

b) Você acha que o fato de f(-2) e f(0) possuírem sinais opostos poderia ser uma pista para encontrarmos uma das raízes da função? Por que?

c) Construa o gráfico da função na tela do Maxima.

2) Dada a função  $f(x) = x^2 - 5x + 6$ :

a) Construa o gráfico da função na tela do Maxima.

b) Encontre as raízes.

c) Calcule f(1) e f(4).

d) Agora calcule  $f(2,5)$  e  $f(3,5)$ .

e) O que você observa com relação aos sinais das duplas de imagens calculadas?

f) Observando os itens b, c e d, seria correto afirmar que, caso f(a) e f(b) possuam sinais diferentes, a função possui uma raiz no intervalo [a, b]? Comente.

g) Você acha que o resultado constatado no item f vale para qualquer função? Discuta com seus colegas e/ou leia sobre o teorema de Bolzano e escreva suas conclusões.

3) Sobre as funções abaixo, faça o que se pede:

$$
a) \quad f(x) = 3x + 8
$$

b) 
$$
f(x) = \frac{1}{x-2}
$$

c) 
$$
f(x) = \sqrt{x+3}
$$

3.1 – Construa o gráfico da função.

3.2 – O que você pode observar, no gráfico, a respeito dos valores de x "usados" pela função?

3.3 – Determine algebricamente o domínio de cada função e compare com o gráfico.

4) Construa os gráficos das seguintes funções e obtenha, com auxílio dos gráficos, o conjunto imagem de cada uma delas. *(Obs.: Para inserir o módulo de x no Maxima, digite abs(x).)*

a) f(x) = 3x + 6 Im(f) = \_\_\_\_\_\_\_\_\_\_\_\_\_\_\_\_\_\_\_\_\_\_\_\_\_ b)  $f(x) = -x^2$ Im(f) = \_\_\_\_\_\_\_\_\_\_\_\_\_\_\_\_\_\_\_\_\_\_\_\_\_ c)  $f(x) =$ x 1  $Im(f) = \_$ d) f(x) = |x| Im(f) = \_\_\_\_\_\_\_\_\_\_\_\_\_\_\_\_\_\_\_\_\_\_\_\_\_

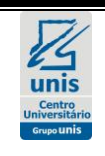

### **CENTRO UNIVERSITÁRIO DO SUL DE MINAS UNIS-MG**

Nome:\_\_\_\_\_\_\_\_\_\_\_\_\_\_\_\_\_\_\_\_\_\_\_\_\_\_\_\_\_\_\_\_\_\_\_\_\_\_\_\_\_\_\_\_\_\_\_\_\_\_\_\_\_\_\_\_\_\_\_\_\_

## **ATIVIDADE 4: COMPORTAMENTO GRÁFICO DE FUNÇÕES**

**Objetivos:**

**- Identificar transformações nos gráficos de funções como deslocamentos, horizontais e verticais;**

**- Compreender as relações entre os gráficos de funções inversas.**

**- Caracterizar graficamente funções pares e ímpares.**

#### *ALGUMAS DICAS IMPORTANTES*

O software Maxima constrói também os gráficos de várias funções num mesmo sistema cartesiano. Para fazer isso, após clicar sobre "Gráfico 2D", insira as fórmulas das funções, separadas por vírgulas, na forma:

 $f_1(x),..., f_n(x)$ 

Lembre-se também, de tentar ajustar a janela do intervalo de variação de y e/ou x, para uma melhor visualização do comportamento gráfico da função.

Agora, mãos à obra!

### *1ª PARTE*

1.1 Dada a função  $f(x) = x^2 - 5x + 6$ , faça o que se pede:

a) Determine, algebricamente, a fórmula da função  $g(x) = f(x) + 2$ .

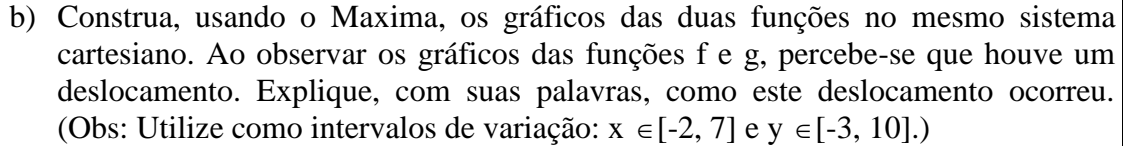

c) Determine a fórmula da função  $h(x) = f(x) - 2$  no espaço abaixo.

d) Seguindo o mesmo raciocínio do item b, como você acha que seria o gráfico da função  $h(x) = f(x) - 2$ ? Qual seria a sua relação com o gráfico da função f? Haveria deslocamento? Em que sentido?

e) Construa o gráfico da função h(x) e verifique suas conjecturas.

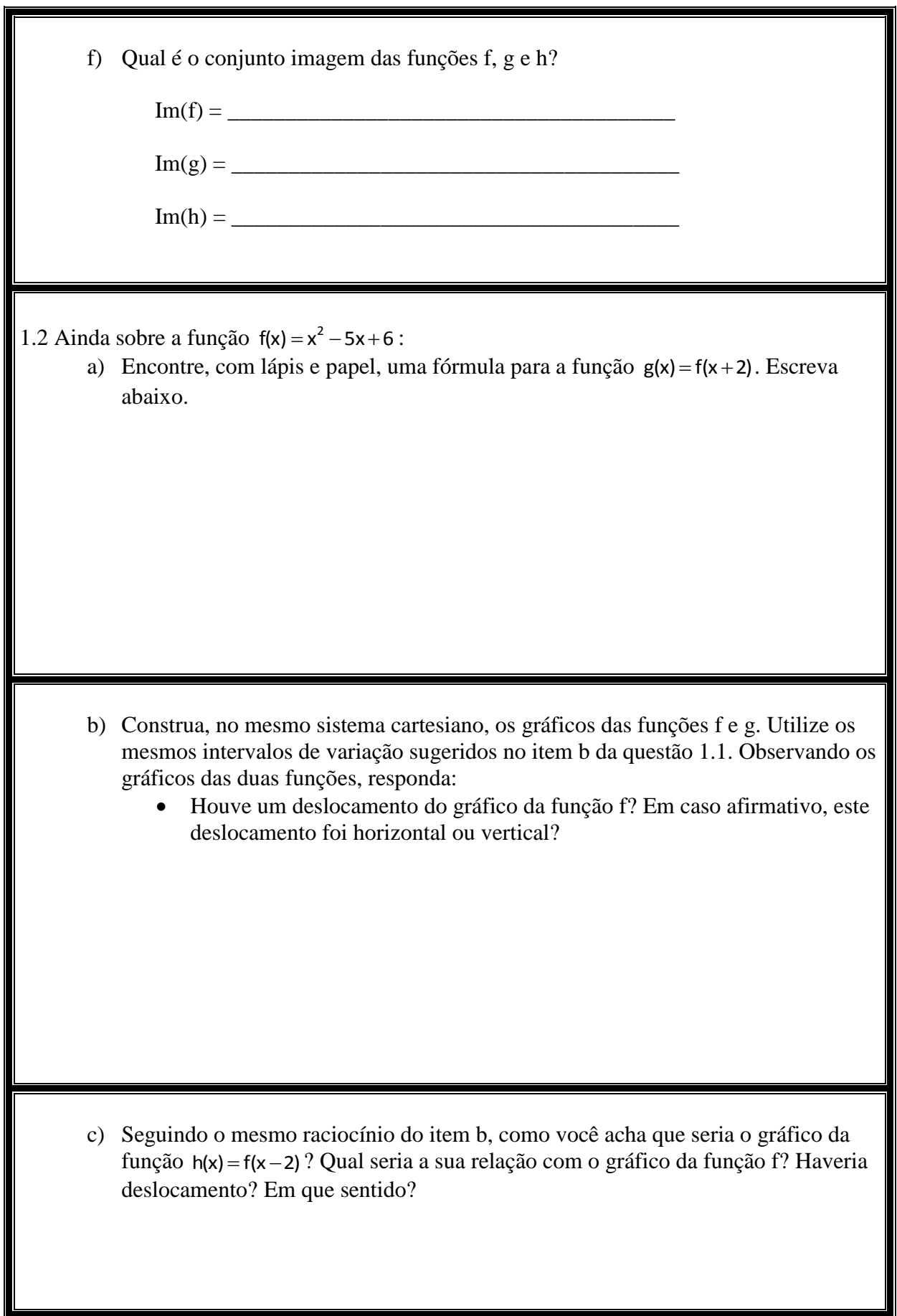

### *2ª PARTE*

2.1 Dada a função bijetora  $f(x) = 2x + 3$ , faça o que se pede:

a) Determine, algebricamente, uma fórmula para a função  $f^{-1}(x)$ , isto é, a inversa da função f. Discuta com seus colegas, um possível processo prático para isso.

b) Construa, na mesma janela do software Maxima, os gráficos de f , de sua inversa, encontrada no item a e da função identidade  $f(x) = x$ . Utilize variação para x  $\in$ [-5, 5] e y =  $\in$ [-5, 5]. Observando-se o gráfico das três funções desenhadas, observa-se que há uma simetria. Qual das três funções desenhadas representa um eixo de simetria?

 $2.2$  Construa, num mesmo sistema de coordenadas, os gráficos das funções  $f(x) = \ln(x)$ ,  $g(x) = e^x$  e a função identidade h(x) = x. Use variação para  $x \in [-5, 5]$  e y =  $\in [-5, 5]$ .

a) Há simetria entre os gráficos?

b) Seria correto dizer que  $f(x) = \ln(x)$  e  $g(x) = e^x$  são funções inversas? Justifique.

## *3ª PARTE*

3.1 Construa os gráficos das seguintes funções. Anote no espaço abaixo, se você observa alguma simetria nos gráficos construídos.

a)  $f(x) = 3x$ 

b)  $f(x) = 2x^2$ 

c)  $f(x) = x^3$ 

d)  $f(x) = |x|$ 

3.2 Para cada função do exercício 5, calcule f(2), f(-2), f(5) e f(-5), no Maxima. Em seguida, classifique cada função como par ou ímpar, ou nem par nem ímpar. a)  $f(x) = 3x$  $f(2) =$  $f(-2) =$  $f(5) =$  $f(-5) =$  $\Box$  função par  $\Box$  função ímpar  $\Box$  nem par nem ímpar b)  $f(x) = 2x^2$  $f(2) =$  $f(-2) =$  $f(5) =$  $f(-5) =$  $\Box$  função par  $\Box$  função ímpar  $\Box$  nem par nem ímpar c)  $f(x) = x^3$  $f(2) =$  $f(-2) =$  $f(5) =$  $f(-5) =$  $\Box$  função par  $\Box$  função ímpar  $\Box$  nem par nem ímpar

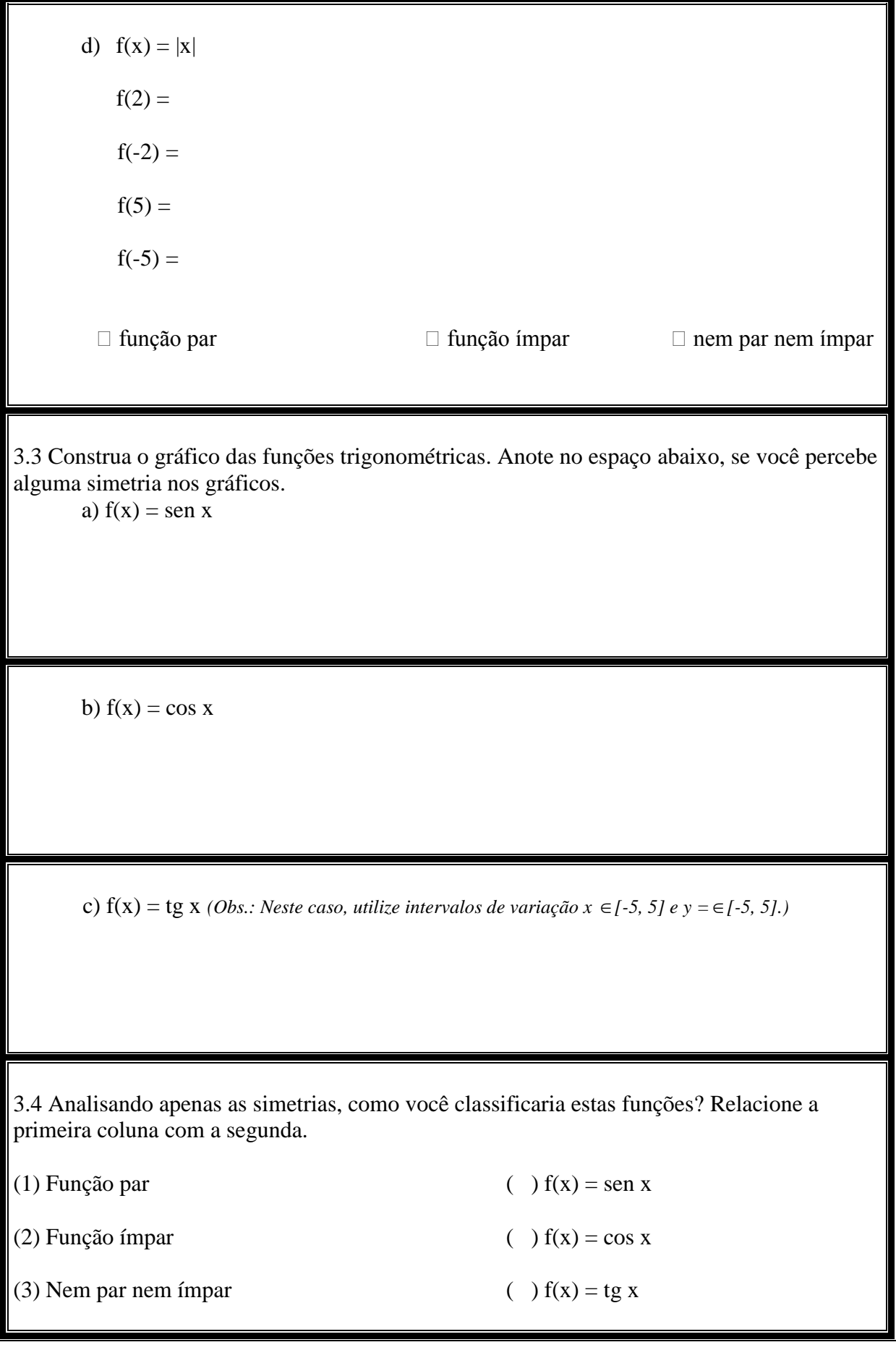

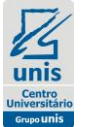

**CENTRO UNIVERSITÁRIO DO SUL DE MINAS UNIS-MG**

Nome:\_\_\_\_\_\_\_\_\_\_\_\_\_\_\_\_\_\_\_\_\_\_\_\_\_\_\_\_\_\_\_\_\_\_\_\_\_\_\_\_\_\_\_\_\_\_\_\_\_\_\_\_\_\_\_\_\_\_\_\_\_

## **ATIVIDADE 5: FUNÇÕES POLINOMIAIS**

#### **Objetivos:**

**- Interpretar graficamente os coeficientes e reconhecer as principais propriedades das funções afim e quadrática.**

**- Identificar algébrica e graficamente as raízes de funções polinomiais.**

#### *ALGUMAS DICAS IMPORTANTES*

Para todos os gráficos desta atividade, utilize intervalos de variação de x, de -5 a 5 e de y, de -10 a 10.

### *1ª PARTE*

1) Faça os gráficos das funções abaixo, da forma  $f(x) = ax + b$ , numa só tela.

- a)  $f(x) = 3x + 1$
- b)  $f(x) = 3x 5$
- c)  $f(x) = 3x + 7$

1.1 – Que características são comuns a todos os gráficos?

1.2 – Que propriedade gráfica possui o coeficiente "b" da função?

- 2) Agora construa os gráficos das funções a seguir, da forma  $f(x) = ax + b$ , numa só tela.
	- a)  $f(x) = 2x + 3$
	- b)  $f(x) = x + 3$
	- c)  $f(x) = -x + 3$
	- d)  $f(x) = -2x + 3$
	- 2.1 Que características são comuns a todos os gráficos?

2.2 - Que propriedade gráfica possui o coeficiente "a" da função?

3) Construa os gráficos das seguintes funções quadráticas, da forma  $f(x) = ax^2 + bx + c$ , numa mesma tela:

a)  $f(x) = x^2 - x - 6$ b)  $f(x) = x^2 - 6x + 9$ 

Agora, construa os gráficos das funções quadráticas abaixo, numa mesma tela:

c)  $f(x) = -x^2 + 5x - 4$ d)  $f(x) = -x^2 - 1$ 

3.1 – Que características você observa em relação ao coeficiente "a" da função?

3.2 – Qual o significado gráfico do coeficiente "c" da função?

3.3 – O que o coeficiente "b" da função representa graficamente?

## *2ª PARTE*

4) Determine algebricamente as raízes das funções. Dica: Utilize a fatoração e/ou pesquisa de raízes racionais. Em seguida, reescreva a função no espaço abaixo, na forma fatorada (em fatores do 1º grau).

a)  $f(x) = 2x^3 - x^2 - 2x + 1$ 

Forma fatorada: f(x) = \_\_\_\_\_\_\_\_\_\_\_\_\_\_\_\_

b)  $f(x) = x^4 + 4x^3 + 7x^2 + 16x + 12$ 

Forma fatorada: f(x) = \_\_\_\_\_\_\_\_\_\_\_\_\_\_\_\_

5) Construa os gráficos das funções do exercício 4, e verifique os seus resultados.

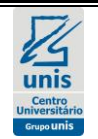

### **CENTRO UNIVERSITÁRIO DO SUL DE MINAS UNIS-MG**

Nome:\_\_\_\_\_\_\_\_\_\_\_\_\_\_\_\_\_\_\_\_\_\_\_\_\_\_\_\_\_\_\_\_\_\_\_\_\_\_\_\_\_\_\_\_\_\_\_\_\_\_\_\_\_\_\_\_\_\_\_\_\_

## **ATIVIDADE 6: FUNÇÕES MODULARES, EXPONENCIAIS E LOGARÍTMICAS**

#### **Objetivos:**

**- Identificar as transformações gráficas que ocorrem nos gráficos das funções ao se operar com módulos.**

**- Identificar graficamente os comportamentos das funções exponenciais e logarítmicas.**

#### *ALGUMAS DICAS IMPORTANTES*

Para todos os gráficos desta atividade, utilize intervalos de variação de x, de -5 a 5 e de y, de -5 a 5.

### *1ª PARTE*

1) Faça os gráficos das funções abaixo.

a)  $f(x) = 3x + 1$ b)  $g(x) = |3x + 1|$ 

Qual a relação entre os gráficos dos itens a e b?

2) Agora construa os gráficos das funções a seguir.

a) 
$$
f(x) = -x^2 + 4x - 5
$$
  
b)  $g(x) = |-x^2 + 4x - 5|$ 

Qual a relação entre os gráficos dos itens a e b?

## *2ª PARTE*

3) Construa os gráficos das funções abaixo e complete, assinalando a opção correta. (Obs.: Escolha apenas uma opção em cada linha).

a)  $f(x) = 2^x$ 

 $\Box$  base > 1  $\Box$  0 < base < 1 função crescente função decrescente

- b)  $g(x) =$ x 2  $\left(\frac{1}{2}\right)$ J  $\left(\frac{1}{2}\right)$  $\setminus$ ſ
	-
	- $\Box$  base > 1  $\Box$  0 < base < 1 função crescente função decrescente

Que relação você observa entre o valor da base da potência da função exponencial e a sua representação gráfica?

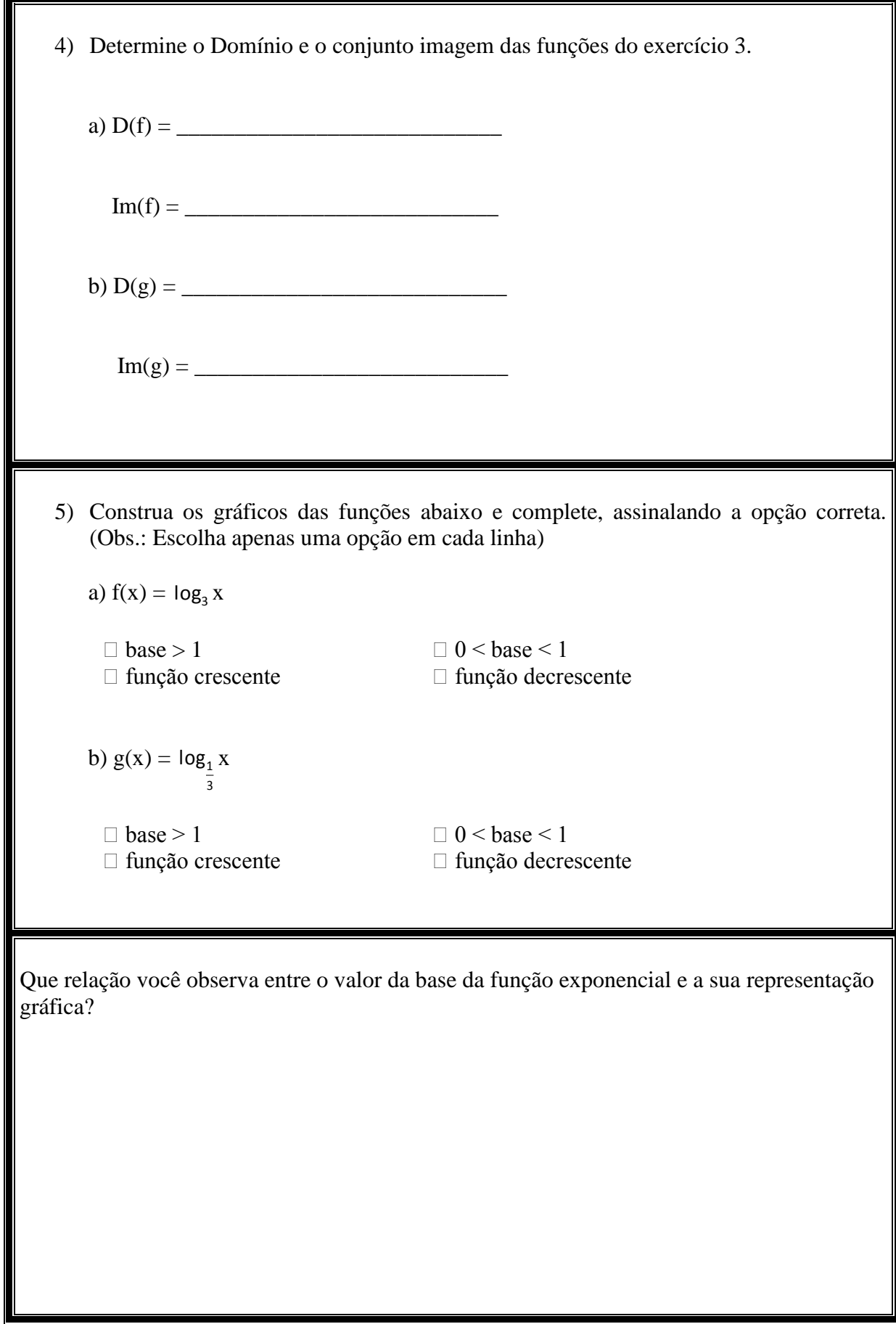

 $\mathbf{r}$ 

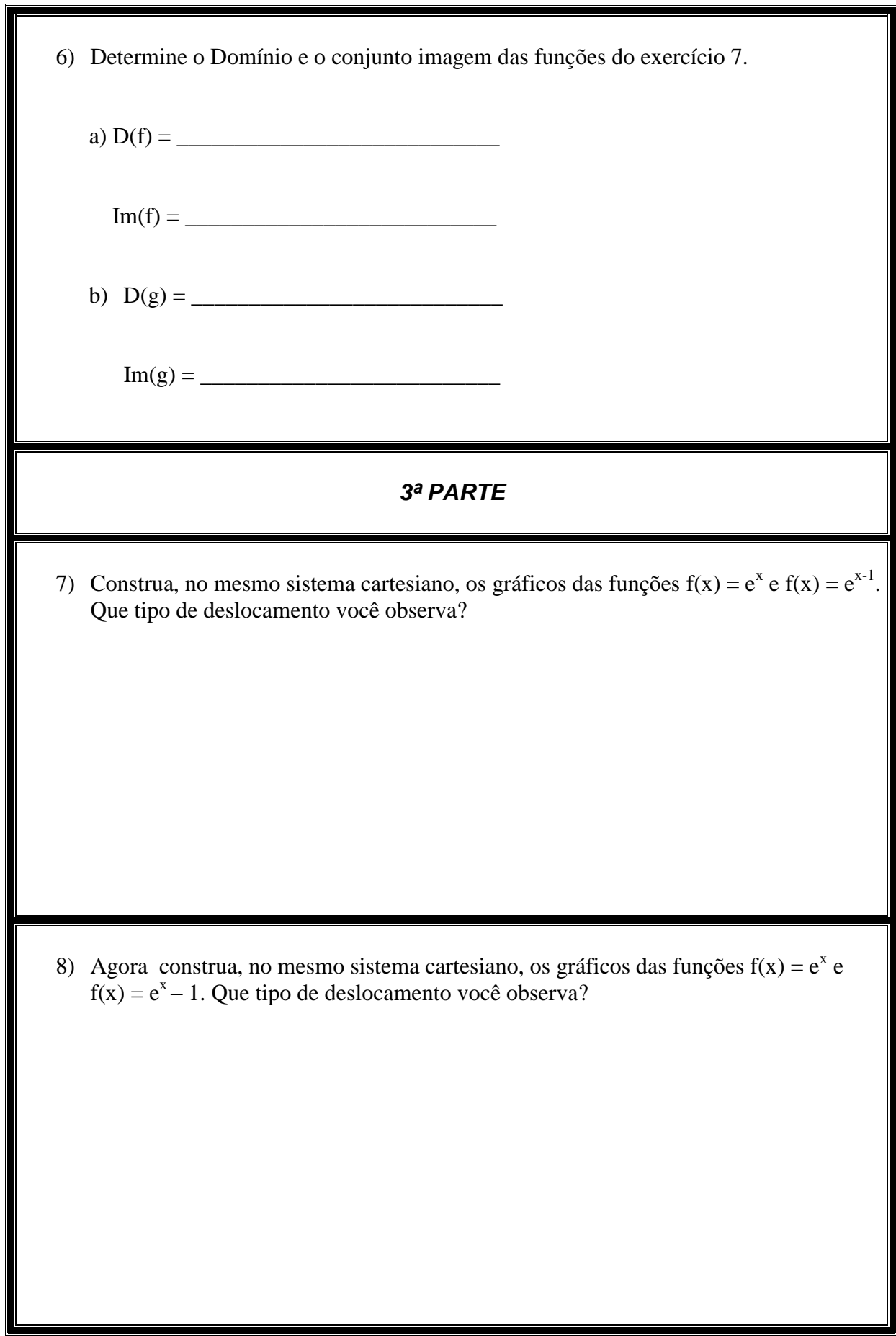

9) Construa, no mesmo sistema cartesiano, os gráficos das funções  $f(x) = \ln x e f(x) = \ln |\ln x|$  $(x + 1)$ . Que tipo de deslocamento você observa?

10) Agora construa, no mesmo sistema cartesiano, os gráficos das funções f(x) = ln x e  $f(x) = \ln(x) + 1$ . Que tipo de deslocamento você observa?

# **APÊNDICE B - QUESTIONÁRIOS**

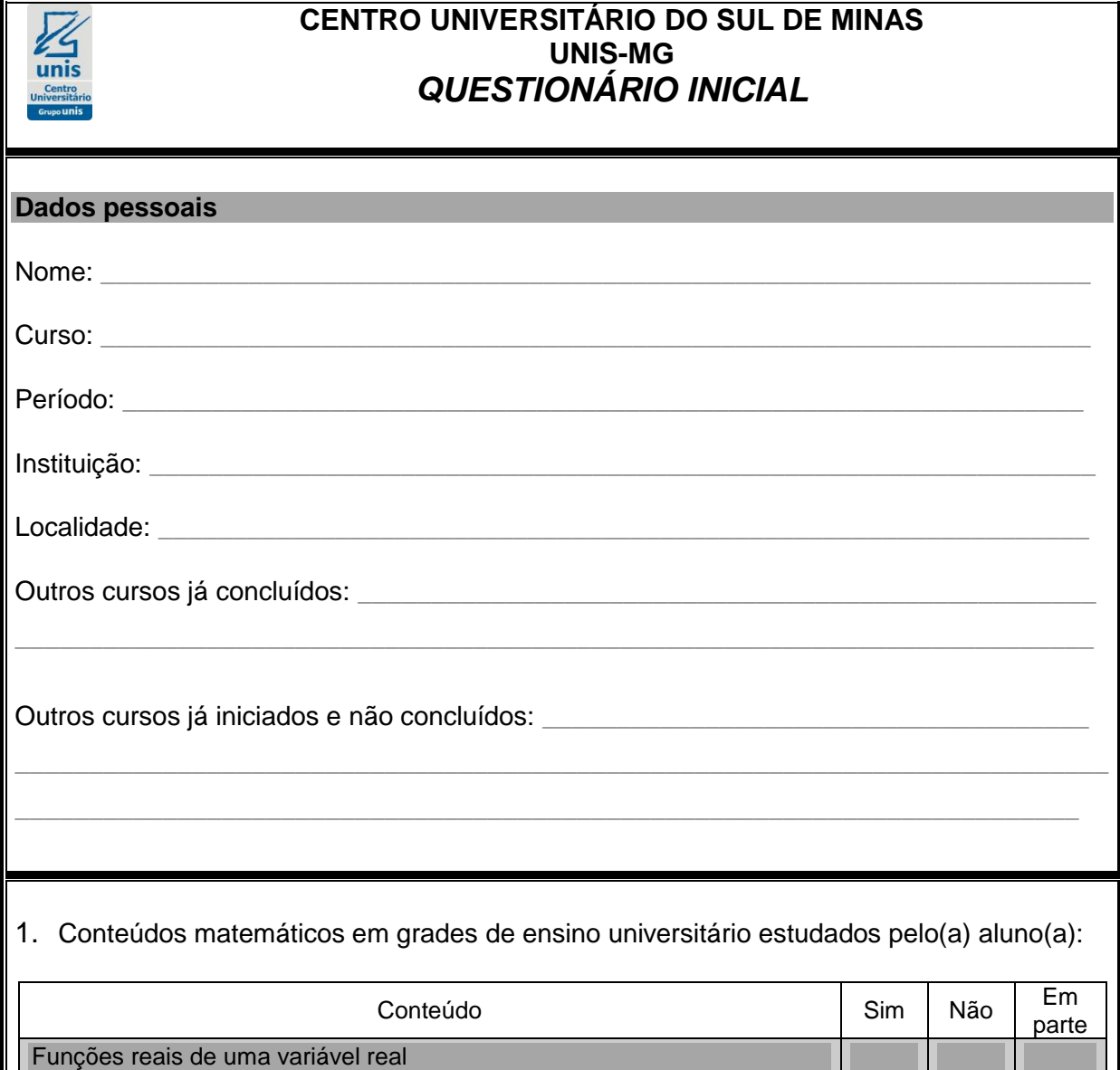

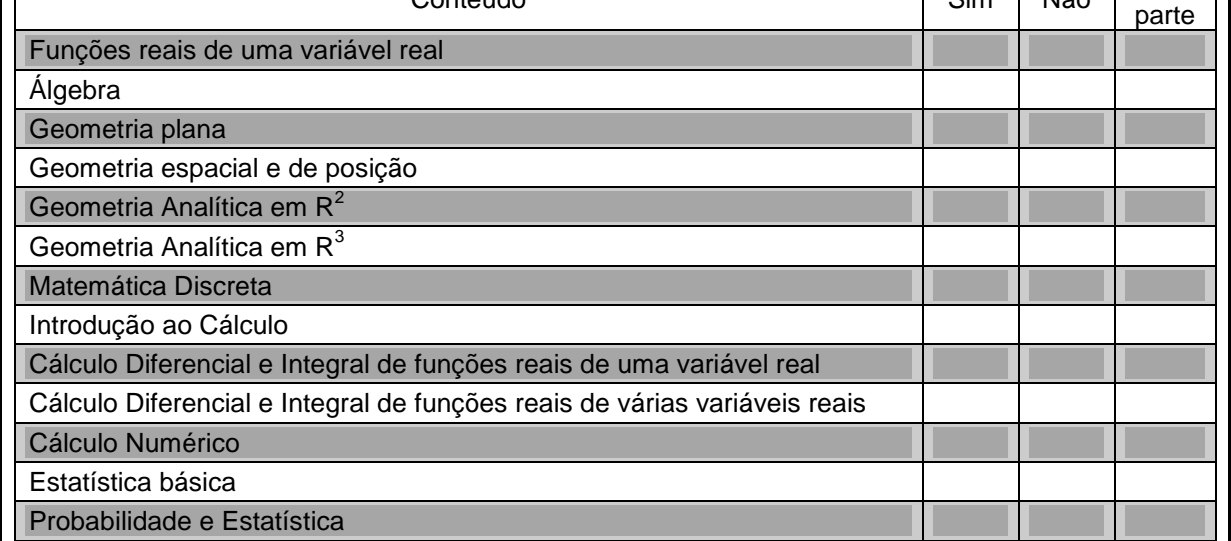

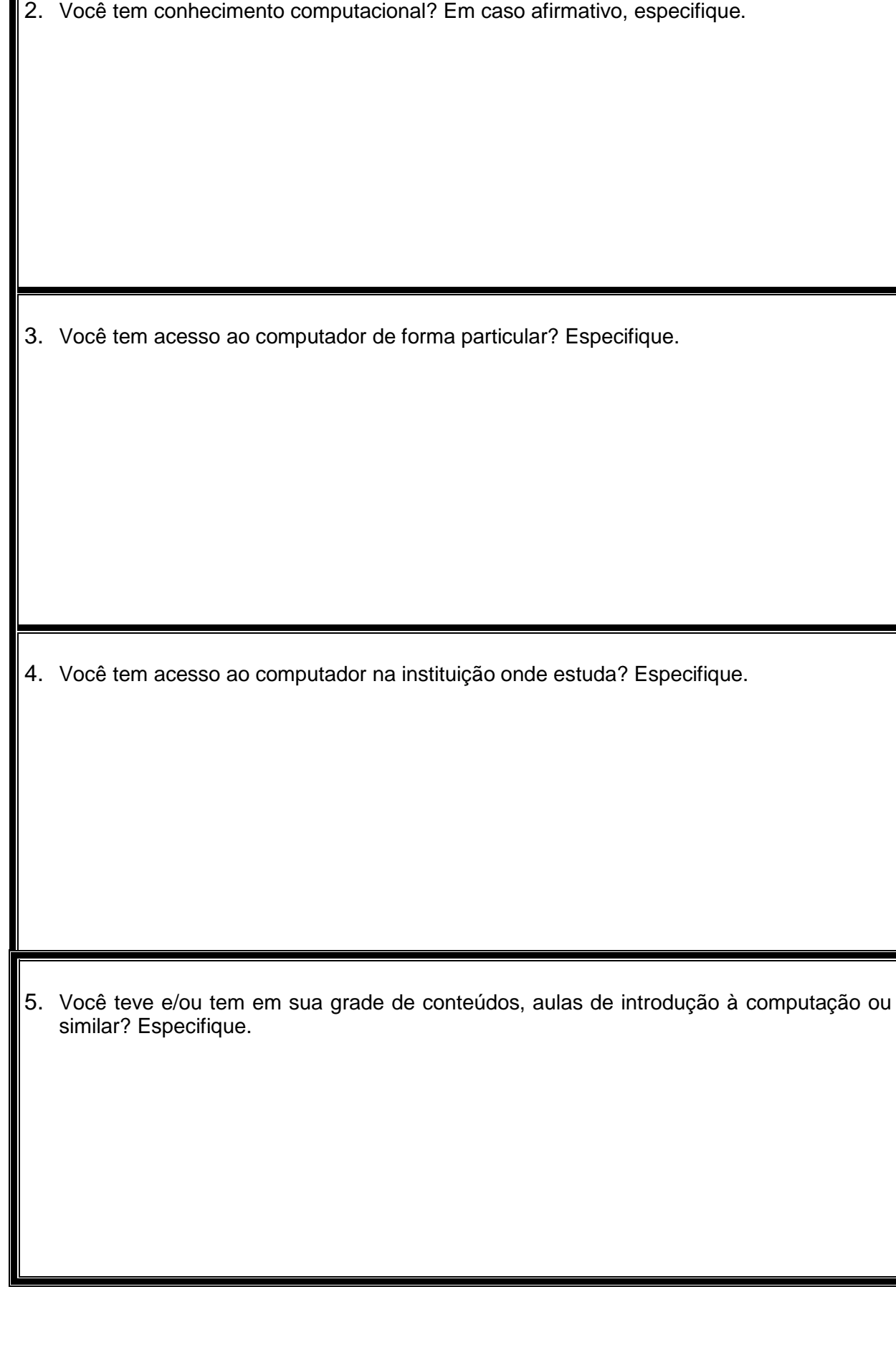
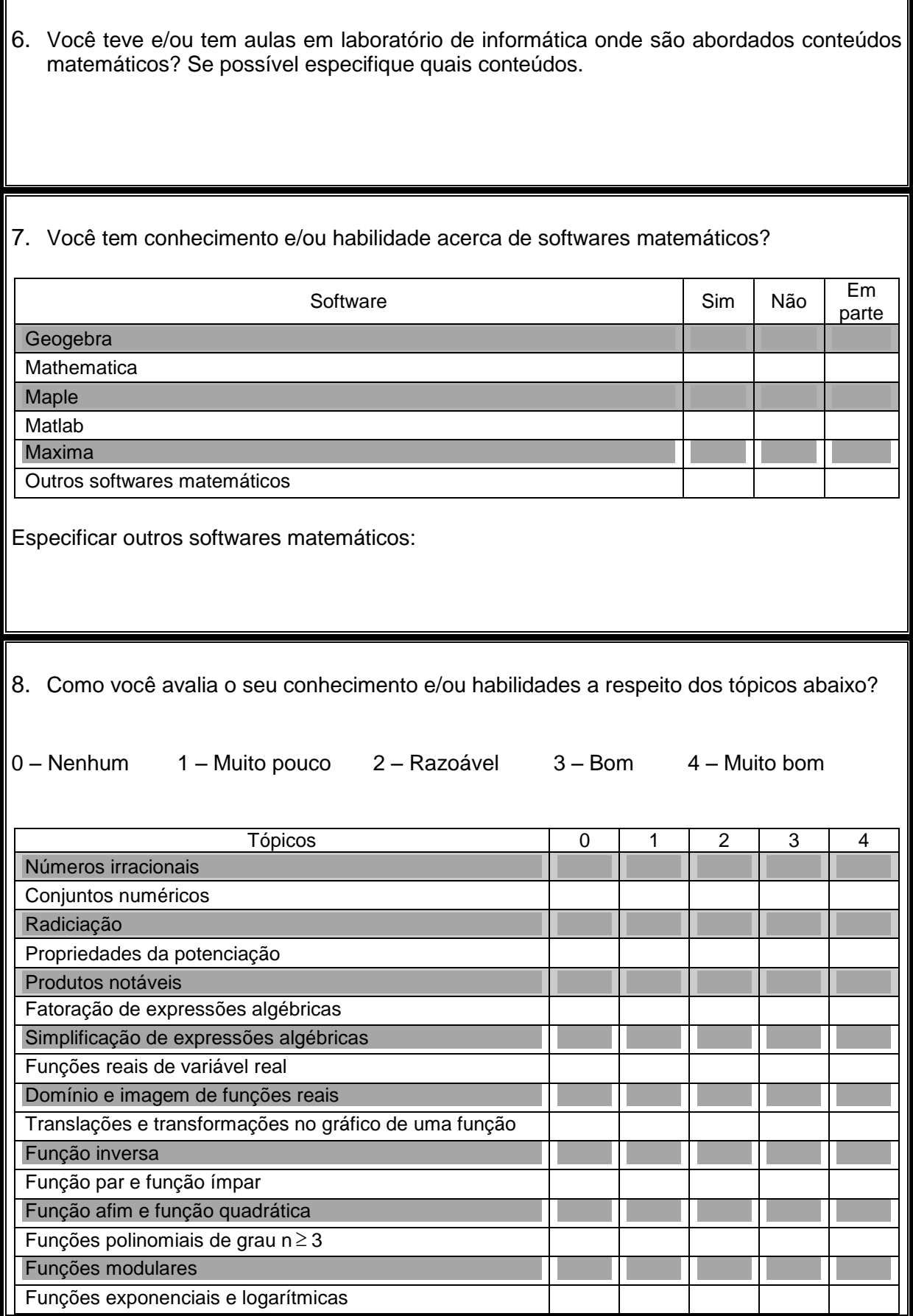

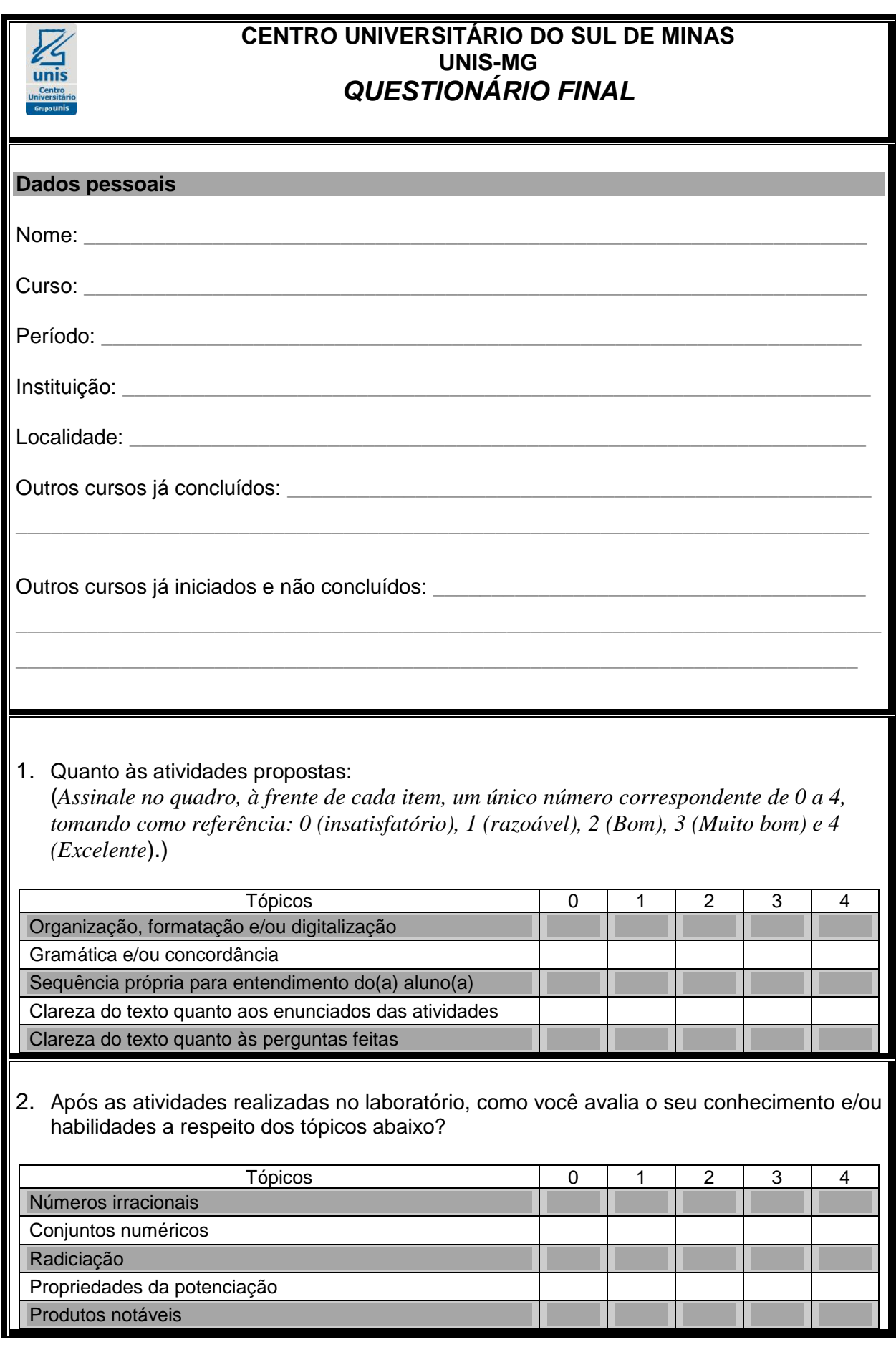

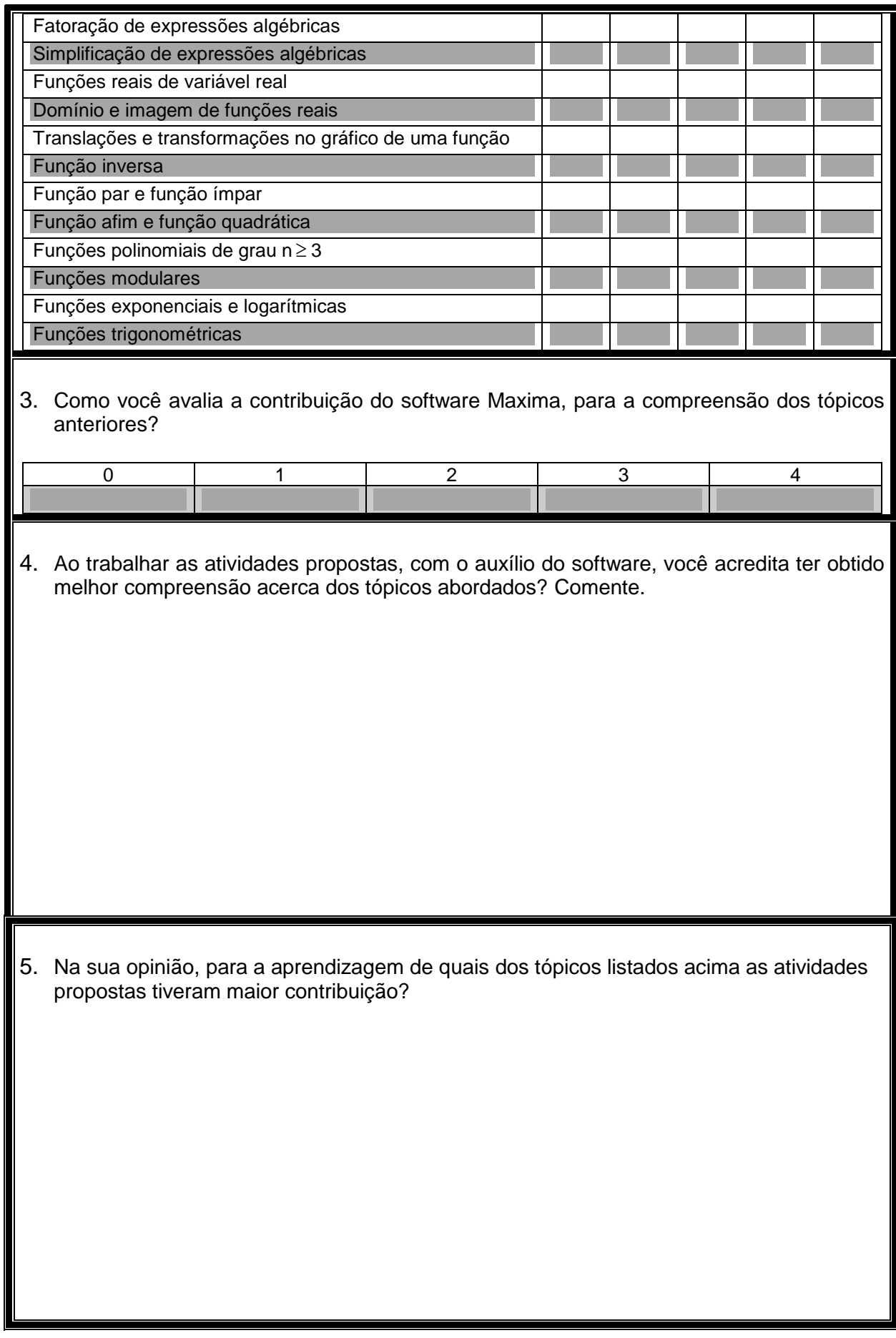

6. Na sua opinião, quais as vantagens e desvantagens de uma aula de matemática com utilização de recursos computacionais?

**PONTIFÍCIA UNIVERSIDADE CATÓLICA DE MINAS GERAIS Programa de Mestrado em Ensino de Ciências e Matemática**

 $122$ 

# **CADERNO DE ATIVIDADES**

# **TÓPICOS DE MATEMÁTICA BÁSICA PREPARATÓRIOS PARA O ESTUDO DE CÁLCULO UNIVERSITÁRIO**

**Alexander Rodrigues Ladeira Dimas Felipe de Miranda**

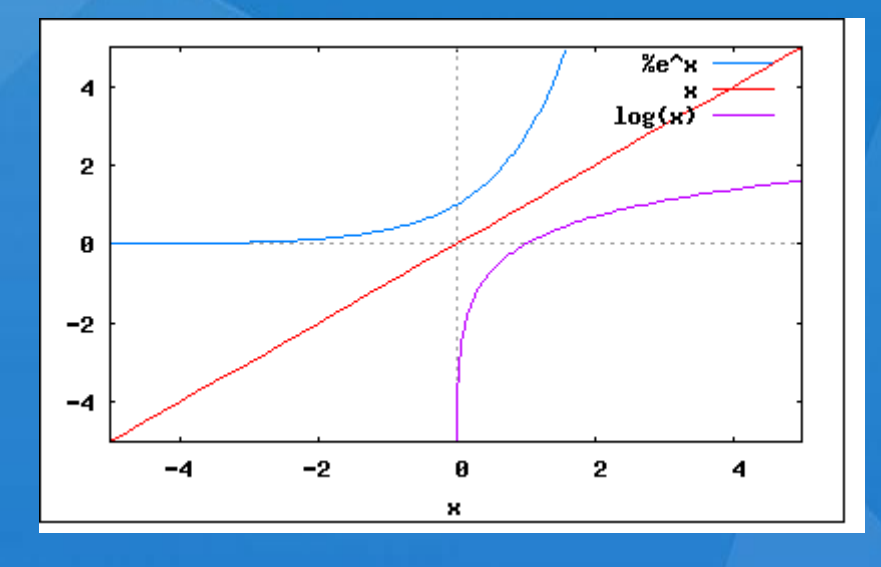

**Belo Horizonte 2014**

Alexander Rodrigues Ladeira

# **CADERNO DE ATIVIDADES:**

**Tópicos de matemática básica preparatórios para o estudo de cálculo universitário**

Produto construído após aplicação e análise das atividades da pesquisa apresentada ao Programa de Pós-Graduação em Ensino de Ciências e Matemática da Pontifícia Universidade Católica de Minas Gerais, como requisito parcial para obtenção do título de Mestre em Ensino de Ciências e Matemática.

Orientador: Prof. Dr. Dimas Felipe de Miranda

Belo Horizonte 2014

# **PREFÁCIO**

Este caderno de atividades é produto da dissertação de Mestrado em Ensino de Ciências e Matemática da PUC Minas, intitulada "Uma proposta de atividades didáticas, com tópicos de matemática básica, preparatórios para o estudo de cálculo universitário" e tem como objetivo geral propor atividades que possibilitem aos estudantes iniciantes de cursos de ciências exatas que irão estudar Cálculo Diferencial e Integral, relembrar alguns conceitos matemáticos básicos, que dão suporte a essa disciplina, bem como desenvolver habilidades algébricas e aritméticas fundamentais para o bom andamento de um curso de Cálculo.

A elaboração da sequência didática das atividades, conveniente ao cronograma previsto no projeto, foi baseada em Ponte (2003), numa abordagem intuitiva e investigativa, em formatos variados, de acordo com o conteúdo abordado.

As atividades fazem uso do software gratuito Maxima, voltado para a realização de cálculos matemáticos, numéricos ou simbólicos, que possibilita manipular, expandir ou simplificar expressões algébricas, derivar e integrar funções, bem como visualizar diversos tipos de gráficos, além de outras funcionalidades, sendo um software de fácil utilização e interface amigável.

Foram seis atividades, em sequência didática, especialmente preparadas e aplicadas a estudantes do curso de Engenharia Civil do UNIS-MG durante a pesquisa de mestrado. Estas atividades contemplam os seguintes assuntos: operações aritméticas e algébricas básicas, e análise do comportamento gráfico e das propriedades fundamentais das funções elementares. Estes tópicos geralmente permeiam os capítulos iniciais dos livros de Cálculo I e/ou os livros de introdução ao cálculo.

Após a aplicação, análise, discussão das atividades com os alunos participantes, algumas revisões e adaptações, estas atividades foram organizadas para compor este caderno de atividades.

Os autores.

# **SUMÁRIO**

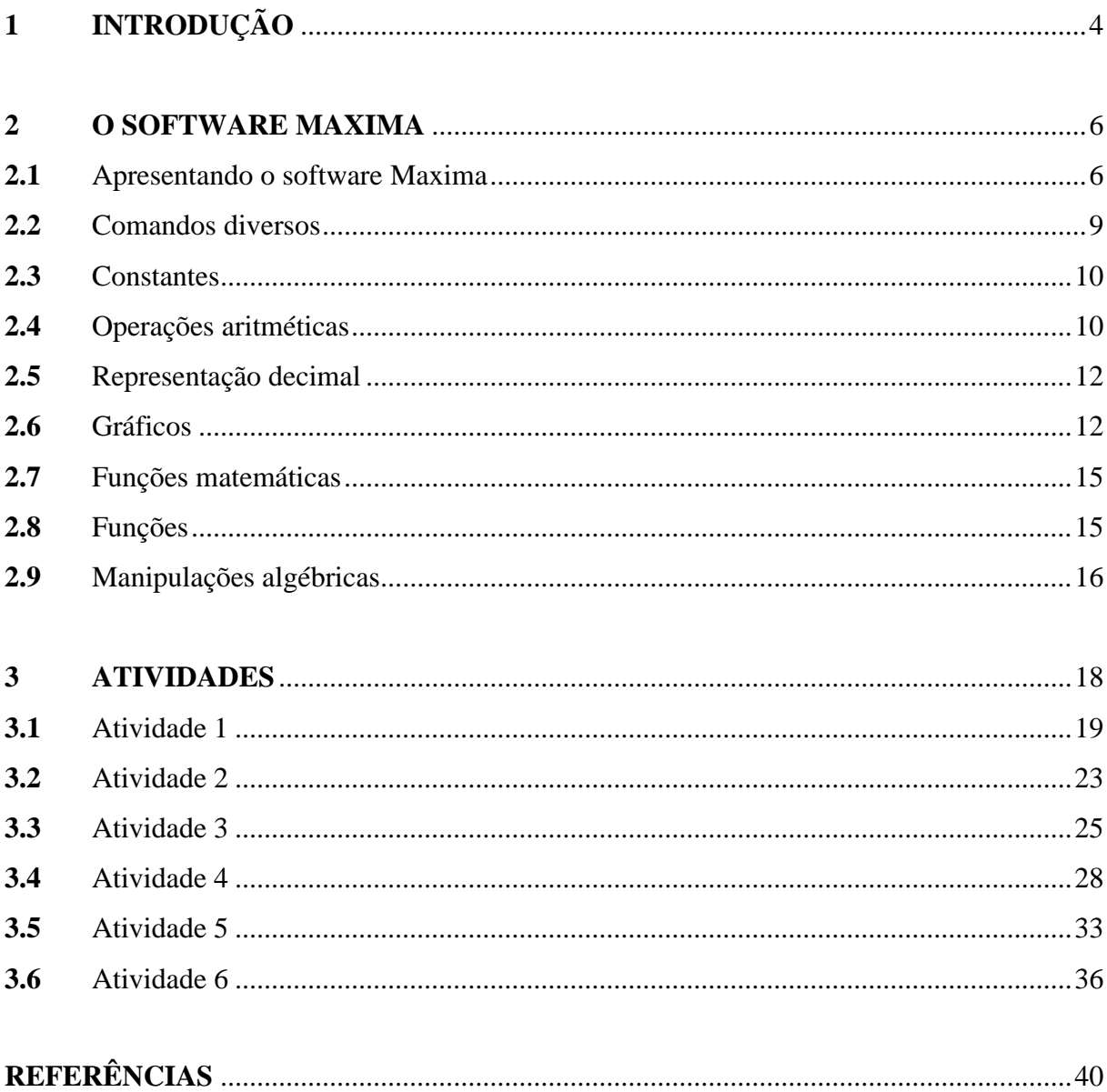

# **1 INTRODUÇÃO**

O ensino de Matemática tem passado por grandes transformações no decorrer dos anos. São inúmeros os desafios que os professores enfrentam, no dia a dia da sala de aula, para conseguir atingir seu objetivo principal: que ocorra uma aprendizagem efetiva e que seus alunos tornem-se capazes de aplicar o que foi aprendido.

Nas universidades, um considerável número de alunos, advindos do ensino médio e iniciantes nas áreas de ciências exatas, são frequentemente surpreendidos pela disciplina de Cálculo Diferencial e Integral, e não raro, acabam atingindo níveis insatisfatórios de aprendizagem nessa disciplina. O primeiro autor disserta, em seu trabalho de mestrado *"Uma proposta de atividades didáticas, com tópicos de matemática básica, preparatórios para o estudo de cálculo universitário"*, sobre o insucesso que se tem observado na disciplina de Cálculo Diferencial e Integral em diversas instituições. De fato, o ensino de Cálculo está em crise, dissimulado por algumas ações paliativas, apesar da evidência catastrófica dos seus resultados finais. (REZENDE, 2003).

O alarmante insucesso dos estudantes é atribuído, por muitos educadores pesquisadores, ao fato de tais alunos iniciantes se depararem com muitos conceitos novos, que exigem deles uma mente capaz de perceber os conceitos matemáticos básicos como um conjunto de conhecimentos conectados entre si, e faltar-lhes domínio de habilidades algébricas essenciais. (SAFIER, 2003)

Ainda outros educadores atribuem este insucesso a uma falta de conhecimentos básicos por parte dos alunos, advindos de um sistema educacional que não os preparou satisfatoriamente para o ensino superior. Visando resolver este problema, diversas instituições por todo o país propõem disciplinas de nivelamento, envolvendo tópicos de matemática précálculo, cujo objetivo é, justamente, propiciar aos alunos a "base matemática" que parece lhes faltar. O que tem acontecido, porém, é que os alunos, na maior parte das vezes, também não têm obtido êxito nessas disciplinas preparatórias.

Logo, existe uma necessidade premente de conectar conceitos matemáticos básicos entre si e trabalhar o domínio de habilidades algébricas, visando levar os estudantes a uma maior familiaridade com o Cálculo Diferencial e Integral.

Conceitos matemáticos se reportam a leituras, análises e reflexões sobre definições, enunciados, demonstrações e teorias, em geral. Habilidades, por outro lado, em especial as algébricas, remetem o estudante ao campo da manipulação, do fazer repetidas vezes. Para tal, os livros didáticos, em geral, levam o aluno a executar algum (ou muito) trabalho braçal.

Atualmente, com a propalada facilidade de acesso, gratuidade e capacidade cada vez maior dos softwares na realização de operações aritméticas e algébricas, uma das hipóteses que se levantam é a de que o aluno poderia ser aliviado deste trabalho braçal (repetição exaustiva de exercícios algébricos cujo objetivo é "treinar").

Com isso em mente, o autor da pesquisa selecionou alguns tópicos matemáticos básicos, geralmente revisados em disciplinas de nivelamento e/ou introdutórias do Cálculo Diferencial e Integral, elaborando uma sequência de atividades a serem realizadas com o auxílio de um software matemático. O software selecionado foi o MAXIMA, por oferecer a vantagem de ser gratuito, apresentar uma boa interface com o usuário e, sobretudo, por possuir comandos que favorecem a manipulação de operações e expressões algébricas.

A seção seguinte apresenta o software usado como ferramenta desta pesquisa e como sugestão para a realização das atividades deste caderno.

# **2 O SOFTWARE MAXIMA**

Maxima é um software gratuito cujo objetivo é a realização de cálculos matemáticos, tanto numéricos quanto simbólicos, capaz de manipular expressões algébricas, derivar e integrar funções e montar diversos tipos de gráfico. É possível obter o Maxima tanto para Linux como para Windows e a informação para a instalação nestes dois sistemas operacionais pode ser encontrada na página web do projeto. A versão do Maxima utilizada neste caderno de atividades é a wxMaxima5.14.0 para Windows e seu download pode ser feito também através da página web do projeto: maxima.sourceforge.net.

#### **2.1 Apresentando o software Maxima**

A interface da versão wxMaxima 5.14.0 é mostrada na Figura 1.

| W wxMaxima 0.7.4 [ não salvo ]                                                               |    |  |  |  |
|----------------------------------------------------------------------------------------------|----|--|--|--|
| Arquivo Editar Maxima Equações Á_lgebra Cálculo Simplificar Gráficos Numérico Ajuda          |    |  |  |  |
| 5 FIB 6' 5 FIB 6 F                                                                           |    |  |  |  |
| $/$ *                                                                                        |    |  |  |  |
| wxMaxima 0.7.4 http://wxmaxima.sourceforge.net                                               |    |  |  |  |
| Maxima 5.14.0 http://maxima.sourceforge.net                                                  |    |  |  |  |
| Using Lisp GNU Common Lisp (GCL) GCL 2.6.8 (aka GCL)                                         |    |  |  |  |
| Distributed under the GNU Public License. See the file COPYING.                              |    |  |  |  |
| Dedicated to the memory of William Schelter.                                                 |    |  |  |  |
| The function bug report () provides bug reporting information.                               |    |  |  |  |
|                                                                                              |    |  |  |  |
| $(*i1)$                                                                                      |    |  |  |  |
|                                                                                              |    |  |  |  |
|                                                                                              |    |  |  |  |
|                                                                                              |    |  |  |  |
|                                                                                              |    |  |  |  |
|                                                                                              |    |  |  |  |
|                                                                                              |    |  |  |  |
|                                                                                              |    |  |  |  |
|                                                                                              |    |  |  |  |
|                                                                                              |    |  |  |  |
|                                                                                              |    |  |  |  |
|                                                                                              |    |  |  |  |
| I⊯<br>ENTRADA:                                                                               | io |  |  |  |
| Simplificar<br>Simplificar (r)<br>Gráfico 2D<br>Fatorar<br><b>Expandir</b><br>Resolver       |    |  |  |  |
| Simplificar (tr)<br>Expandir (tr)<br>Gráfico 3D<br>Reduzir (tr)<br>Resolver EDO<br>Forma ret |    |  |  |  |
| Bem-vindo ao wxMaxima<br>Pronto para entrada do usuário                                      |    |  |  |  |

**Figura 1: Interface do wxMaxima 5.14.0**

**Fonte: Elaborado pelo autor**

Na apresentação padrão, na parte superior da tela aparecem a barra de título, o menu principal e a barra de ferramentas. O menu principal é formado pelos submenus: Arquivo, Editar, Maxima, Equações, Álgebra, Cálculo, Simplificar, Gráficos, Numérico e Ajuda.

Na barra de ferramentas estão os botões: Abrir Sessão, Salvar Sessão, Imprimir documento, Configurar o wxMaxima, Copiar Seleção, Apagar Seleção, Inserir texto, Inserir grupo de Entrada, Interromper Cálculo Atual e Mostrar help do Maxima, conforme se vê na Figura 2.

| Abrir sessão<br>Salvar sessão                                                 | Copiar<br>Recortar | Interromper<br>cálculo |  |  |  |
|-------------------------------------------------------------------------------|--------------------|------------------------|--|--|--|
| $\mathbf{\Theta}$ . A f $\mathbf{\Gamma}$ is $\mathscr{C}$ . A<br>$\circ$ 0 0 |                    |                        |  |  |  |
| Inserir Texto<br>Imprimir<br>Ajùda<br>Configurar<br>Inserir Grupo             |                    |                        |  |  |  |

**Figura 2: Barra de Ferramentas do Maxima**

Na Figura 3, está exposto o Console, onde são digitados os comandos de entrada, que devem ser finalizados com ponto e vírgula para, em seguida pressionar-se a tecla Enter. No painel de botões, logo abaixo da entrada, encontram-se alguns atalhos para determinadas funções, como Simplificar, Fatorar, Resolver, Expandir, Gráfico 2D, etc.

### **Figura 3: Console e Painel de Botões do Maxima**

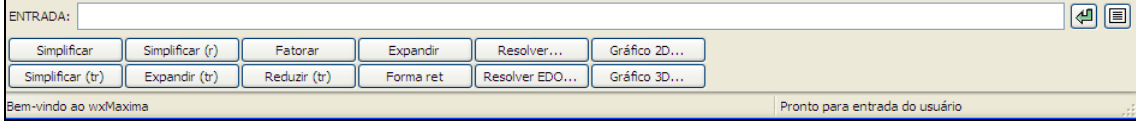

**Fonte: Elaborado pelo autor**

Finalmente, no Ambiente de Trabalho, são impressos todos os comandos digitados e os resultados obtidos durante a realização da sessão. O Ambiente de Trabalho pode ser visto na Figura 4.

**Fonte: Elaborado pelo autor**

# wxMaxima 0.7.4 http://wxmaxima.sourceforge.net Maxima 5.14.0 http://maxima.sourceforge.net Using Lisp GNU Common Lisp (GCL) GCL 2.6.8 (aka GCL) Distributed under the GNU Public License. See the file COPYING. Dedicated to the memory of William Schelter. The function bug report () provides bug reporting information.  $(\frac{1}{2}i1)$

### **Figura 4: Ambiente de Trabalho do Maxima**

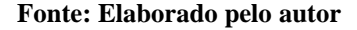

Como se pode notar, o Maxima é um software de interface amigável e fácil manipulação, cuja utilização não representou grandes obstáculos à realização das atividades propostas nesta pesquisa.

A partir de agora apresentamos alguns comandos que facilitarão a utilização do software nas atividades propostas neste caderno.

Após digitar um comando, este fica armazenado na memória, podendo ser utilizado novamente através das teclas: seta para cima e seta para baixo. Cada comando digitado deve terminar com um ";"(ponto e vírgula) ou com "\$"(símbolo monetário), seguido de Enter. Se o comando terminar com ponto e vírgula, o resultado da sua execução será mostrado logo em seguida. Se terminar com símbolo monetário, o resultado não será mostrado, podendo ficar guardado para uso posterior. A digitação de um comando pode se estender por mais de uma linha. Após digitar qualquer comando, deve-se teclar "ENTER", para que o software execute o comando.

O Maxima diferencia letras minúsculas das respectivas letras maiúsculas. Por exemplo, x é diferente de X.

**Exemplo 1**. *Exemplo de operações no Maxima.*

(%i1) 4+5;  $(801)$  9

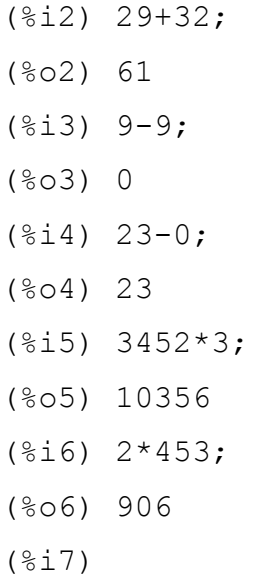

indicando (%i7) que Maxima espera nossa próxima instrução.

# **2.2 Comandos diversos**

Para utilizarmos alguns comandos do Maxima de maneira satisfatória é necessário carregar a biblioteca functs, bastando para isso inserir o comando load ("functs").

**Exemplo 2.** *Carregando biblioteca* functs*.*

```
(%i1) load ("functs");
(%o1) C:/ARQUIV~1/MAXIMA~1.0/share/maxima/5.14.0/share/
      simplification/functs.mac
```
**Exemplo 3.** *Conhecendo a raiz quadrada e a raiz cúbica de um número.*

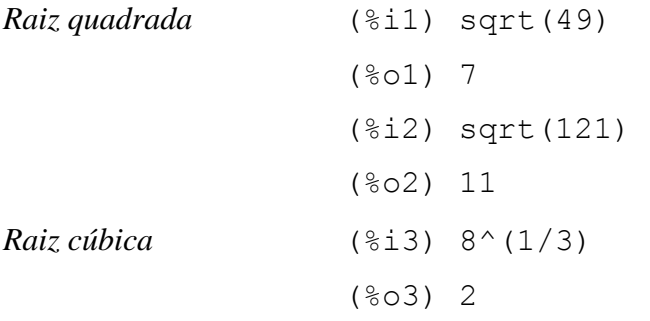

### **2.3 Constantes**

Os valores das constantes matemáticas mais importantes já estão pré-definidos no Maxima. É o caso, por exemplo, dos valores de  $\pi$  e da constante e, que são executados com os comandos: %pi e %e, respectivamente. Ao digitar estes comandos, o Maxima retorna apenas o símbolo que representa a constante, sendo necessário utilizar o comando numer para que o valor real aproximado da constante requerida seja exibido.

**Exemplo 4.** *Mostrando os valores de constantes pré-definidas no Maxima.*

(%i1) %pi,numer; (%o1) 3.141592653589793 (%i2) %e,numer; (%o2) 2.718281828459045

**Exemplo 5.** *Definindo o número de casas decimais na apresentação do resultado.*

(%i1) fpprec:10\$ bfloat(%pi); (%o1) 3.141592654b0 (%i2) fpprec:20\$ bfloat(%pi); (%o2) 3.1415926535897932385b0

onde os valores 10 e 20 representam o número de casas decimais.

### **2.4 Operações aritméticas**

As operações aritméticas adição, subtração, multiplicação, divisão e potenciação são representadas por  $+$ ,  $-$ ,  $*$ ,  $/e$   $\hat{ }$ , respectivamente.

**Exemplo 6.** *Operações aritméticas de adição, subtração, multiplicação, divisão e potenciação.*

(%i1) 2+4\*3; (%o1) 14

```
(%i2) 2-1+5;
(%o2) 6
(*i3) 3+3*(4/2);(%o3) 9
(%i4) 2/2+3/3;
(804) 2
( % i 5) 4+3*(5+5);
(%o5) 34
(*i6) 12+4-2*(4+4);
(%o6) 0
(%i7) 12^2;
(%o7) 144
(%i8) 3^3;
(%o8) 27
```
Para evitar confusões podemos utilizar parênteses ( ) para agrupar expressões. Porém o Maxima não aceita colchetes [ ] e chaves { } utilizados para este fim.

**Exemplo 7.** *Operações aritméticas utilizando parênteses para priorizar operações.*

```
(%i1) 2+4*3;
(%o1) 14
(*i2) (2+4)*3^2+2;(%o2) 56
(*i3) (2+4)*(3^2)+2;(%o3) 56
( % i 4) (2+4) * (3^2+2);
(%o4) 66
( % i 5) (2+4)*(3^(2+2));
(%o5) 486
(*i6) ((2+4)*3)*2+2;(%o6) 326
(%)17) (2+4*3)^2+2;(%o7) 198
```
# **2.5 Representação Decimal**

O Maxima, por ser um software de computação simbólica, retornará o resultado como um número fracionário a menos que seja solicitado o número decimal. O resultado será mostrado com 15 dígitos, que é o padrão (*Default*) do Maxima. Para o software retornar um número decimal, deve-se colocar uma vírgula e o comando numer.

**Exemplo 8.** *Solicitando ao Maxima que retorne valores decimais.*

- (%i1) 4/3,numer;
- (%o1) 1.333333333333333
- (%i2) 123/321,numer;
- (%o2) 0.38317757009346
- (%i3) 45/4,numer;
- (%o3) 11.25
- (%i4) 545/34,numer;
- (%o4) 16.02941176470588
- (%i5) 55/56,numer;
- (%o5) 0.98214285714286
- (%i6) 12345/94,numer;
- (%o6) 131.3297872340426
- (%i7) 675/21,numer;
- (%o7) 32.14285714285715

# **2.6 Gráficos**

Para construir gráficos bidimensionais devemos usar o botão Gráfico 2D no painel de botões do Maxima, mostrado na Figura 3. Ao escolher este botão, o Maxima abre a seguinte tela:

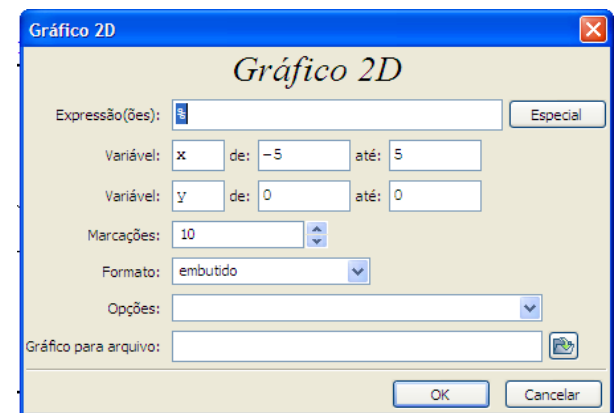

**Figura 5: Janela de construção de Gráfico 2D**

**Fonte: Elaborado pelo autor**

No campo "Expressão(ões)" deve-se digitar a expressão que define a função de uma variável. Caso deseje-se plotar simultaneamente os gráficos de duas ou mais funções, as expressões que definem as mesmas devem ser digitadas neste campo, separadas por vírgulas.

O campo "Variável" deve ser preenchido com o intervalo de exibição desejado para os eixos das abscissas e das ordenadas, denominados respectivamente por x e y. O preenchimento destes campos é suficiente para a construção adequada do gráfico.

**Exemplo 9.** *Plotando o gráfico da função*  $f(x) = e^{-x^2}$ .

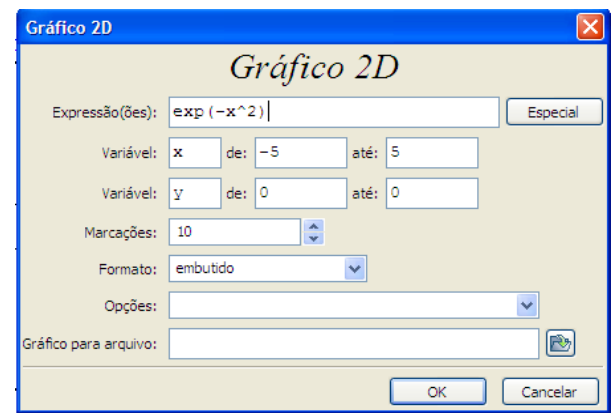

**Figura 6: Janela de construção do gráfico de f(x) = e** $\frac{-x^2}{x}$ 

**Fonte: Elaborado pelo autor**

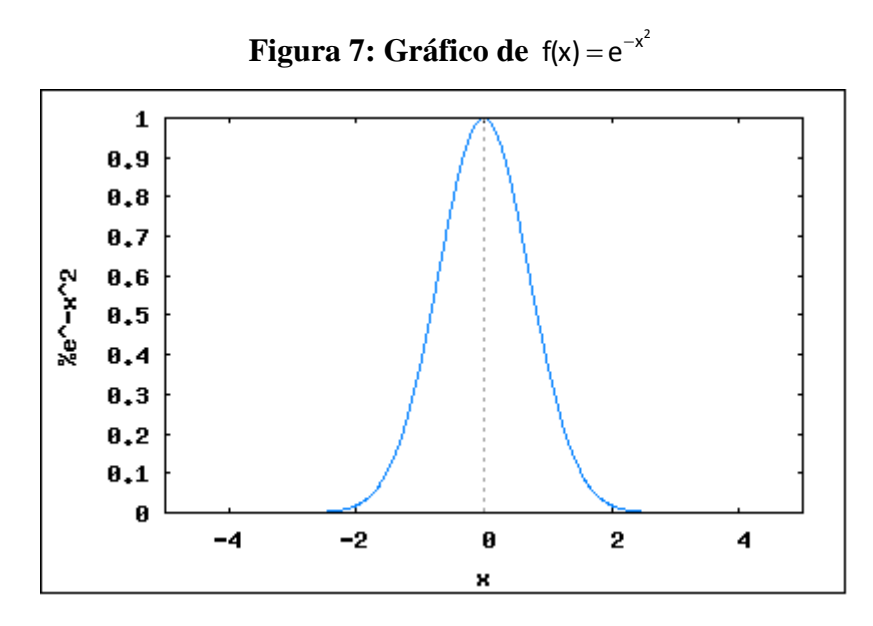

**Fonte: Elaborado pelo autor**

Para plotar vários gráficos num mesmo referencial cartesiano, deve-se proceder como no exemplo 10.

**Exemplo 10.** *Plotando os gráficos das funções f(x)* =  $-x^2$ ,  $g(x) = 1 + x e h(x) = 7$ sen x, com x *variando no intervalo de -2 a 5.*

Figura 8: Janela de construção dos gráficos de  $f(x) = -x^2$ ,  $g(x) = 1 + x e h(x) = 7$ s*en x* 

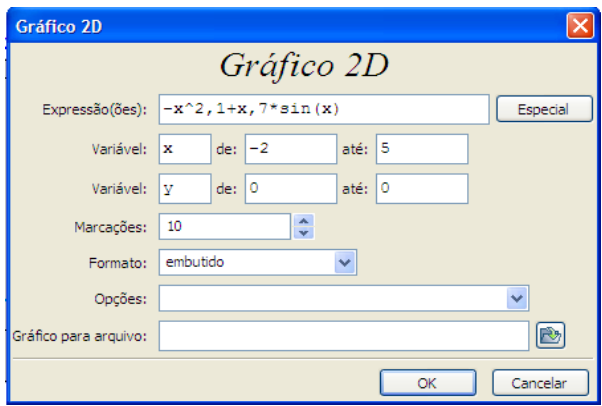

**Fonte: Elaborado pelo autor**

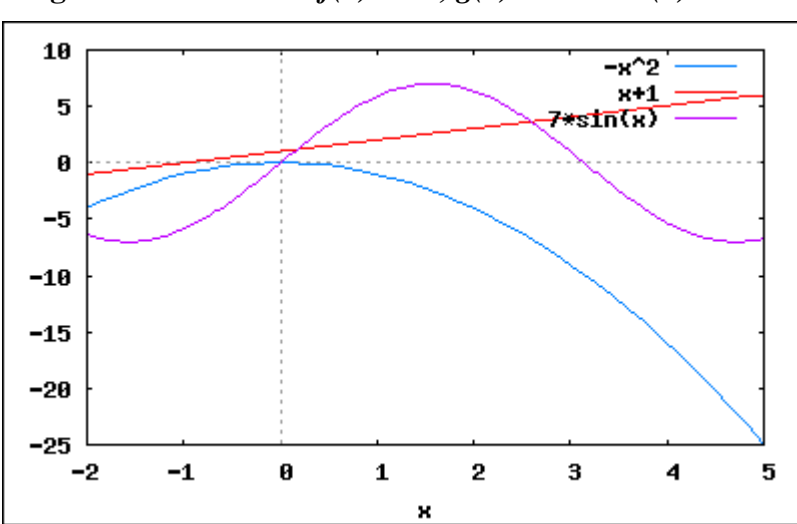

**Figura 9:** Gráficos de  $f(x) = -x^2$ ,  $g(x) = 1 + x e h(x) = 7$ sen x

**Fonte: Elaborado pelo autor**

# **2.7 Funções matemáticas**

O Maxima possui muitas funções matemáticas pré-definidas. Na tabela 1, encontram-se algumas delas.

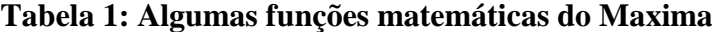

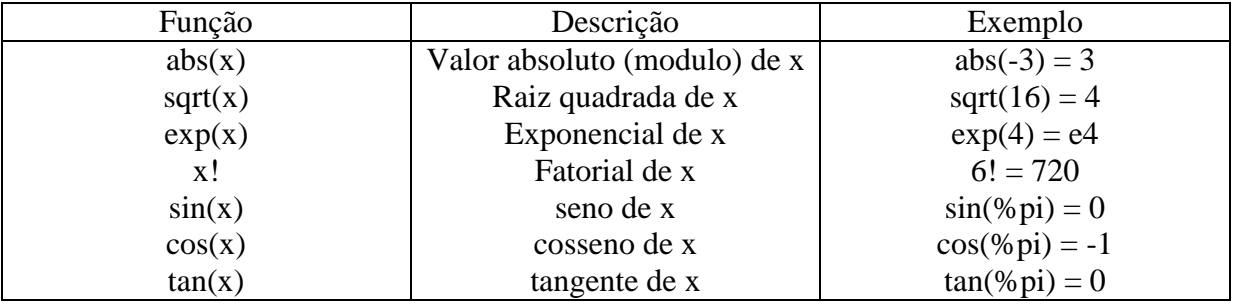

**Fonte: Elaborado pelo autor**

# **2.8 Funções**

Para definirmos funções, a sintaxe utilizada no Maxima é muito similar à aplicada usualmente, com a única diferença no modo de atribuição, que é feito através de ":=".

**Exemplo 11.** *Encontrando valores da função f(x)* =  $x^3 - 9x + 3$ .

*(%i1) f(x):=x^3-9\*x+3; (%o1) f(x):= x<sup>3</sup> − 9 x + 3 (%i2) f(2); (%o2) -7 (%i3) f(10); (%o3) 913 (%i4) f(0); (%o4) 3*

**Exemplo 12.** *Encontrando as raízes da função*  $f(x) = x^2 + 4x$ .

Para encontrar as raízes da função, procede-se do mesmo modo que para resolver uma equação. Deve-se clicar no botão "Resolver" no painel de botões do Maxima. A tela mostrada na Figura 10 será aberta e, basta, então, digitar a expressão que determina a função no campo "Resolver equação(ões)" e pressionar "OK". As raízes aparecerão no ambiente de trabalho do software.

**Figura 10: Janela do botão Resolver**

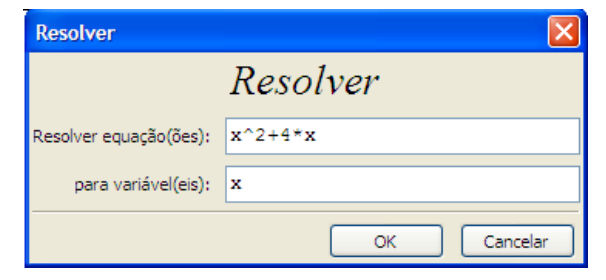

### **2.9 Manipulações algébricas**

Nesta seção aborda-se alguns comandos que simplificam, fatoram ou expandem uma expressão algébrica.

**Exemplo 13.** *Expandir a expressão*  $(4 + a)^5 - (3b - a)^2$ .

$$
(\frac{2}{1})
$$
  $(4+a)^5 - (3*b-a)^2;$ 

 $(801)(a+4)^5 - (3b-a)^2$ 

Apertando o botão "Expandir" do painel de botões, vem:

$$
(\$i2) \text{ expand} (\$);
$$
  
 $(\$o2) -9b^2 + 6ab + a^5 + 20a^4 + 160a^3 + 639a^2 + 1280a + 1024$ 

Para fatorar ou simplificar uma expressão algébrica, o processo é bastante semelhante ao mostrado no Exemplo 13. Deve-se entrar com a expressão que se deseja fatorar ou simplificar e, em seguida, clicar nos botões "Fatorar" ou "Simplificar" no painel de botões do Maxima.

# **3 ATIVIDADES**

As atividades que compõem este caderno foram elaboradas na perspectiva de atividades investigativas e descobertas guiadas.

Uma atividade de investigação desenvolve-se habitualmente em três fases: (i) introdução da tarefa, em que o professor faz a proposta à turma, (ii) realização da investigação, individualmente, aos pares, em pequenos grupos ou com toda a turma, e (iii) discussão dos resultados, em que os alunos relatam aos colegas o trabalho realizado. (PONTE, 2003). Sugere-se, portanto, que, ao aplicar as atividades deste caderno, o professor procure, na medida do possível, propiciar um ambiente investigativo de descoberta que passe por estas fases.

É de extrema importância para o aluno de ciências exatas que irá cursar uma disciplina de Cálculo, a compreensão adequada dos conceitos e propriedades que envolvem o conjunto dos números reais e seus subconjuntos, o conhecimento das principais funções elementares, seu comportamento gráfico e propriedades, bem como uma certa habilidade algébrica na manipulação de expressões. Com isso em mente, as atividades presentes neste caderno estão distribuídas da seguinte forma:

- **7) Números Reais:** naturais, inteiros, racionais e irracionais e operações;
- **8) Expressões Algébricas:** fatoração e simplificação;
- **9) Funções:** valor numérico, raízes, domínio e imagem, gráficos;
- **10) Comportamento gráfico de funções:** deslocamentos horizontais e verticais, gráfico de funções inversas, paridade;
- **11) Funções Polinomiais:** funções afim e quadrática, coeficientes e propriedades, funções polinomiais de grau maior que 2;
- **12) Funções Modulares, Exponenciais e Logarítmicas:** comportamento gráfico.

Durante a realização das atividades, o professor, como mediador, está livre para propor situações, suscitar questões que possam incrementar e enriquecer as atividades e deve fazer isso. Idéias para outras atividades que possam vir a complementar as que fazem parte deste caderno também podem advir do estudo das obras citadas nas referências finais.

# **ATIVIDADE 1: NÚMEROS REAIS**

**Objetivos:**

- **- Conhecer os principais comandos do software Maxima;**
- **- Explorar conceitos de números reais com auxílio do software Maxima;**
- **- Identificar números racionais e irracionais, a partir de sua representação decimal;**
- **- Reconhecer os números naturais, inteiros, racionais e irracionais como subconjuntos do conjunto dos números reais.**

# *ALGUMAS DICAS IMPORTANTES* O software Maxima realiza operações de: Adição (+); Subtração (-);

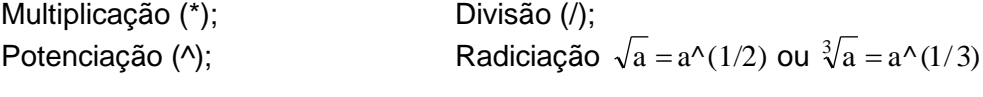

Há, ainda, sintaxe própria para digitar:

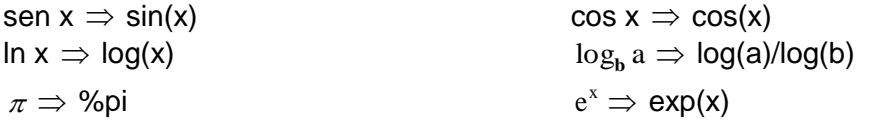

**Importante: Quando se deseja que o Maxima retorne a representação decimal de uma operação ou exiba o valor de uma dada constante (como o , por exemplo), deve-se inserir a vírgula e o comando "numer" logo após a expressão.**

Agora, abra o programa Maxima e resolva as questões a seguir (observe as dicas).

1) Efetuar  $2 + 7$ 

Dica: Ao abrir o Maxima, tem-se a tela com o símbolo (%). Isso significa que o programa está pronto para ser usado. Então, digite:

 $2+7$ 

Pressione ENTER e o software retornará a resposta.

*Comentário:*

*Questão aparentemente trivial, que visa conectar-se com a questão 2, onde a proposta é discutir os conjuntos numéricos.*

2) O valor obtido na questão número 1 pode ser classificado como:

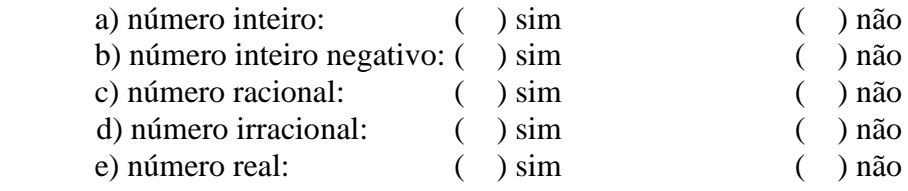

# *Comentário:*

*A resposta 9, obtida, é um número que se encaixa em vários itens da questão 2. Na realidade, o aluno é questionado sobre os conjuntos numéricos nessa questão. O professor deve instigar a discussão e o entendimento dos conceitos envolvendo esses conjuntos, pois a questão 3 necessitará bastante deles.*

3) Vamos retornar ao Maxima e encontrar resposta (em representação decimal), para cada situação proposta a seguir. Agora é com você!

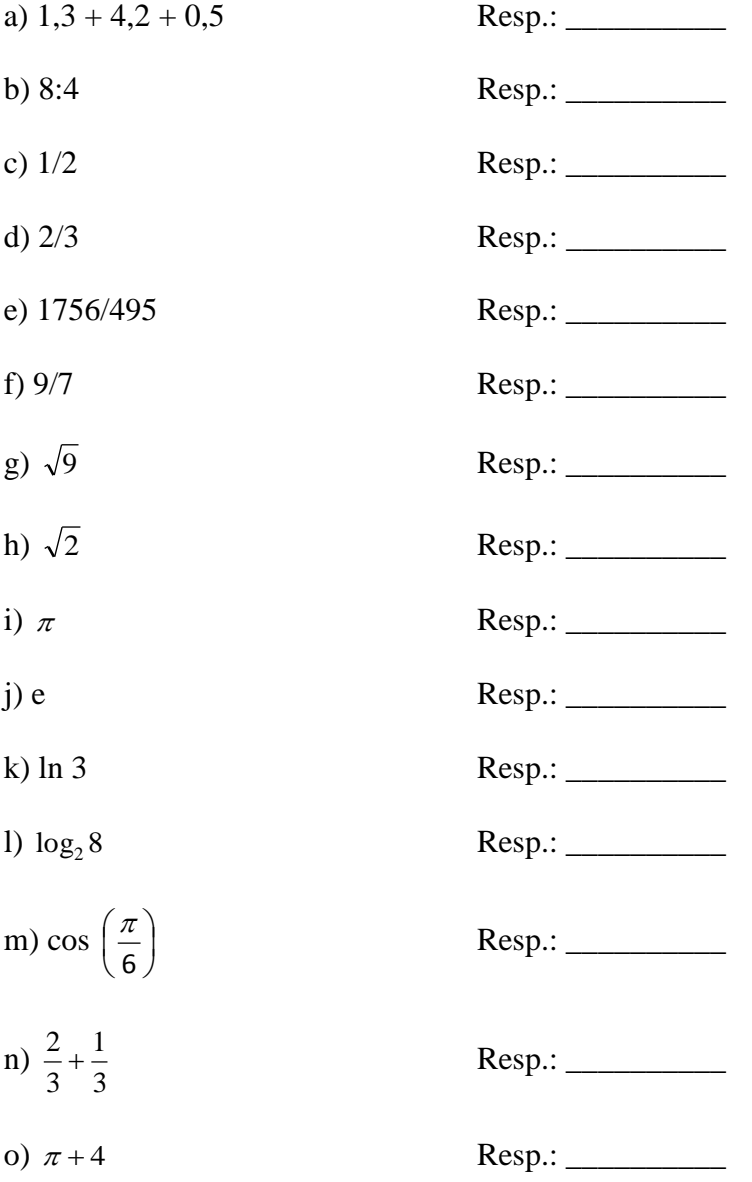

# *Comentário:*

*Semelhante à questão 1, aqui há operações triviais que, obviamente, não representam dificuldade ao aluno. Porém, o que se visa é que o estudante tenha entendimento do tipo de número a ser digitado, da sintaxe a ser utilizada no software Maxima, do resultado devolvido pelo computador e da linguagem matemática que ele deverá usar para preencher*  *manualmente os itens dessa questão. A questão 4 dependerá dos conceitos trabalhados aqui.*

4) Observe as respostas obtidas na questão 3 e faça o que se pede:

4.1) Em quais itens a resposta é um número irracional? Explique cada caso.

4.2) Observando o item a, é correto dizer que: "cada parcela é um número racional não inteiro e o resultado da soma é um número inteiro"? Explique.

4.3) Observando os itens da questão 3 na tela do Maxima, é correto dizer que "as respostas com valores expressos em decimais resultaram sempre de uma operação de divisão"? Se não for correto, explique.

4.4) Complete com "sim" ou "não" cada um dos itens, observando os resultados da questão 3.

 $4.4.1 - A$  resposta do item b é um número real.

4.4.2 – A resposta do item i é número irracional, mas do item b é racional. \_\_\_\_\_\_\_\_\_\_\_

 $4.4.3 - A$  resposta do item m é racional.

#### *Comentário:*

*Essa questão reforça os conceitos trabalhados anteriormente. Como novidade, instiga o aluno a redigir justificativas para suas escolhas, estabelecer relações, discutir situações e, possivelmente, ir além da pergunta.*

5) Efetue as operações abaixo no software, obtendo as respostas diretas. (Obs.: Neste caso, não digite o comando "numer").

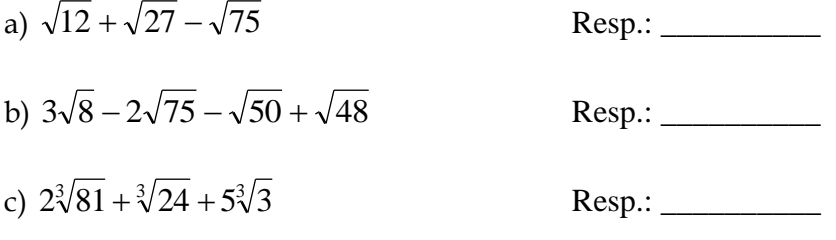

5.1) Agora, simplifique essas expressões manualmente nos espaços abaixo.

5.2) Agora responda: as respostas encontradas por você são iguais às dadas pelo software? Por que?

5.3) Ainda com relação aos itens a, b e c, como você classificaria os números encontrados como respostas?

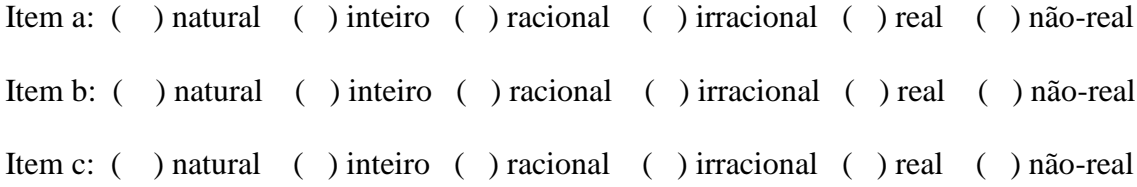

# *Comentário:*

*Essa questão cobra do aluno o entendimento das etapas operatórias realizadas pelo software e o confronto destas com a resolução manual, quando efetuada por quem conhece as propriedades e os conceitos necessários.*

6) Discuta com seus colegas e/ou leia sobre o "conjunto dos números reais" e escreva uma definição para este conjunto.

### *Comentário:*

*Essa questão remte o aluno ao exercício da leitura, em busca de uma sustentação científica. Conclui o estudo com uma definição formal.*

# **ATIVIDADE 2: EXPRESSÕES ALGÉBRICAS – FATORAÇÃO E SIMPLIFICAÇÃO**

**Objetivos:**

**- Revisar os processos básicos de fatoração e simplicação de expressões, com o uso do software Maxima.**

**- Utilizar técnicas de fatoração e propriedades da potenciação para simplificar expressões algébricas.**

# *ALGUMAS DICAS IMPORTANTES*

Muitas vezes faz-se necessário transformar uma expressão algébrica num produto de outras expressões mais simples. A tal processo dá-se o nome de fatoração. Para realizar a fatoração com a utilização do software Maxima, pode-se digitar o comando "factor", ou, simplesmente, fazer uso da opção "Fatorar" no menu do aplicativo.

1) Utilizando o software Máxima, fatore as expressões abaixo. Escreva, no espaço reservado à frente, a resposta fornecida pelo software:

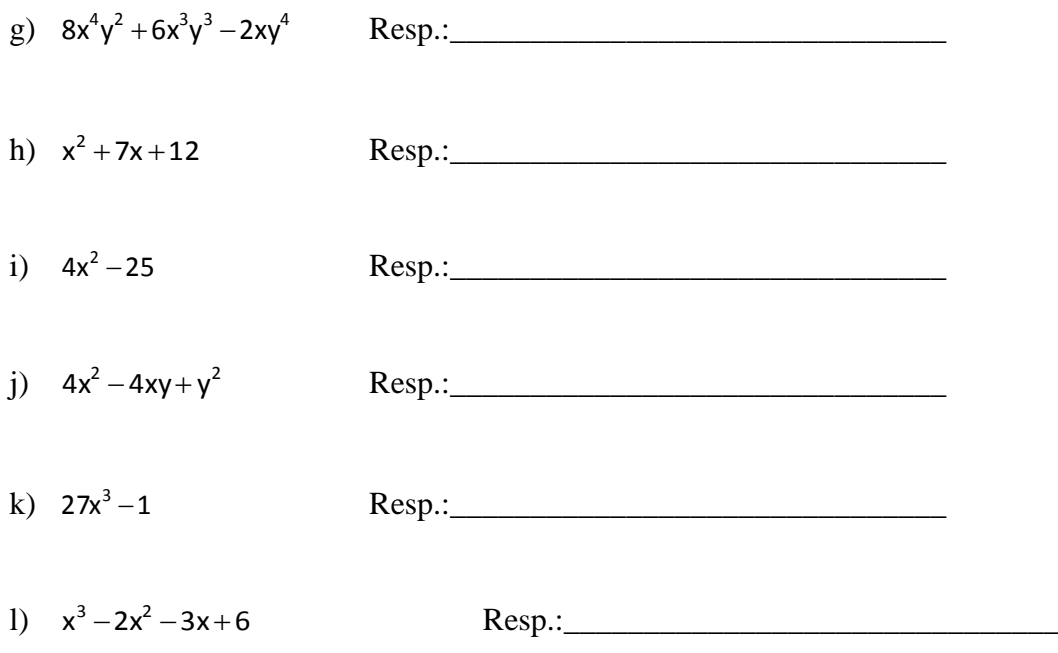

Fatore, com utilização de lápis e papel, as expressões do exercício 1, tentando na medida do possível, especificar quais os métodos e procedimentos utilizados.

### *Comentário:*

*Esta questão visa fazer com que o aluno concilie o resultado mostrado no computador, com o seu próprio processo de fatoração manual. Uma vez que o software realiza o processo de fatoração de forma imediata, não especificando cada passagem, a questão exige, de certa* 

*forma, que o aluno "descubra" as etapas do processo.*

2) Simplifique a expressão abaixo, usando o software:

2  $(L^{5})^3$  $2\frac{1}{4}$  (A  $3\frac{3}{3}$  (b)  $3\frac{5}{3}$  $(32a)^{2}.(b^5)$  $(2a^2)^4$ . $(4a^3)^3$ . $(b^3)$  $a)^2$ .(*b*  $a^2$ <sup>4</sup>.(4 $a^3$ <sup>3</sup>.(b)

 $Resp.:$ 

Desenvolva a mesma expressão, usando as propriedades da potenciação e faça as devidas simplificações no espaço abaixo.

#### *Comentário:*

*Além de trabalhar os conceitos que envolvem a simplificação de uma fração algébrica, esta questão procura também resgatar algumas propriedades envolvendo potências. Novamente, o aluno deve realizar a simplificação no software e, em seguida, comprová-la no papel. Este tipo de confrontação deve ser bem explorado uma vez que o processo de descobrir o "caminho percorrido" pelo software para apresentar o resultado pode ser, além de desafiador, bastante enriquecedor no processo de aprendizagem..*

3) Escreva as expressões abaixo no software Maxima e, em seguida, utilize o comando "Simplificar". Anote as respostas dadas pelo software no espaço ao lado.

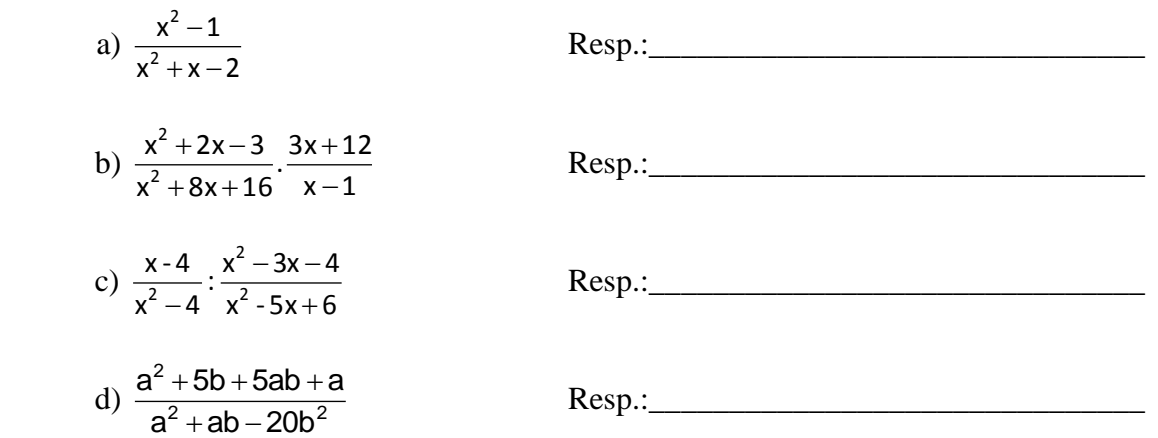

Utilize o espaço abaixo para explicitar, passo a passo, através da fatoração, o processo utilizado para a simplificação de cada item do exercício 3.

# *Comentário:*

*A estrutura da questão 3 é bastante semelhante às duas anteriores, porém um pouco mais complexa, na medida em que mistura os processos de fatoração e simplificação.*

# **ATIVIDADE 3: FUNÇÕES**

**Objetivos:**

**- Explorar os conceitos relacionados ao valor numérico de uma função;**

**- Compreender o conceito de raiz (ou zero) de uma função utilizando o software Máxima;** 

**- Intuir o Teorema do Valor Intermediário através de manipulação numérica e gráfica com o auxílio do software.**

**- Identificar o domínio e o conjunto imagem de funções algébrica e graficamente.**

# *ALGUMAS DICAS IMPORTANTES*

O software Maxima calcula valores numéricos de funções, determina suas raízes e constrói gráficos. As ferramentas para cada uma dessas operações são:

- Calcular o valor numérico de uma função em  $x = x_0$ , ou seja,  $f(x_0)$ : Inserir a fórmula da função, usando  $f(x) :=$  antes da expressão que define a lei da função. Digitar  $f(x_0)$ ;
- Determinar a(s) raiz(es) de uma função: Inserir a fórmula da função; Digitar "solve $(f(x))$ ";
- Construir o gráfico de uma função: Clicar sobre "Gráfico 2D" e inserir a lei da função (neste caso, não é necessário digitar  $f(x):=$ ).

Agora, abra o programa Maxima e resolva as questões a seguir (observe as dicas).

- 4) Dada a função  $f(x) = 4x^3 + 4x^2 25x 25$ , calcular:
	- g) f(-3)
	- h)  $f(-2)$
	- i)  $f(0)$
	- i)  $f(1)$
	- k) f(2)
	- l) f(3)
- 1.1 O que você observa com relação aos sinais de f(-3) e f(-2)?
- 1.2 O que se pode observar com relação aos sinais de f(2) e f(3)?

Ainda com relação à função  $f(x) = 4x^3 + 4x^2 - 25x - 25$ : a) calcule suas raízes;

b) Você acha que o fato de f(-2) e f(0) possuírem sinais opostos poderia ser uma pista para encontrarmos uma das raízes da função? Por que?

c) Construa o gráfico da função na tela do Maxima.

# *Comentário:*

*Esta questão visa exercitar as habilidades dos alunos relacionadas ao valor numérico de uma função, e ao cálculo de raízes, bem como suscitar uma discussão com relação à existência de uma raiz entre dois valores de imagens com sinais opostos. Esta discussão é levantada nessa questão e confirmada na questão 2.*

5) Dada a função  $f(x) = x^2 - 5x + 6$ :

a) Construa o gráfico da função na tela do Maxima.

- b) Encontre as raízes.
- c) Calcule  $f(2)$  e  $f(4)$ .
- d) Agora calcule  $f(2,5)$  e  $f(3,5)$ .

e) O que você observa com relação aos sinais das duplas de imagens calculadas?

f) Observando os itens b, c e d, seria correto afirmar que, caso f(a) e f(b) possuam sinais diferentes, a função possui uma raiz no intervalo [a, b]? Comente.

g) Você acha que o resultado constatado no item f vale para qualquer função? Discuta com seus colegas e/ou leia sobre o teorema de Bolzano e escreva suas conclusões.

# *Comentário:*

*Ao final desta questão, o aluno é estimulado a procurar um embasamento teórico para as conjecturas suscitadas pelas questões 1 e 2, resultando numa definição formal, que deve ser analisada em conjunto com o professor/mediador.*

6) Sobre as funções abaixo, faça o que se pede:

d) 
$$
f(x) = 3x + 8
$$

e) 
$$
f(x) = \frac{1}{x-2}
$$
  
f)  $f(x) = \sqrt{x+3}$ 

3.1 – Construa o gráfico da função.

3.2 – O que você pode observar, no gráfico, a respeito dos valores de x "usados" pela função?

3.3 – Determine algebricamente o domínio de cada função e compare com o gráfico.

#### *Comentário:*

*Esta questão visa fazer uma ligação entre a análise algébrica do domínio de uma função e a sua representação gráfica. Alguns alunos confundem o domínio da função com o intervalo de visualização do eixo das absicssas apresentado no software. É interessante que se discuta a diferença, confrontando os domínios encontrados algebricamente com os gráficos das funções.*

4) Construa os gráficos das seguintes funções e obtenha, com auxílio dos gráficos, o conjunto imagem de cada uma delas. *(Obs.: Para inserir o módulo de x no Maxima, digite abs(x).)*

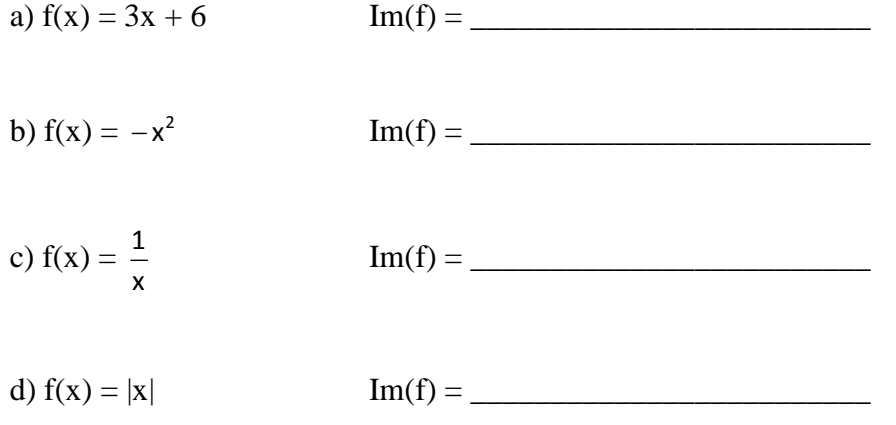

#### *Comentário:*

*A ideia aqui é extrair da visualização gráfica, o conjunto imagem da função. Novamente, é preciso estar atento para que não se confunda o intervalo mostrado pelo gráfico, com o conjunto imagem da função que, na maior parte das vezes, é bem mais amplo.* 

# **ATIVIDADE 4: COMPORTAMENTO GRÁFICO DE FUNÇÕES**

# **Objetivos:**

**- Identificar transformações nos gráficos de funções como deslocamentos, horizontais e verticais;**

**- Compreender as relações entre os gráficos de funções inversas.**

**- Caracterizar graficamente funções pares e ímpares.**

# *ALGUMAS DICAS IMPORTANTES*

O software Maxima constrói também os gráficos de várias funções num mesmo sistema cartesiano. Para fazer isso, após clicar sobre "Gráfico 2D", insira as fórmulas das funções, separadas por vírgulas, na forma:

# $f_1(x),..., f_n(x)$

Lembre-se também, de tentar ajustar a janela do intervalo de variação de y e/ou x, para uma melhor visualização do comportamento gráfico da função.

Agora, mãos à obra!

# *1ª PARTE*

1.1 Dada a função  $f(x) = x^2 - 5x + 6$ , faça o que se pede:

- g) Determine, algebricamente, a fórmula da função  $g(x) = f(x) + 2$ .
- h) Construa, usando o Maxima, os gráficos das duas funções no mesmo sistema cartesiano. Ao observar os gráficos das funções f e g, percebe-se que houve um deslocamento. Explique, com suas palavras, como este deslocamento ocorreu. (Obs: Utilize como intervalos de variação:  $x \in [-2, 7]$  e y =  $\in [-3, 10]$ .)
- i) Determine a fórmula da função  $h(x) = f(x) 2$  no espaço abaixo.
- j) Seguindo o mesmo raciocínio do item b, como você acha que seria o gráfico da função  $h(x) = f(x) - 2$ ? Qual seria a sua relação com o gráfico da função f? Haveria deslocamento? Em que sentido?
- k) Construa o gráfico da função h(x) e verifique suas conjecturas.
- l) Qual é o conjunto imagem das funções f, g e h?

 $\text{Im}(\textbf{f}) =$  $\text{Im}(\text{g}) =$  $\text{Im}(\text{h}) =$ 

- 1.2 Ainda sobre a função  $f(x) = x^2 5x + 6$ :
	- d) Encontre, com lápis e papel, uma fórmula para a função  $g(x) = f(x+2)$ . Escreva abaixo.
	- e) Construa, no mesmo sistema cartesiano, os gráficos das funções f e g. Utilize os mesmos intervalos de variação sugeridos no item b da questão 1.1. Observando os gráficos das duas funções, responda:
		- Houve um deslocamento do gráfico da função f? Em caso afirmativo, este deslocamento foi horizontal ou vertical?
	- f) Seguindo o mesmo raciocínio do item b, como você acha que seria o gráfico da função  $h(x) = f(x-2)$ ? Qual seria a sua relação com o gráfico da função f? Haveria deslocamento? Em que sentido?

# *Comentário:*

*Esta questão tem o objetivo de levar o aluno a perceber as translações horizontais e verticais que ocorrem no gráfico de uma função quando adicionamos ou subtraímos um determinado valor à variável dependente ou à variável dependente. É importante que os alunos estejam livres para criar suas próprias conjecturas ao observar os gráficos construídos, e também para discutir entre si a melhor maneira de expressar suas conclusões.*

### *2ª PARTE*

- 2.1 Dada a função bijetora  $f(x) = 2x + 3$ , faça o que se pede:
	- c) Determine, algebricamente, uma fórmula para a função  $f^{-1}(x)$ , isto é, a inversa da função f. Discuta com seus colegas, um possível processo prático para isso.
	- d) Construa, na mesma janela do software Maxima, os gráficos de f , de sua inversa, encontrada no item a e da função identidade f(x) = x. Utilize variação para  $x \in [-5, 5]$  e y =  $\in [-5, 5]$ . Observando-se o gráfico das três funções desenhadas, observa-se que há uma simetria. Qual das três funções desenhadas representa um eixo de simetria?

 $2.2$  Construa, num mesmo sistema de coordenadas, os gráficos das funções  $f(x) = \ln(x)$ ,  $g(x) = e^x$  e a função identidade h(x) = x. Use variação para  $x \in [-5, 5]$  e y =  $\in [-5, 5]$ .

a) Há simetria entre os gráficos?

b) Seria correto dizer que  $f(x) = \ln(x)$  e  $g(x) = e^x$  são funções inversas? Justifique.

*Comentário:*

*A questão 2 visa trabalhar o conceito de função inversa associado á sua propriedade gráfica de simetria. Pode-se pedir ao aluno que crie outros exemplos de funções e suas inversas, e construa os gráficos, para confirmar suas constatações. É conveniente também,, neste momento, relembrar o conceito de função bijetora, podendo ser discutido com os alunos o porquê de apenas funções bijetoras possuírem inversa.* 

# *3ª PARTE*

3.1 Construa os gráficos das seguintes funções. Anote no espaço abaixo, se você observa alguma simetria nos gráficos construídos.

a)  $f(x) = 3x$ b)  $f(x) = 2x^2$ c)  $f(x) = x^3$ d)  $f(x) = |x|$ 

3.2 Para cada função do exercício 5, calcule f(2), f(-2), f(5) e f(-5), no Maxima. Em seguida, classifique cada função como par ou ímpar, ou nem par nem ímpar.

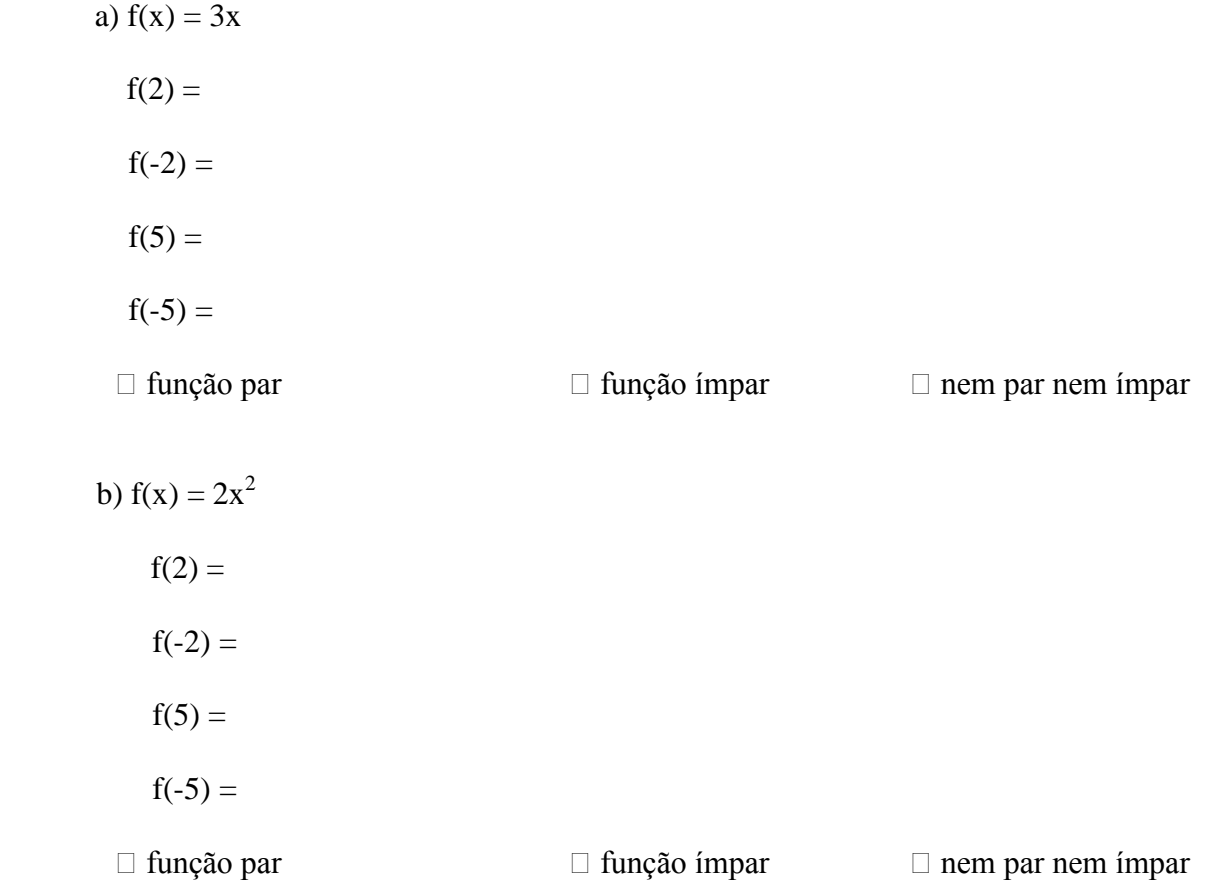

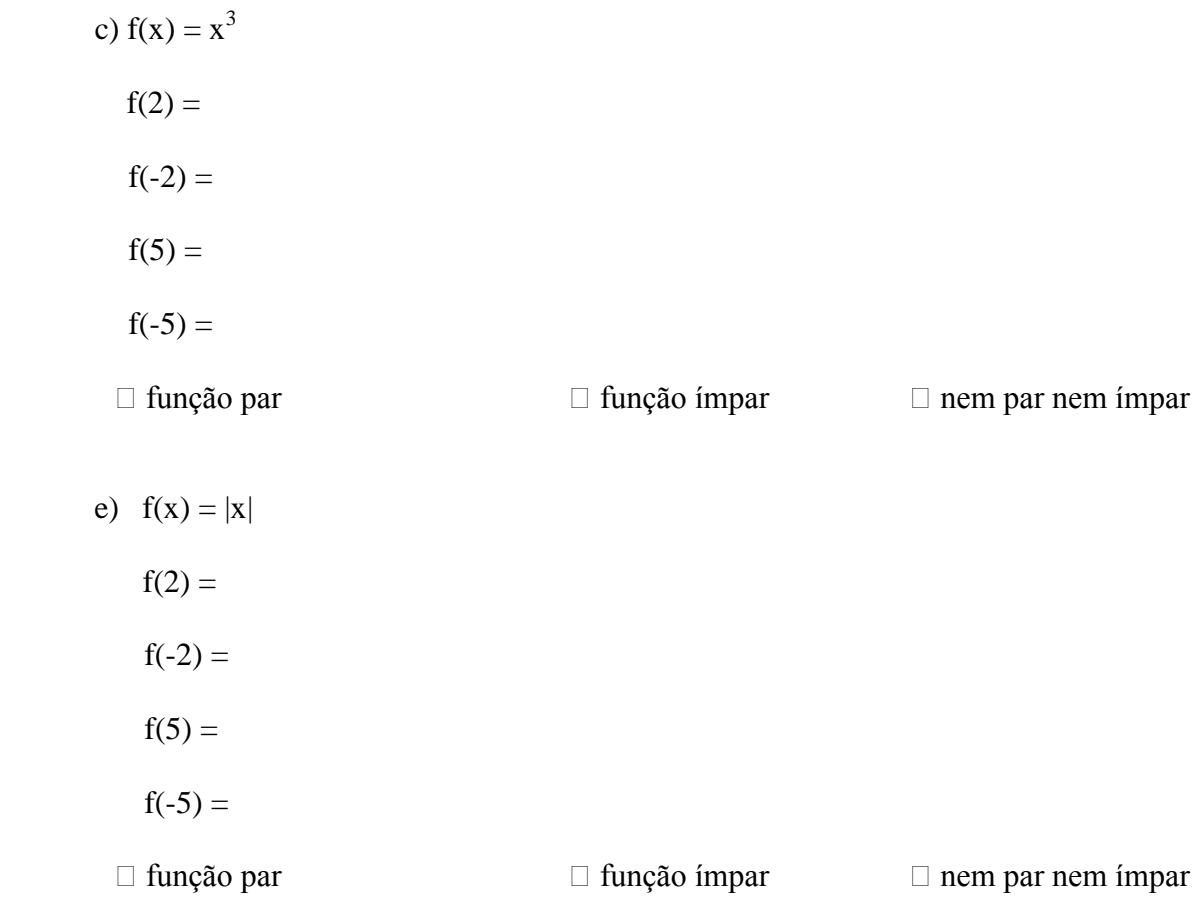

3.3 Construa o gráfico das funções trigonométricas. Anote no espaço abaixo, se você percebe alguma simetria nos gráficos.

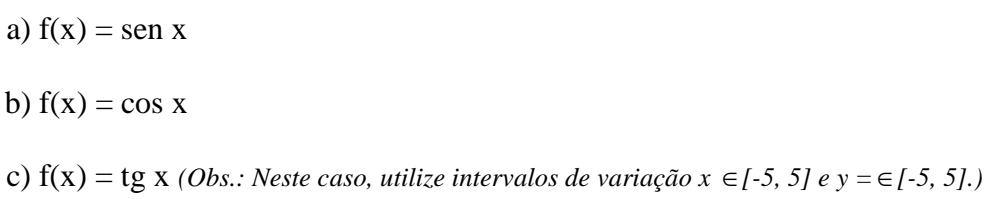

3.4 Analisando apenas as simetrias, como você classificaria estas funções? Relacione a primeira coluna com a segunda.

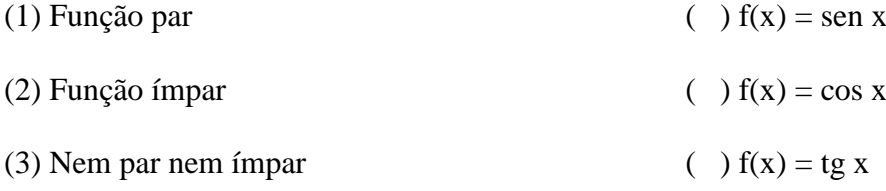

# *Comentário:*

*Esta questão trabalha os conceitos de função par e função ímpar de forma intuitiva. O*
*interesse é que o aluno analise por si mesmo a simetria existente nos gráficos, relacionandoa às imagens de valores opostos em cada função. Em geral, os alunos têm mais dificuldade de visualizar a simetria no caso das funções ímpares, o que pode requerer uma atenção especial.*

# **ATIVIDADE 5: FUNÇÕES POLINOMIAIS**

**Objetivos:**

**- Interpretar graficamente os coeficientes e reconhecer as principais propriedades das funções afim e quadrática.**

**- Identificar algébrica e graficamente as raízes de funções polinomiais.**

#### *ALGUMAS DICAS IMPORTANTES*

Para todos os gráficos desta atividade, utilize intervalos de variação de x, de -5 a 5 e de y, de -10 a 10.

## *1ª PARTE*

- 5) Faça os gráficos das funções abaixo numa só tela.
	- d)  $f(x) = 3x + 1$
	- e)  $f(x) = 3x 5$
	- f)  $f(x) = 3x + 7$

1.3 – Que características são comuns a todos os gráficos?

- 1.4 Que propriedade gráfica possui o coeficiente "b" da função?
- 1.5 Observe que todas as retas desenhadas no Maxima são paralelas. Você acredita que exista alguma relação entre este fato e os coeficientes das funções?

#### *Comentário:*

*O aluno é levado a visualizar, através dos gráficos, o significado do coeficiente linear "b" numa função afim e a analisar a relação entre o coeficiente angular e o paralelismo entre as retas.*

- 6) Agora construa os gráficos das funções a seguir, numa só tela.
	- a)  $f(x) = 2x + 3$
	- b)  $f(x) = x + 3$
	- c)  $f(x) = -x + 3$
	- d)  $f(x) = -2x + 3$

2.3 - Que características são comuns a todos os gráficos?

2.4 - Que propriedade gráfica possui o coeficiente "a"?

#### *Comentário:*

*Esta questão é semelhante à anterior. Aqui, porém, é interessante que o aluno consiga relacionar o coeficiente angular da função à sua inclinação, ou a seu crescimento/decrescimento.*

- 7) Construa os gráficos das seguintes funções quadráticas, numa mesma tela:
	- a)  $f(x) = x^2 x 6$
	- b)  $f(x) = x^2 6x + 9$

Agora, construa os gráficos das funções quadráticas abaixo, numa mesma tela:

- c)  $f(x) = -x^2 + 5x 4$
- d)  $f(x) = -x^2 1$
- 3.1 Que características você observa em relação ao coeficiente "a"?
- 3.2 Qual o significado gráfico do coeficiente "c"?
- 3.3 O que o coeficiente "b" representa graficamente?

### *Comentário:*

*Nesta questão, o aluno é levado, através da confrontação entre os gráficos das funções quadráticas, a intuir o significado gráfico dos coeficientes da função.* 

## *2ª PARTE*

- 8) Determine algebricamente as raízes das funções. Dica: Utilize a fatoração e/ou pesquisa de raízes racionais. Em seguida, reescreva a função no espaço ao lado, na forma fatorada (em fatores do 1º grau).
	- a)  $f(x) = 2x^3 x^2 2x + 1$ Forma fatorada:\_\_\_\_\_\_\_\_\_\_\_\_\_\_
- b)  $f(x) = x^4 + 4x^3 + 7x^2 + 16x + 12$  Forma fatorada:

### *Comentário:*

*Nesta questão, o objetivo é encontrar as raízes das funções manualmente, relembrando os conceitos de equações algébricas e, em seguida, escrevê-las na forma fatorada, observando a associação existente entre os dois processos. Após fazer isso no papel, o aluno pode confirmar suas respostas utilizando os comandos "Resolver" e "Fatorar" do software.*

5) Construa os gráficos das funções do exercício 4, e verifique os seus resultados.

## *Comentário:*

*O objetivo desta questão é fazer com que o aluno associe as raízes encontradas algebricamente com os pontos de intersecção do gráfico das funções com o eixo das abscissas.* 

## **ATIVIDADE 6: FUNÇÕES MODULARES, EXPONENCIAIS E LOGARÍTMICAS**

### **Objetivos:**

**- Identificar as transformações gráficas que ocorrem nos gráficos das funções ao se operar com módulos.**

**- Identificar graficamente os comportamentos das funções exponenciais e logarítmicas.**

#### *ALGUMAS DICAS IMPORTANTES*

Para todos os gráficos desta atividade, utilize intervalos de variação de x, de -5 a 5 e de y, de -5 a 5.

## *1ª PARTE*

11) Faça os gráficos das funções abaixo.

a)  $f(x) = 3x + 1$ b)  $g(x) = |3x + 1|$ 

Qual a relação entre os gráficos dos itens a e b?

12) Agora construa os gráficos das funções a seguir.

a)  $f(x) = -x^2 + 4x - 5$ b)  $g(x) = |-x^2 + 4x - 5|$ 

Qual a relação entre os gráficos dos itens a e b?

Tente explicar, com suas palavras, o que ocorre com o gráfico de uma função quando acrescentamos o módulo à sua fórmula.

#### *Comentário:*

*O aluno é levado a confrontar os gráficos de uma função com e sem o módulo, com o objetivo de levá-lo a perceber a reflexão gerada pelo módulo, no gráfico de uma função. É importante que o aluno escreva suas conclusões, procurando trabalhar em todas as atividades deste caderno utilizando a Regra dos 4 – abordagem gráfica, aritmética, algébrica e verbal.*

## *2ª PARTE*

13) Construa os gráficos das funções abaixo e complete, assinalando a opção correta. (Obs.: Escolha apenas uma opção em cada linha).

a)  $f(x) = 2^x$  $\Box$  base > 1  $\Box$  0 < base < 1 função crescente função decrescente

b)  $g(x) =$ x 2  $\left(\frac{1}{2}\right)$ J  $\left(\frac{1}{2}\right)$  $\setminus$ ſ

 $\Box$  base > 1  $\Box$  0 < base < 1 função crescente função decrescente

Que relação você observa entre o valor da base da potência da função exponencial e a sua representação gráfica?

#### *Comentário:*

*De maneira intuitiva, o aluno é levado a associar o crescimento/decrescimento das funções exponenciais ao valor da base da potência. O aluno deverá ficar atento ao comportamento gráfico das funções para que possa estabelecer o domínio e o conjunto imagem na questão 4.*

14) Determine o Domínio e o conjunto imagem das funções do exercício 3.

a)  $D(f) =$ 

 $\text{Im}(\text{f}) = \_$ 

b) D(g) = \_\_\_\_\_\_\_\_\_\_\_\_\_\_\_\_\_\_\_\_\_\_\_\_\_\_\_\_

 $\text{Im}(g) = \underline{\hspace{2cm}}$ 

*Comentário:*

*O objetivo desta questão é trabalhar com o domínio e imagem das funções exponenciais, podendo ser feita uma relação com a questão 6, que trata do domínio e imagem de funções logarítmicas.*

15) Construa os gráficos das funções abaixo e complete, assinalando a opção correta. (Obs.: Escolha apenas uma opção em cada linha)

```
a) f(x) = \log_3 x\Box base > 1 \Box 0 < base < 1
 função crescente  função decrescente
b) g(x) =3
       log<sub>1</sub> x\Box base > 1 \Box 0 < base < 1
  função crescente  função decrescente
```
Que relação você observa entre o valor da base da função exponencial e a sua representação gráfica?

### *Comentário:*

*De maneira intuitiva, o aluno é levado a associar o crescimento/decrescimento das funções logarítmicas ao valor da base do logaritmo. O aluno deverá ficar atento ao comportamento gráfico das funções para que possa estabelecer o domínio e o conjunto imagem na questão 6.*

16) Determine o Domínio e o conjunto imagem das funções do exercício 7.

a)  $D(f) =$ 

 $Im(f) = \_$ 

- c) D(g) = \_\_\_\_\_\_\_\_\_\_\_\_\_\_\_\_\_\_\_\_\_\_\_\_\_\_\_
	- $\text{Im}(g) = \square$

*Comentário:*

*Relembrar as condições de existência dos logaritmos e fazer uma relação com a questão 4, levando o aluno a perceber as relações entre domínio e imagem de funções inversas.*

#### *3ª PARTE*

- 17) Construa, no mesmo sistema cartesiano, os gráficos das funções  $f(x) = e^x e f(x) = e^{x-1}$ . Que tipo de deslocamento você observa?
- 18) Agora construa, no mesmo sistema cartesiano, os gráficos das funções  $f(x) = e^x e^x$  $f(x) = e^x - 1$ . Que tipo de deslocamento você observa?
- 19) Construa, no mesmo sistema cartesiano, os gráficos das funções f(x) = ln x e f(x) = ln  $(x + 1)$ . Que tipo de deslocamento você observa?
- 20) Agora construa, no mesmo sistema cartesiano, os gráficos das funções  $f(x) = \ln x e$  $f(x) = \ln(x) + 1$ . Que tipo de deslocamento você observa?

#### *Comentário:*

*As questões de 7 a 10 visam consolidar as propriedades de deslocamento horizontal e vertical no gráfico de uma função, trabalhando agora com funções exponenciais e logarítmicas.*

## **REFERÊNCIAS**

ANTON, H.; BIVENS, I.; DAVIS, S. **Cálculo.** v. 1, 8 ed. Porto Alegre: Bookman, 2007.

BARRETO, A. **O Ensino de Cálculo I nas universidades.** Informativo da Sociedade Brasileira de Matemática –SBM, (6), 4-5.

BARUFI, M. C. B. **A Construção/Negociação de Significados no Curso Universitário Inicial de Cálculo Diferencial e Integral.** Tese de doutorado. São Paulo: FE-USP, 1999.

BECKER, F. **A Epistemologia do Professor**. Anais do II Congresso Brasileiro de Ação Pedagógica. Belo Horizonte: 1995.

BORBA, M. C.; ARAÚJO, J. L. (Org.) **Pesquisa Qualitativa em Educação Matemática**. Belo Horizonte: Editora Autêntica, 2004.

BORBA, M. C; PENTEADO, M. G. **Informática e Educação Matemática.** Belo Horizonte: Editora Autêntica, 2003.

BOULOS, P. **Pré-Cálculo.** São Paulo: Pearson Makron Books, 2001.

CURY, H. N. **Análise de erros em disciplinas matemáticas de cursos superiores**. In:Seminário Internacional de Pesquisa em Educação, III, Águas de Lindóia, SP, 2006. SBEM, Anais do III SIPEM, 2006.

DANTE, L. R. **Matemática: Contexto e Aplicações.** 4. ed. São Paulo: Ática, 2008.

DEMANA, F. D.; WAITS, B. K.; FOLEY, G. D.; KENNEDY, D. **Pré-Cálculo.** São Paulo: Pearson, 2008.

FIORENTINI, D.; LORENZATO, S. **Investigação em Educação Matemática: percursos teóricos e metodológicos.** 3 ed. São Paulo: Autores Associados, 2004.

FRANCHI, R. H. de O. L. **A Modelagem Matemática como estratégia de aprendizagem do Cálculo Diferencial e Integral nos cursos de Engenharia**. Dissertação de mestrado. Rio Claro: IGCE/UNESP, 1993.

FROTA, M. C. R. **O Pensar Matemático no Ensino Superior: concepções e estratégias de aprendizagem dos alunos**. Tese de doutorado. Belo Horizonte: UFMG, 2002.

FROTA, M.C.R. **Experiência Matemática e Investigação matemática**. V CIBEM, Porto, Portugal: jul. 2005.

GARNICA, A. V. M. **História Oral e Educação Matemática**. In: BORBA, M. C.; ARAÚJO, J. L. (Org.) Pesquisa Qualitativa em Educação Matemática. Belo Horizonte: Editora Autêntica, 2004.

LÉVY, P. **As Tecnologias da Inteligência – O Futuro do Pensamento na Era da Informática.** Rio de Janeiro: Ed. 34, 1993.

LIMA, L. F. **Grupo de Estudos de Professores e a Produção de Atividades Matemáticas sobre Funções utilizando Computadores.** Dissertação de mestrado. Rio Claro: Unesp, 2009.

MACHADO, A. S. **Conjuntos Numéricos e Funções: Matemática – Temas e Metas.** v.1. São Paulo: Atual, 1988.

OLIVEIRA, C. C.; COSTA, J. W.; MOREIRA, M. **Ambientes Informatizados de Aprendizagem.** In: COSTA, J.W.; OLIVEIRA, M. A. M. (orgs.). Novas linguagens e novas tecnologias: educação e sociabilidade. Petrópolis: Vozes, p. 111-139, 2004.

PIMENTEL, R. A.; PAULA, M. J. **A Dinâmica dos Processos de Aprendizagem em uma Atividade de Investigação.** In: Encontro Nacional de Educação Matemática, IX. Belo Horizonte, 2007. Anais... Recife: SBEM, p. 1-16, 2007.

PONTE, J. P.; BROCARDO, J; OLIVEIRA, H. V. **Investigações Matemáticas na Sala de Aula.** Belo Horizonte: Autêntica, 2003.

PRADO, N. V.; PRAMIU, P. V; RIZZI, R. L.; TAVARES, M. H. F. **O Emprego do Software Maxima no Apoio ao Ensino de Matemática.** Cascavel: Unioeste, 2008.

REIS, F. S. **A Tensão entre Rigor e Intuição no Ensino de Cálculo e Análise: A Visão de Professores-Pesquisadores e Autores de Livros Didáticos.** Tese de doutorado. Campinas: Unicamp, 2001.

REZENDE, W. M. **O Ensino de Cálculo: Dificuldades de Natureza Epistemológica.** Tese de doutorado. São Paulo: FE-USP, 2003.

SAFIER, F. **Teoria e Problemas de Pré-Cálculo.** Coleção Schaum. São Paulo: Bookman, 2003.

STEWART, J. **Cálculo.** v.1. São Paulo: Cengage Learning, 2011.

VALENTE, J. A. **Análise dos Diferentes Tipos de Software usados na Educação.** In: Valente, J. A. (org.). O Computador na Sociedade do Conhecimento. Campinas: NIED/Unicamp, 1999.

ZABALA, A. **A Prática Educativa: Como Ensinar.** Porto Alegre: Artmed, 1998.